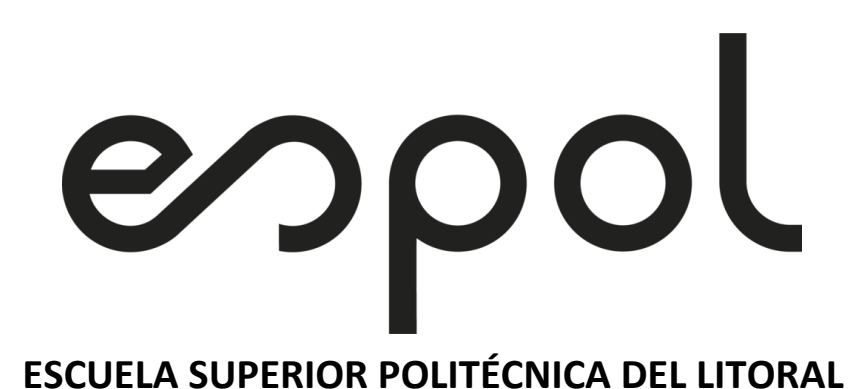

# **Facultad de Ingeniería en Electricidad y Computación**

Diseño y simulación de un sistema SCADA para el monitoreo y adquisición de datos en una línea de producción de pan para una Industria alimenticia.

# **PROYECTO INTEGRADOR**

Previo la obtención del Título de:

# **Ingeniera en Electrónica y Automatización**

# MELANIE CRHISTY PINCAY SALDARRIAGA DIANA BELEN URETA ANDRADE

GUAYAQUIL - ECUADOR Año: 2022

### **DEDICATORIA**

Dedico con todo mi corazón mi proyecto de titulación a mí papá, la persona que nunca dejó de apoyarme, y que estoy segura de que donde quiera que esté se encuentra completamente orgulloso de los logros que he obtenido, y a mi mamá que ha estado para mí en todo momento y nunca ha dejado de creer que puedo lograr lo que me proponga, por todo el amor, paciencia y comprensión les doy mi trabajo.

#### **-Diana Belen Ureta Andrade**

El presente proyecto se lo dedico a Dios, a mi familia que son mi pilar fundamental, han estado en todo momento para mí, motivándome a dar siempre lo mejor y a nunca rendirme.

#### **-Melanie Crhisty Pincay Saldarriaga**

### **AGRADECIMIENTOS**

Le agradezco a Dios por darme un sin número de bendiciones y por todo el amor que ha derramado en mi vida, que sin el estoy segura que no podría haber llegado a donde estoy, a mí papá por qué fue y será el motor de mi vida, la persona por la cual lucho día a día, a mí mamá por siempre creer en mí y brindarme todo su amor a pesar de cualquier cosa, a mis hermanos por todo el amor y el cariño, a mis amigos, especialmente a Patricio y a Diego por ser las personas más preocupadas y más incondicionales, a mí enamorado por estar ahí para mí en todo momento, a Melanie por ser la mejor compañera y amiga que he podido encontrar, y a todas las personas que han estado conmigo a lo largo de este camino.

#### **-Diana Belen Ureta Andrade**

Agradecida con ojos cerrados a Dios, por darme fuerzas día a día a seguir adelante. A mi familia por ser parte de este logro, por su apoyo incondicional y su guía en cada paso que dé. A mi compañera de Tesis, Diana, porque además de ser una de mis mejores amigas, somos un equipo desde el cuarto semestre. A todos mis amigos que he formado desde el primer semestre hasta el último semestre, cada uno ha puesto un granito para ayudarme a cumplir esta meta.

-**Melanie Christy Pincay Saldarriaga**

### **DECLARACIÓN EXPRESA**

"Los derechos de titularidad y explotación, nos corresponde conforme al reglamento de propiedad intelectual de la institución; Melanie Crhisty Pincay Saldarriaga y Diana Belén Ureta Andrade damos nuestro consentimiento para que la ESPOL realice la comunicación pública de la obra por cualquier medio con el fin de promover la consulta, difusión y uso público de la producción intelectual"

10  $\mathcal{O}^{\prime}$ 

MELANIE CHRISTY PINCAY SALDARRIAGA

DIANA BELEN URETA ANDRADE

# **TRIBUNAL DE EVALUACION**

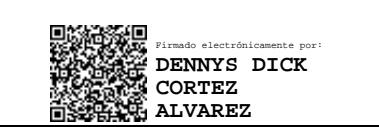

subsha

PROFESOR MATERIA INTEGRADORA PROFESOR TUTOR ACADÉMICO

DENNYS DICK CORTEZ ALVAREZ DAMIAN ALBERTO LARCO GÓMEZ

#### **RESUMEN**

El mercado alimentico es competitivo, no solo por la cantidad de alimentos que se suman anualmente, si no, por la forma en que consume el cliente, dependiendo en gran parte de la calidad y disponibilidad de este. Se conoce que la mayoría de las industrias no cuentan con un plan de mantenimiento establecido, reduciendo su producción, debido a las paradas obligatorias. En la actualidad se ha podido detectar que aún existen industrias que poseen muchos operadores para una línea de producción, y que en ciertos casos se han presentado muchos problemas de comunicación entre ellos, causando así una pérdida para la empresa, puesto a que los principales efectos de esta mala comunicación es el ingreso incorrecto de una receta.

El propósito de este proyecto investigativo es encontrar una solución para disminuir las pérdidas económicas que sufren las industrias alimenticias, causadas por sus paradas de producción, y por el exceso de operadores por máquina que estas tienen.

Para esto se propuso diseñar un sistema SCADA, que permita el control y monitoreo completo de una línea de producción, mediante una arquitectura de red que integre de forma segura todos sus subsistemas, que además permita crear una base de datos con todos los parámetros usados en la producción para el monitoreo diario, que alerte al operador de próximos mantenimientos y le permita al técnico el ingreso de la información del mantenimiento realizado.

Se pudo observar que, al tener un sistema de control completo, y que este disponible para cualquier dispositivo inteligente, mejora cuantiosamente la producción, ya que, al realizar los mantenimientos preventivos periódicamente, se mejora la calidad de vida de las maquinas, evitando así tener paradas inesperadas.

### **ABSTRAC**

The food market is competitive, not only because of the amount of food that is added annually, but also because of the way the customer consumes, depending largely on its quality and availability. It is known that most industries do not have an established maintenance plan, reducing their production due to mandatory stops. At present, it has been possible to detect that there are still industries that have many operators for a production line, and that in certain cases there have been many communication problems between them, thus causing a loss for the company, since the main effects of this miscommunication is the incorrect entry of a prescription.

The purpose of this research project is to find a solution to reduce the economic losses suffered by the food industries, caused by their production stops, and by the excess of operators per machine that they have.

For this, it was proposed to design a SCADA system, which allows the complete control and monitoring of a production line, through a network architecture that safely integrates all its subsystems, which also allows the creation of a database with all the parameters used in production for daily monitoring, which alerts the operator of upcoming maintenance and allows the technician to enter information on the maintenance performed.

It was observed that, by having a complete control system, and that it is available for any intelligent device, it greatly improves production, since, by performing preventive maintenance periodically, the quality of life of the machines is improved, thus avoiding having unexpected stops.

# ÍNDICE GENERAL

<span id="page-7-0"></span>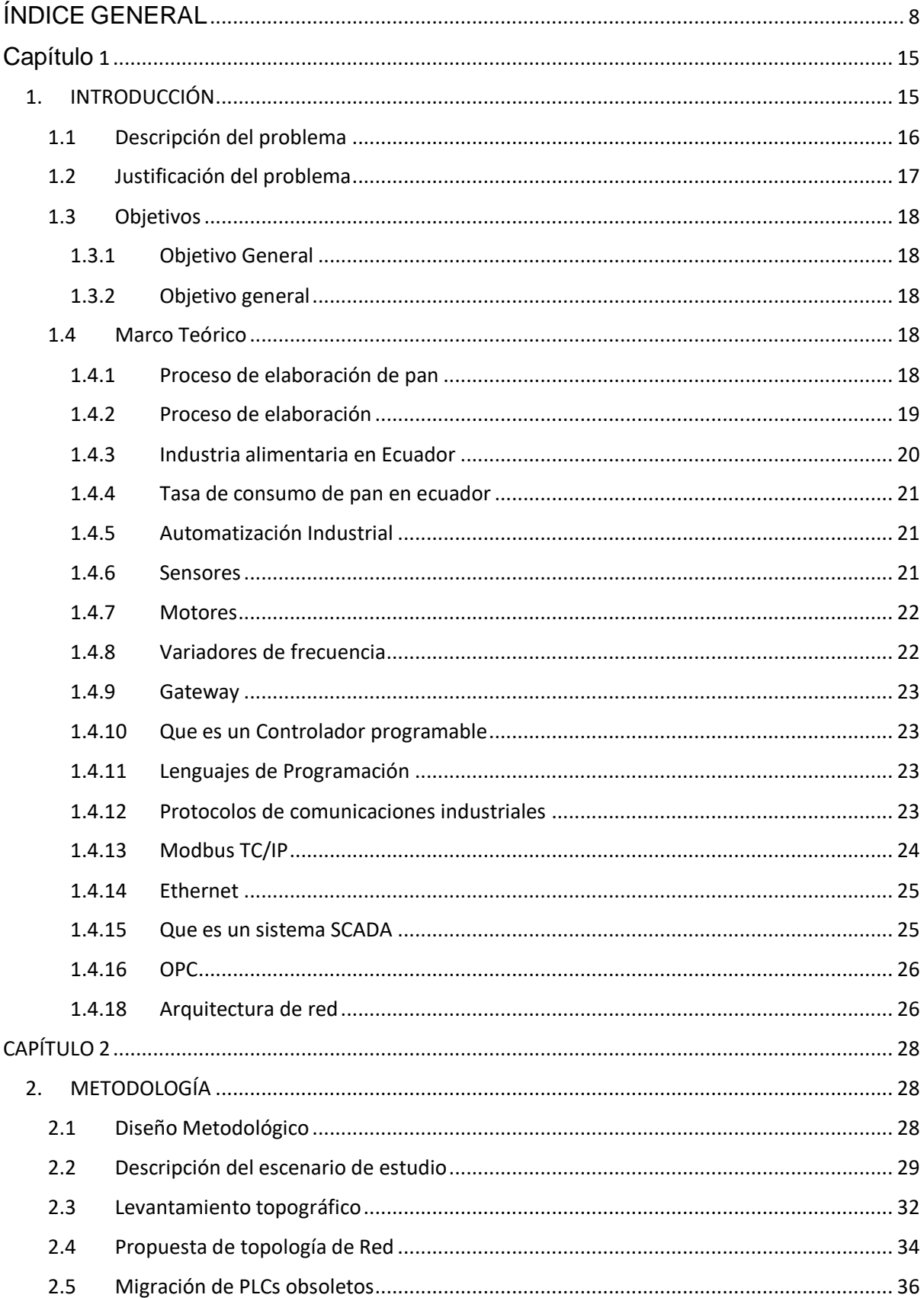

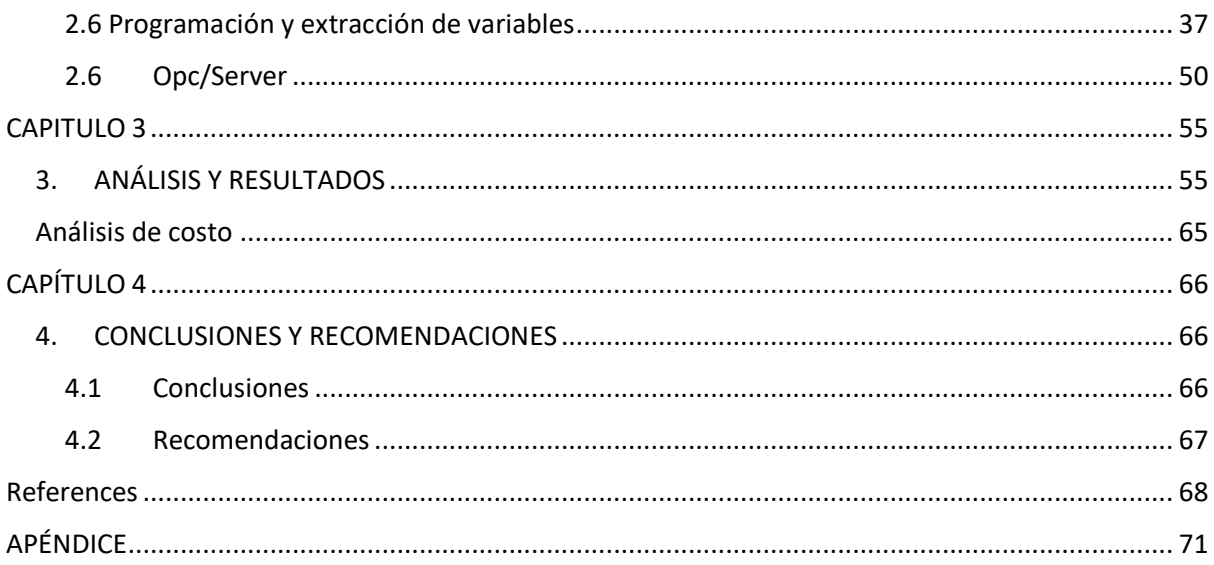

# **ABREVIATURAS**

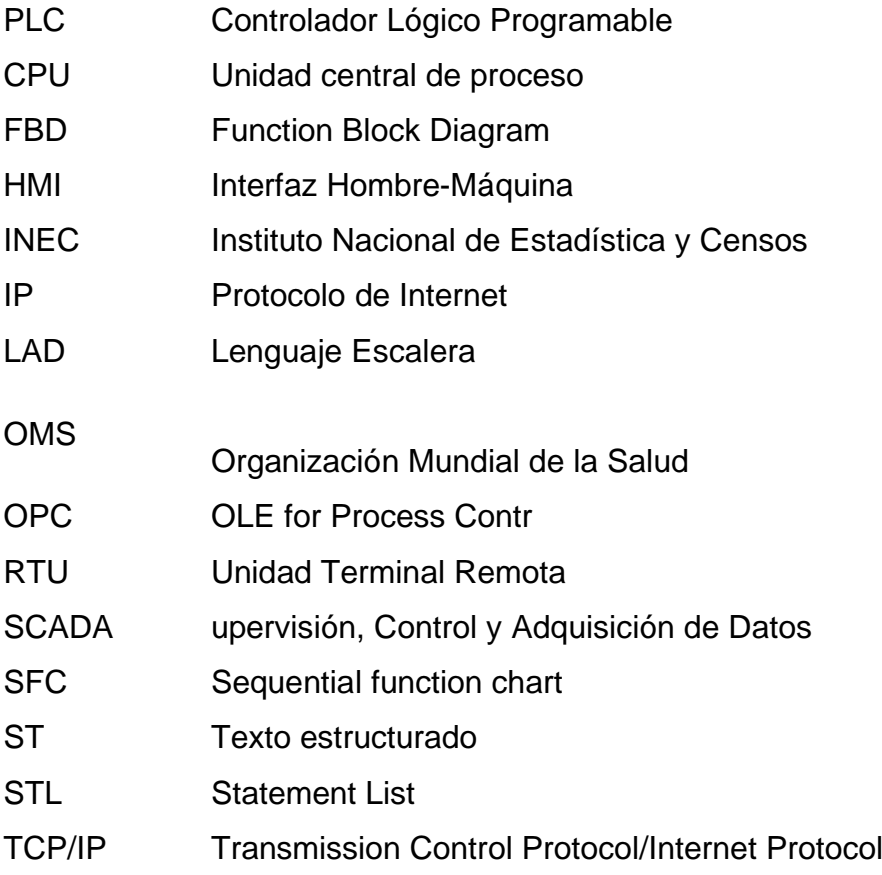

# **SIMBOLOGÍA**

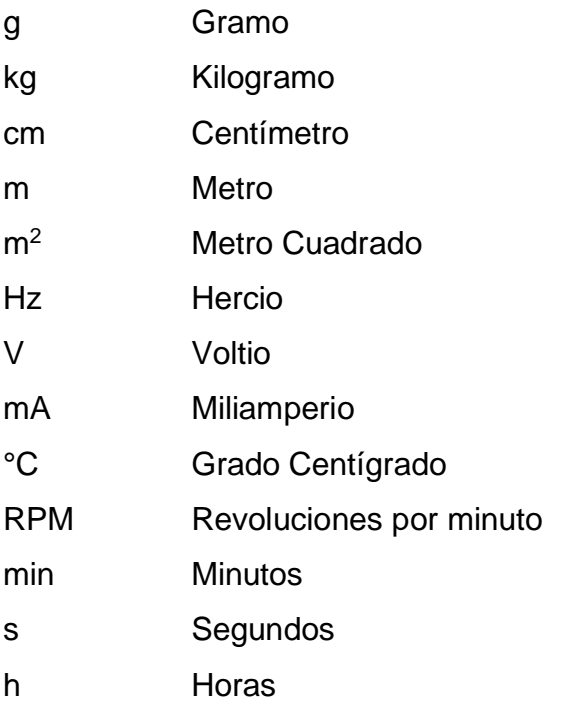

# **INDICE DE FIGURAS**

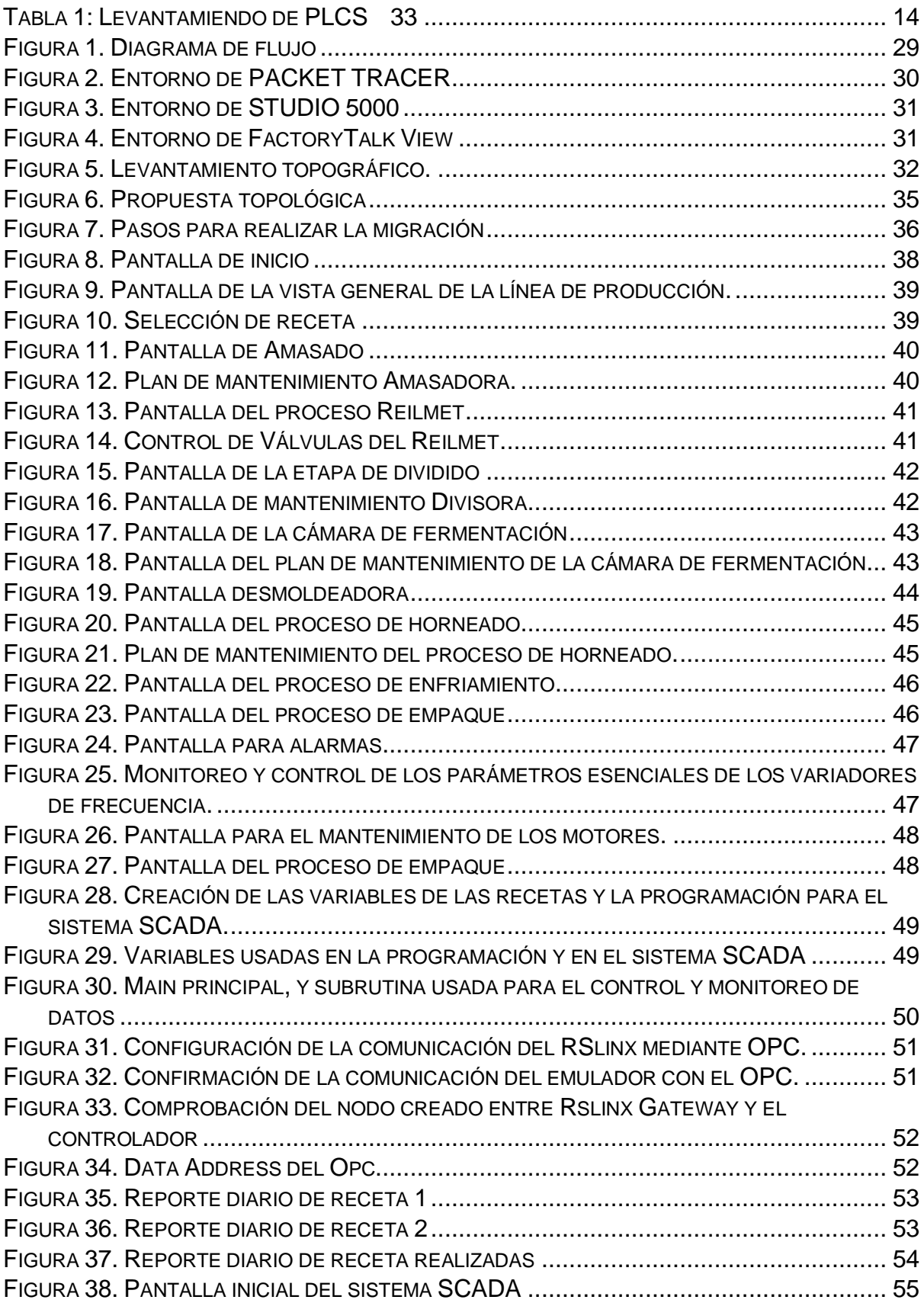

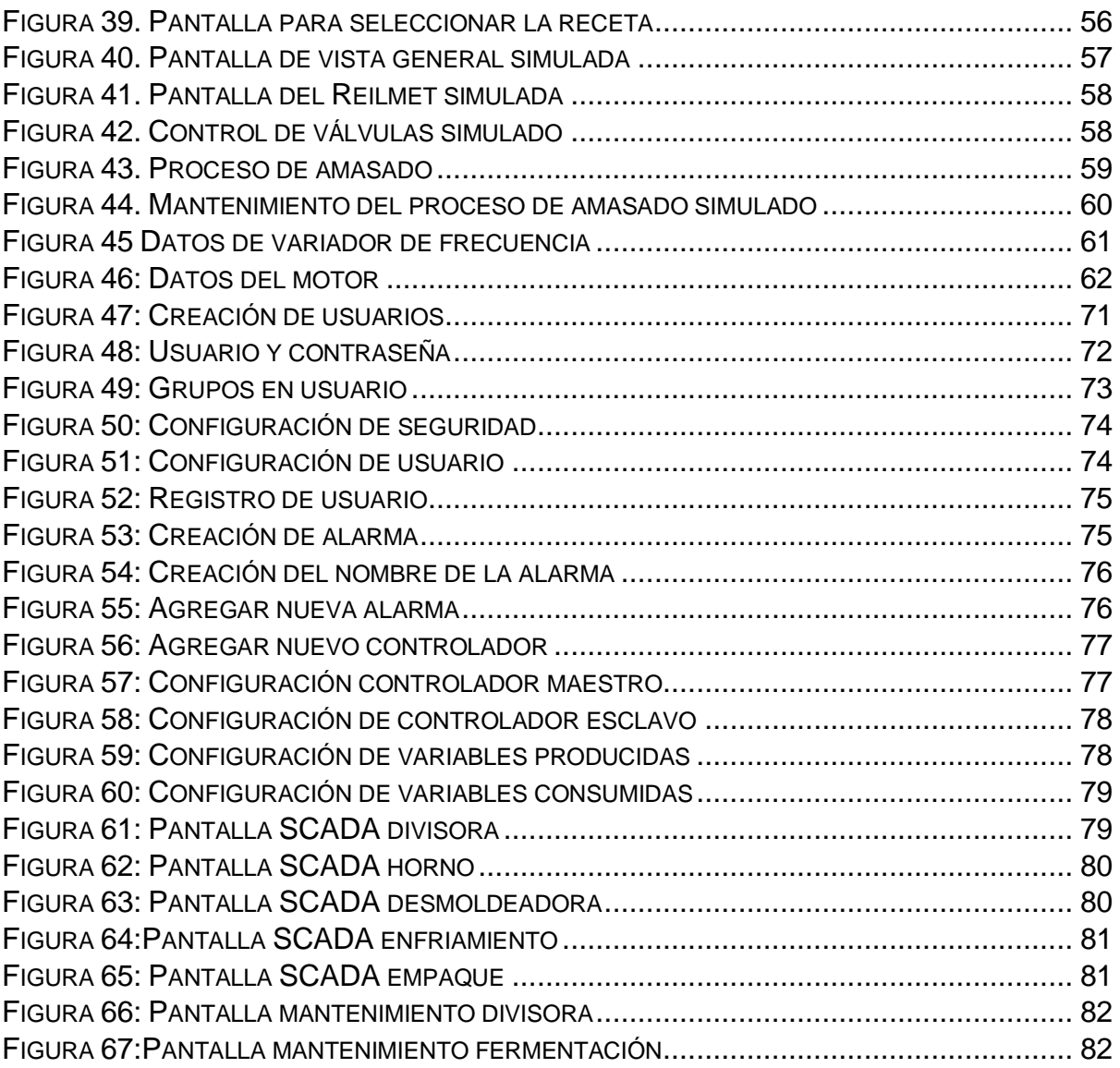

# **INDICE DE TABLAS**

<span id="page-13-0"></span>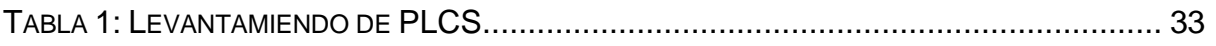

# **Capítulo 1**

### <span id="page-14-1"></span><span id="page-14-0"></span>**1. INTRODUCCIÓN**

Una industria alimenticia es el conjunto de actividades que contribuyen en el proceso de elaboración de un producto, en los últimos años se ha podido observar un aumento en la producción de las industrias alimenticias, se conoce que en el Ecuador este tipo de empresas ha alcanzado un incremento del 40% y el 60%, debido a la demanda local. [1] Es de conocimiento global que en este país la producción de pan depende claramente del consumo por parte las familias, en donde el gasto de pan para una familia de bajos recursos representa el 6% de sus ingresos, y el de una familia de clase alta representa el 5% de sus ingresos.

En la actualidad se ha podido observar que en algunas empresas medianas alimenticias que poseen un nivel de automatización primario, en donde sus procesos son realizados por máquinas que son manipuladas por operarios, presentan demoras innecesarias en la producción, debido a la falta de continuidad de sus procesos, problemas que no son tan vistos en empresas grandes, en donde estas poseen ciertos procesos automatizados, que mejoran a productividad de las plantas, ahorran los costes de producción y mejoran la calidad de los productos. [2]

Se ha podido observar que el gran deterioro que existe en las empresas es por la falta de automatización y control en sus procesos, la carencia de tecnología que estas tienen produce altas perdidas y grandes desventajas frente a otras empresas. Un claro ejemplo de esto es Cuba, el cual hace algunos años aun mantenía plantas industriales sin control automático, haciendo que el país se encuentre rezagado en esa área frente a otros países. [3]

Es evidente que el cambio hacia la automatización ha permitido mejorar la seguridad alimentaria y la producción, ayudando así que las industrias crezcan en el mercado global, y tengan un alto ahorro en personal y en los recursos usados para la producción de sus productos, lo que conlleva a aumentar su competitividad.

Se conoce que las grandes industrias alimenticias emplean sistemas automatizados para el control y monitoreo de los procesos de cada producto que elaboran, haciendo uso de controladores lógicos programables, mejor conocidos como PLC, sensores, variadores de frecuencia, motores entre otros dispositivos de campo, que son controlados mediante un sistema de supervisión, control y adquisición de datos, conocido como SCADA. [4]

El presente proyecto de titulación tiene como objetivo diseñar y simular un sistema SCADA para el monitoreo y adquisición de datos en una línea de producción de pan para una Industria alimenticia; de tal forma que se pueda obtener una reducción de gastos en la contratación de operarios, seguridad y confiabilidad para el monitoreo de cada subproceso y acceso a la información de cada máquina para su debido mantenimiento. La finalidad de todo esto es que las empresas que tienen una línea de producción de pan tengan en cuenta esta solución para obtener mejores beneficios futuros en sus procesos.

#### <span id="page-15-0"></span>**1.1 Descripción del problema**

En Ecuador, se prevé un crecimiento en la industria panificadora y se tiene en la actualidad ventas anuales de aproximadamente \$306 millones. [5] El cual significa un incremento en la demanda de los consumidores, aumentando la cantidad de producción, control de calidad, velocidad de producción, entre otros. Para cumplir con este pronóstico es preciso encontrar las falencias de cada proceso para posteriormente mejorar sus tiempos de producción.

Cómo en cualquier industria, uno de sus principales objetivos es potenciarse en el mercado, maximizando su tasa de crecimiento. La industria panificadora no se queda atrás, por lo que además de eso, se pretende cumplir y mejorar cada día la calidad de su producto cuidando así mismo los costos de producción.

El proceso de producción de pan consta de diferentes etapas: Manejo de materia prima, amasado, división de masas, moldeado, fermentación, horneado, desmoldeado, enfriado y enfundado. Para llevar a cabo este proceso se necesitan bastantes operadores que realizan la mano de obra de la producción. La industria panificadora ha otorgado 20.000 plazas de trabajo en Ecuador [5], el cual, viéndolo desde el punto de vista económico, representa costo elevado en gastos de operarios.

No obstante, a los gastos elevados de operarios que se presentan en las industrias panificadoras, existen otro tipo de problemáticas que se presentan al momento de realizar el proceso de pan, y estos pueden perjudicar el rendimiento, calidad y eficiencia del proceso.

Según la compañía multinacional panificadora, para realizar el proceso de pan constan de varias máquinas de producción que diariamente realizan distintas recetas. Para poder abastecerse y cumplir con la cantidad de demanda que se exigen, esta compañía ha implementado la automatización en cada una de sus máquinas, el cual los ha ayudado a cumplir con su objetivo de producción. Sin embargo, consideran que el rendimiento del proceso tiene sus problemáticas. A pesar de que sus máquinas están automatizadas, estas no poseen con un sistema de comunicación satisfactoria, es decir, que cada subproceso trabaja de manera independiente.

Detallando de mejor manera lo dicho anteriormente, cada subproceso necesita de un operador que cargue la receta que se va a preparar, así mismo, este operario debe inicializar el proceso de esta máquina. Todos estos procedimientos generan contratiempos de comunicación, debido a que cada operario debe comunicar al siguiente operador la receta a trabajar, entregando a veces una información errónea de los datos a trabajar, ocasionando una pérdida de lote de producción, el cual representa un desperdicio de materia prima y costo energético significativo. Al tener estas problemáticas generan grandes cuellos de botellas, que al ser solucionados no solo mejoraría la comunicación, si no también se trabajarían de manera más eficiente y optima, teniendo la oportunidad de incrementar la producción que se tiene en la actualidad.

#### <span id="page-16-0"></span>**1.2 Justificación del problema**

Hoy en día la mejor forma de aumentar la productividad en una industria es por medio de la automatización de sus procesos. [6] Se conoce que uno de los alimentos más consumidos por las familias en Ecuador es el pan, el cual según el INEC entre el 2012 y 2015 generó un monto de ventas de USD 276 millones a 301 millones. [7]

Se ha podido observar que el mercado alimenticio es muy competitivo, ya que la mayoría de las industrias buscan proteger la marca, asegurar a los consumidores y ofrecer un producto de calidad, manteniendo una alta eficiencia en cada proceso, para generar mayores ingresos ante una menor inversión de recursos.

Es de conocimiento global que el alto índice de eficiencia que tienen los procesos de producción alimenticios depende directamente de la automatización de estos, haciendo que las plantas que carezcan de sistemas automatizados al pasar del tiempo podrían empezar a presentar pérdidas económicas debido al rezago con respecto a las plantas automatizadas, en lo que se refiere a rendimiento, seguridad alimentaria y ahorro de recursos. [3]

Ante lo mencionado, se visualiza la necesidad de mejorar los procesos de producción, con el fin de obtener el mayor número de ventajas para la empresa, mediante el uso de un sistema SCADA, que le permita a la industria conocer en tiempo real la cantidad de productos elaborados, el tiempo en operación, el tiempo restante planificado para un próximo mantenimiento de los equipos y brindar únicamente acceso al personal autorizado para el control de los procesos.

#### <span id="page-17-0"></span>**1.3 Objetivos**

#### <span id="page-17-1"></span>**1.3.1 Objetivo General**

Integrar los subsistemas de una línea de producción mediante un Sistema SCADA para el control y monitoreo de datos.

#### <span id="page-17-2"></span>**1.3.2 Objetivo general**

- Diseñar un sistema SCADA haciendo uso del software FactoryTalk View.
- Proponer una arquitectura de red para la integración de los subsistemas
- Crear una base de datos con los parámetros usados en la producción para el monitoreo diario
- Realizar un plan de mantenimiento mediante la programación en el software Studio5000

#### <span id="page-17-3"></span>**1.4 Marco Teórico**

#### <span id="page-17-4"></span>**1.4.1 Proceso de elaboración de pan**

El pan es un producto comestible formado básicamente de la mezcla entre harina, agua, sal y levadura. Aunque su fecha de producción y origen sea incierta, este producto es considerado parte de la dieta diaria de millones de personas. [8] En sus principios el pan era realizado con los ingredientes mencionados anteriormente, en el transcurso de los años, fuero adquiriendo más conocimientos hasta que llegaron a ser capaces de modificar la receta según sus gustos e ingredientes disponibles. [9]

#### <span id="page-18-0"></span>1.4.2 **Proceso de elaboración**

#### **Manejo de materia prima**

El manejo de materiales comprende en la obtención de todos los ingredientes necesarios para realizar la receta deseado. A eso se refiere las cantidades exactas de productos secos y líquidos.

#### **Amasado**

El proceso de amasado consiste en la mezcla de toda la materia prima a utilizar hasta el punto de que se crea una masa totalmente homogénea. Este proceso puede realizarse de dos maneras: manual y mecánico. Para la mezcla manual se basa en el uso las manos, en donde la persona realiza golpes y puñetazos. Así mismo también se usan objetos de madera que facilitan este proceso. Cabe recalcar que el amasado mecánico exige un trabajo físico agotador para la persona que lo realiza.

Por otro lado, se tiene el amasado mecánico que evita la realización de trabajos cansados y repetitivos por parte del amasador. Este proceso consiste en el uso de máquinas amasadoras compuestas de ganchos, que serán las encargadas de realizar el amasado hasta tener una masa homogénea, elástica y suave.

#### **División de masas**

Una vez realizado el proceso de amasado, las masas entran al proceso de las divisoras. En donde las masas serán divididas en porciones iguales para posteriormente se pasadas a la cámara de fermentación. Estas proporciones dependerán de la receta que se está realizando. Este proceso se lleva a cabo gracias a una pesadora incorporada en el subproceso. Una vez colocado la receta, la sabrá la cantidad de masa a trabajar y luego será cortado por cuchillas al final de este subproceso. [10]

#### **Moldeado**

Dependiendo la receta a trabajar, las masas ya dividas en porciones serán llevadas a subproceso de moldeado. Este subproceso consiste en colocar las masas en moldes para transportarla un subsistema importante llamado fermentación.

#### **Fermentación**

Uno de los puntos más relevantes para el proceso de la preparación de pan es la etapa de fermentación. Este subproceso, es tan delicado ya que permite que la masa llegue a las condiciones óptimas para ser horneado.

Para realizar este proceso se van a utilizar cámaras de fermentación. Que consiste en un cuarto donde se controla la humedad y el calor del ambiente para que todas las masas posean las mismas características. [10]

#### **Horneado**

Este proceso es el encargado de realizar la cocción de las masas. Según la receta que se va a trabajar los hornos pueden estar trabajando en temperaturas hasta 250ºC y su tiempo dependerá del tipo de pan que se va a trabajar. [11]

#### **Desmoldeado**

El desmoldeado consiste en retirar el pan ya cocinado de los moldes que en los que ha colocado anteriormente. Existen varias técnicas de desmoldeo al nivel industrial y uno los más usado es el que se basa en vacío. Consiste en retirar el producto mediante una succión, de tal manera separará el producto del molde.

#### **Enfriado**

Desde que el pan sale del horno, sale con temperaturas alrededor de los 100ºC. Para este ser degustado debe someterse a un proceso de enfriado para que terminen de realizar todos reacciones fisicoquímicas y lleguen a la calidad deseado. Este proceso debe realizarse en un ambiente seco, sobre rejillas, para que así se permita la ventilación total del pan. [12]

#### <span id="page-19-0"></span>1.4.3 **Industria alimentaria en Ecuador**

En el año 2020 la industria alimentaria (alimentos y bebidas) representó cerca del 45% del total de consumo correspondiente al sector manufacturero no petrolero en Ecuador. Según datos del Banco Central del Ecuador, el sector de panadería y molineras representó en dicho año el 4% del PIB no petrolero. [13]

El sector panadero [5] representa una fuente importante de ingresos para el país, que en tiempos de pandemia no vio afectada sus ventas, puesto que el pan para el ecuatoriano forma parte de la dieta diaria. La industria panificadora aporta al sector productivo ecuatoriano con cerca de \$ 306 millones de ventas anuales y 20.000 plazas de empleo directo

#### <span id="page-20-0"></span>**1.4.4 Tasa de consumo de pan en ecuador**

Según una Encuesta Estructural Empresarial del INEC la industria panificadora, conformada por grandes y medianas empresas, se comercializa aproximadamente 48.000 Toneladas de producto anualmente [14]

El consumo promedio anual por persona en Ecuador es de 27 Kg, que comparando el consumo promedio anual de otros países de la región se observa un potencial de crecimiento de aproximadamente 50 kg anuales por persona, además de considerar que el consumo promedio anual recomendado por la OMS es de 80 kg por persona. [15]

Con el fin de aprovechar el potencial crecimiento en el consumo anual por persona en el mercado ecuatoriano, se vuelve necesario una mejora en los procesos de producción y en la capacitación del personal de la industria.

#### <span id="page-20-1"></span>**1.4.5 Automatización Industrial**

La automatización industrial es el conjunto de técnicas que permiten monitorear y controlar un proceso, mediante sistemas de control [16], con el fin de mejorar la productividad de las industrias, optimar la calidad de los productos al eliminar el error humano, aumentar el rendimiento de las maquinas, ya que los procesos automáticos cuentan con mayor estabilidad, y reducir los costos al usar la tecnología que esta brinda para el análisis de costo y al reducir la cantidad de operarios que se necesitan para un proceso. [17]

#### <span id="page-20-2"></span>**1.4.6 Sensores**

Un sensor es un emisor-receptor de datos, que transforma en muchos casos un fenómeno físico en una señal de voltaje o corriente, para el control o monitoreo de un proceso. [18] Se conoce que este dispositivo usa la energía del medio en el que se encuentra para emitir una señal que es un valor escalar de dicha energía.

Los sensores se clasifican en analógicos y digitales, los analógicos emiten una señal analógica continua que se usan para transformar variaciones de temperatura, presión, distancia, entre otras, en señales eléctricas, y los digitales presentan una salida que depende de la fuente de alimentación, en donde esta puede ser alta o bajo. [19] Uno de los usos de los sensores digitales en la industria es para detectar la presencia de un objeto, mientras que el analógico es comúnmente usado para controlar el nivel de un tanque o la temperatura de un líquido.

#### <span id="page-21-0"></span>**1.4.7 Motores**

Un motor eléctrico se define como una máquina eléctrica capaz de convertir energía eléctrica en energía mecánica. [20] La gran mayoría de estos se encuentran en aparatos eléctricos comunes en el hogar hasta en procesos de la cadena productiva de una industria.

Los motores eléctricos son de gran uso debido a que la electricidad es una energía limpia y accesible, y de acuerdo con el tipo de alimentación pueden clasificarse en motores de corriente continúa y corriente alterna.

Los motores de corriente continua son utilizados generalmente en aplicaciones en las que se requiero un control más preciso de la velocidad, mientras que los motores de corriente alternan tienen mayor aplicación en la industria debido a tener un mejor rendimiento a menores costos.

#### <span id="page-21-1"></span>**1.4.8 Variadores de frecuencia**

Los variadores de frecuencia (o Variable Frecuency Drive, por sus siglas en inglés) se refiere a todos aquellos dispositivos que permiten controlar la velocidad de los motores de corriente alterna, de inducción o síncronos, mediante la variación de la frecuencia de alimentación del motor. Existe una relación proporcional entre la frecuencia y velocidad.

La mayoría de estos variadores funcionan guardando una relación de Voltaje/Frecuencia, es decir que el variador disminuye la frecuencia simultáneamente que el voltaje de alimentación para evitar la saturación del núcleo del motor. [21]

Entre las ventajas que brindan los variadores de frecuencia es el brindar un arranque suave, limitando corrientes de arranque, permite monitorear variables y se controla fácilmente

#### <span id="page-22-0"></span>**1.4.9 Gateway**

Una pasarela es básicamente un dispositivo y / o programa cuya función es realizar la comunicación entre diferentes redes (con diferentes protocolos y arquitecturas) mediante la conversión de información del protocolo utilizado en la red local al protocolo utilizado en la red de destino. [22]

En el caso de los PLC, un Gateway es una puerta de enlace para la comunicación de controladores PLC de diferentes marcas, y posee como principal ventaja que no requiere mayor o ninguna programación. [23]

#### <span id="page-22-1"></span>**1.4.10 Que es un Controlador programable**

Un controlador lógico programable, también conocido como PLC, es prácticamente una computadora que permite realizar procesos de automatización. Son capaces de optimizar procesos que para los humanes suelen ser repetitivas o muy lentas para realizarlo de manera manual [24]

#### <span id="page-22-2"></span>**1.4.11 Lenguajes de Programación**

El lenguaje de programación es un lenguaje diseñado para definir procesos y actividades que deben ser realizados por medio de una máquina, que es controlada por un controlador programable mejor conocido como PLC. Existen varios lenguajes que permiten realizar estos procesos, entre los cuales se tienen, bloques de funciones secuenciales (SFC), diagrama de bloques secuenciales (FBD), el lenguaje tipo escalera (LAD), texto estructurado (ST) y lista de instrucciones (STL). [25]

#### <span id="page-22-3"></span>**1.4.12 Protocolos de comunicaciones industriales**

Un protocolo de comunicación [26] es el conjunto de normas que rigen la comunicación de dispositivos, ya sea para comunicaciones inalámbricas industriales, comunicaciones remotas o comunicaciones robustas, se debe tener en cuenta que tipo de protocolo se puede y se debe usar en cada proceso, para que la transferencia de datos de los dispositivos que conforman una red se haga de forma correcta sin tener que sufrir alguna perdida de estos, se conoce que existen diferentes tipos de protocolos de comunicación, entre estos se tiene:

- AS-Interface
- $\bullet$  IO-Link:
- OPC UA (Open Platform Communications Unified Architecture
- PROFIBUS<sup>.</sup>
- PROFINET
- Modbus TCP/IP
- Can Open
- BACNET
- ETHERCAT

Los factores que normalmente influyen al escoger el protocolo de comunicación son la compatibilidad que este tiene al usar una gran cantidad de dispositivos, la rapidez de la comunicación, la dificultad que se tiene al instalar y el costo. [27]

### <span id="page-23-0"></span>**1.4.13 Modbus TC/IP**

Modbus TC/IP proviene de la familia Modbus, en donde se unen los protocolos RTU y la interfaz TCP. Es uno de los protocolos más usado a para establecer las conexiones ethernet entre PLC´s, módulos de entradas y salidas, buses de campo, y otros equipos.

Una de las funciones principales de este protocolo es el envio y recepción de datos de una forma segura y correcta. [27]

#### <span id="page-24-0"></span>**1.4.14 Ethernet**

Hoy en día la mejor forma de aumentar la productividad en una industria es por medio de la automatización de sus procesos. [6] Se conoce que uno de los alimentos más consumidos por las familias en Ecuador es el pan, el cual según el INEC entre el 2012 y 2015 generó un monto de ventas de USD 276 millones a 301 millones. [7]

Se ha podido observar que el mercado alimenticio es muy competitivo, ya que la mayoría de las industrias buscan proteger la marca, asegurar a los consumidores y ofrecer un producto de calidad, manteniendo una alta eficiencia en cada proceso, para generar mayores ingresos ante una menor inversión de recursos.

Es de conocimiento global que el alto índice de eficiencia que tienen los procesos de producción alimenticios depende directamente de la automatización de estos, haciendo que las plantas que carezcan de sistemas automatizados al pasar del tiempo podrían empezar a presentar pérdidas económicas debido al rezago con respecto a las plantas automatizadas, en lo que se refiere a rendimiento, seguridad alimentaria y ahorro de recursos. [3]

Ante lo mencionado, se visualiza la necesidad de mejorar los procesos de producción, con el fin de obtener el mayor número de ventajas para la empresa, mediante el uso de un sistema SCADA, que le permita a la industria conocer en tiempo real la cantidad de productos elaborados, el tiempo en operación, el tiempo restante planificado para un próximo mantenimiento de los equipos y brindar únicamente acceso al personal autorizado para el control de los procesos.

Uno de los componentes que establece la velocidad de transmisión de datos son los cables ethernet, los más comunes son Cat5, Cat5e, Cat6, Cat6a y Cat7. Estos también son elegidos dependiendo las distancias existentes entre cada equipo. [28]

#### <span id="page-24-1"></span>1.4.15 **Que es un sistema SCADA**

Un sistema SCADA [29] es un Sistema de Control, Supervisión y Adquisición de Datos, que permite la revisión de cada proceso local o remoto, debido a la interfaz que se usa para la comunicación del cliente y el servidor.

Este sistema se maneja en base de varias aplicaciones diseñadas especialmente para la supervisión y el control de cada proceso, mediante su comunicación con los dispositivos de campo, como; actuadores, sensores, controladores, entre otros. Las principales ventajas que se tienen al utilizar estos sistemas es que puede configurar el acceso de ciertas partes del proceso, de tal forma que solo las personas autorizadas puedan realizar cambios o mantenimiento, protegiendo así la información de la planta, otra ventaja bastante notoria es que el operario asignado para el control del SCADA puede realizar el monitoreo no solo de las variables de los procesos que no se están usando, si no que puede realizar configuraciones en tiempo real, obteniendo así un mejor control. [29]

#### <span id="page-25-0"></span>1.4.16 **OPC**

Se conoce que un servidor OPC es una herramienta que sirve como interfaz de comunicación de datos entre diferentes equipos, para esta comunicación se usa una arquitectura Cliente OPC/Servidor OPC, de tal forma que la comunicación entre ambos sea bidireccional, con el fin de que ambos equipos puedan leer y escribir datos. Los PLCs, módulos de entradas y salidas, controladores, entre otros, son los principales servidores OPC, mientras que los sistemas SCADA y los HMIs son comúnmente clientes OPC. [30]

#### **1.4.17 Factory Talk Site edition**

Factory Talk Site Edition es un software de Rockwell Automation que permite realizar HMI a un nivel de control, monitoreo y de procesos. Además, es capaz de trabajar con usuarios y alarmas para su mejor supervisión.

Este software puede trabajar ya sea con líneas individuales o de manera distribuida. El tipo de directorio que trabaja de manera individual se la conoce como Factory Talk local directory, en donde los contarán solo con una estación para su control, monitorio y supervisión. Por otro lado, se tiene el modo distribuido que se lo conoce como el Factory Talk Network Directory, en este caso se trabajará mediante una red distribuida. [31]

#### <span id="page-25-1"></span>1.4.18 **Arquitectura de red**

Una arquitectura de red es un sistema compuesto por diferentes equipos, que permite la transmisión de datos entre ellos mediante programas y protocolos. [32] Los protocolos de comunicación son un conjunto de reglas que permiten el traspaso de datos entre los equipos de la red. Las principales características que se deben tener en cuenta al momento de diseñar una arquitectura de red son; la topología de red, el método de acceso de red, y el protocolo que se usará. [33] Actualmente existen aproximadamente 5 topologías de red, entre la cuales se tiene, topología de anillo, bus, árbol, estrella, malla. El método de acceso es una característica de la red, en la cual todos los elementos que estarán en ella compartirán el mismo medio de transmisión, este permite definir el tipo de protocolo que se usará.

# **CAPÍTULO 2**

# <span id="page-27-1"></span><span id="page-27-0"></span>**2. METODOLOGÍA**

#### <span id="page-27-2"></span>**2.1Diseño Metodológico**

Para esta sección, se presentan los pasos que se realizaron para cumplir los objetivos del proyecto, en este caso, como se observar en la Figura # se procedió a realizar un levantamiento topográfico con todos los datos de cada tablero, luego se diseñó una arquitectura de red, que cumpla con todos los requisitos por parte del cliente y del proceso de la línea, para esto se tomó en cuenta todas las actualizaciones de la línea que el cliente tenía en mente. El tercer paso realizado fue la migración de la información y módulos que manejaban los PLCs obsoletos, en este caso se migraron 3 PLC, como cuarto paso se procedió a realizar el acoplamiento de ciertos procesos. Se tuvo una reunión con la empresa, en donde pidió que cuatro procesos de la línea de producción se unifiquen formando solo dos, para el quinto paso se realizó la implementación del OPC/server, el cual permitió realizar la comunicación entre la programación realizada en Studio 5000 para la configuración del SCADA y el programa Excel de Microsoft Office, para la extracción de un reporte diario, que contenga la cantidad de ingredientes usado, el tiempo total de cada proceso y de todos los procesos en total, en el paso siguiente se realizó la programación y extracción de las variables que se usaron en el sistema SCADA, en este caso fueron algunas entradas de sensores, algunas salidas, e información de variadores de frecuencia como los PowerFlex 505.

Cómo pasos finales y no menos importante, se diseñó las pantallas HMI de cada subproceso, se creó una base de datos con la información recolectada del SCADA, para la realización de los reportes diarios de la empresa, y se implementó una base de datos que le permite a la planta saber que días se debe realizar el mantenimiento de cada subproceso de la línea, para preservar el tiempo de vida de los equipos.

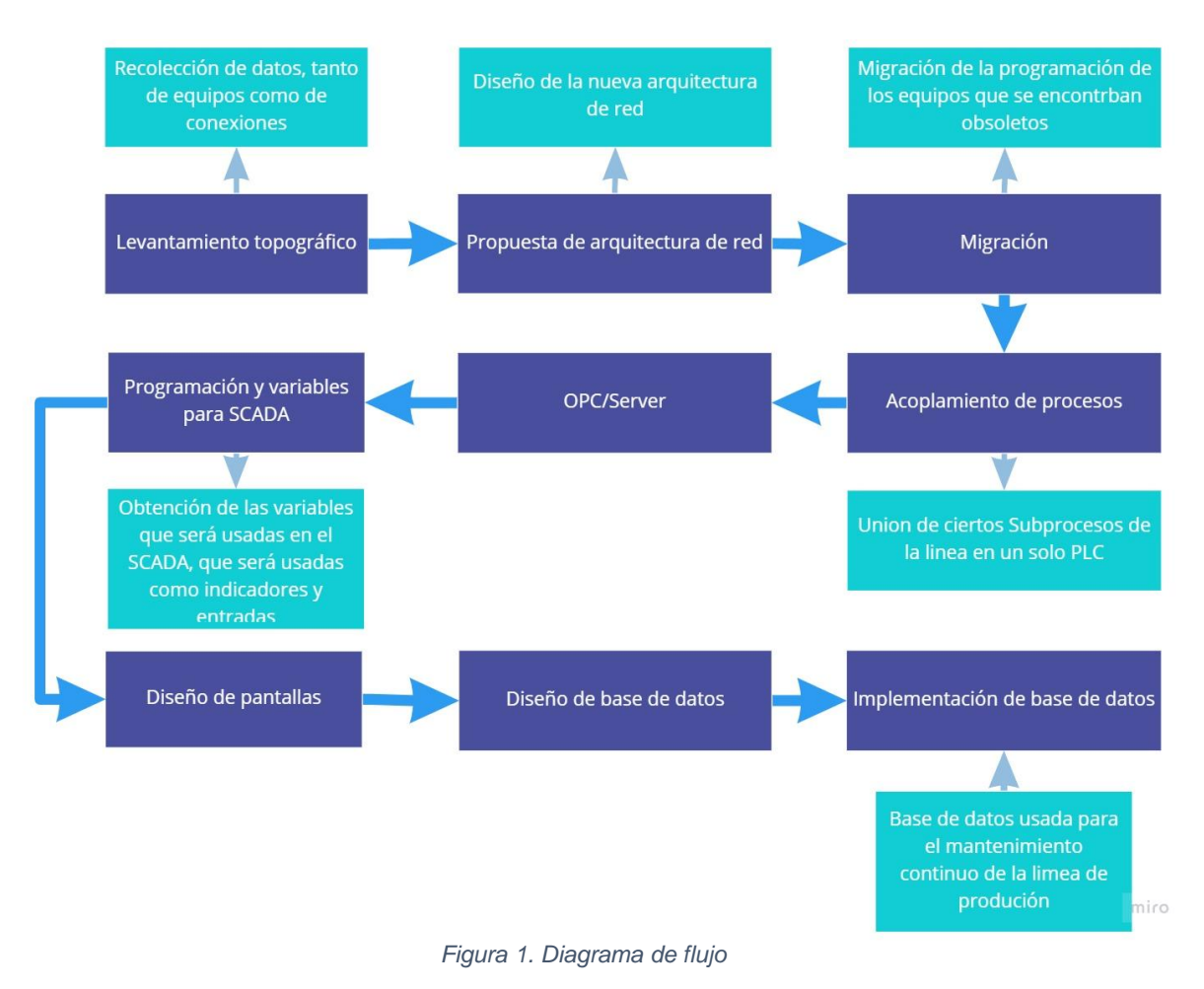

#### <span id="page-28-1"></span><span id="page-28-0"></span>**2.2 Descripción del escenario de estudio**

La industria alimenticia busca maximizar sus procesos de producción, especialmente sus líneas más grandes. Sin embargo, se conoce que la mayoría de estas industrias cuentan con sistemas de producción automáticos muy antiguos, y que se encuentran establecidos de forma independiente, es decir sus subprocesos no tienen comunicación entre sí, provocando un aumento claro en la cantidad de operarios para que ellos ingresen en cada subproceso los alimentos que se producen en cada momento., en muchos casos esto puede llegar a causar una gran pérdida económica para la empresa, ya que, los operarios pueden ingresar mal la receta en algún subproceso.

Para cumplir con los objetivos planteados, se utilizó el software PACKET TRACER, para la elaboración de topología de red que se propuso, este programa cuenta con una barra dividida en un menú de gestión de red, y un menú de herramientas, y un menú de dispositivos y conexiones, los cuales permiten presentar de manera profesional la topología de red, a su vez permite simular la red, y verificar que los enlaces se hayan creado y pensados de forma correcta.

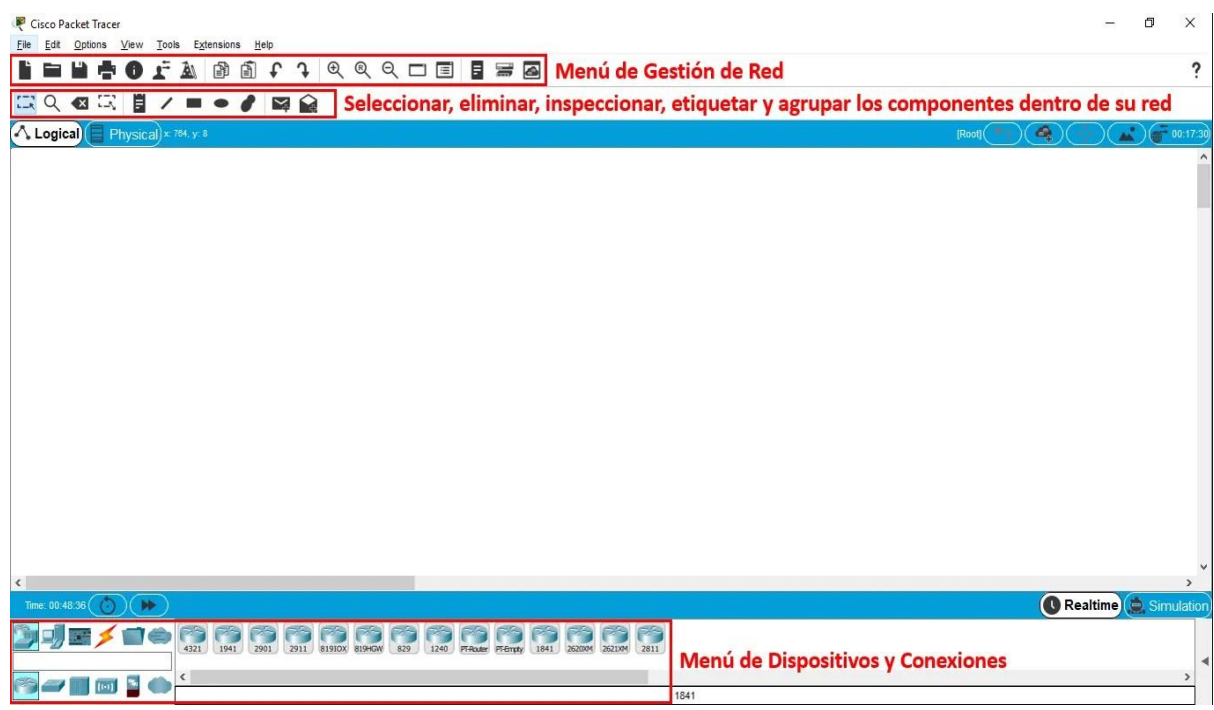

*Figura 2. Entorno de PACKET TRACER*

<span id="page-29-0"></span>En la parte de la programación, se usó el software STUDIO 5000, dado a que los equipos son de la marca Rockwell Automation, este programa presenta una barra de herramientas donde se pueden encontrar las diferentes salidas, entradas y bloques que se usan para realizar la programación, también podemos observar una barra en donde se despliegan todas las herramientas para configurar el dispositivo PLC que se usó, en esta barra podemos crear el Main principal, y las funciones que se usan en la programación. Este tipo de software permite realizar comunicaciones industriales entre cliente y servidores, lo cual permitió realizar la programación y extracción de las variables del proceso para realizar el sistema SCADA y las pantallas HMI, las cuales sirven para realizar el monitoreo y control de cada parte esencial de la línea de producción.

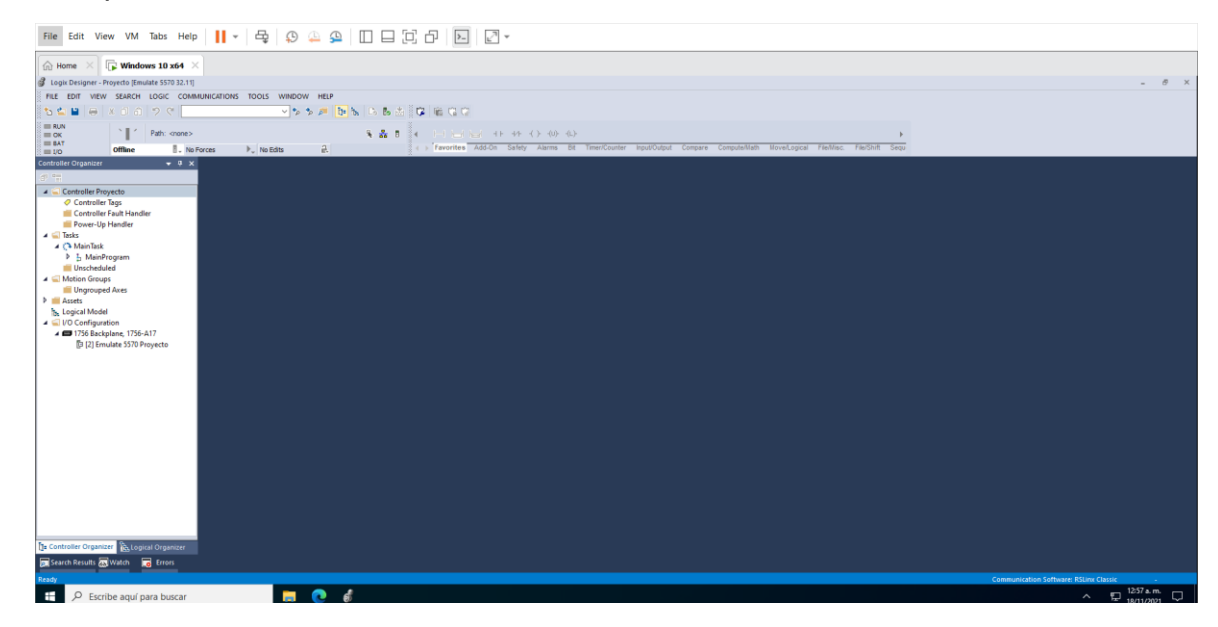

#### *Figura 3. Entorno de STUDIO 5000*

<span id="page-30-0"></span>Para crear las pantallas se hizo uso del software FactoryTalk View, el cual es de la misma marca que Studio 5000, por ende, la comunicación entro los dos softwares es más sencilla, se escogió este software dado a que los equipos son de Rockwell Automation, por lo cual, este software facilita la comunicacion

Se procedió a crear una pantalla para cada proceso, de tal forma que el sistema SCADA que se creó pueda tener acceso a ellas y pueda controlar y monitorear los subprocesos sin problemas y sin tener que trasladarse al tablero de esos procesos.

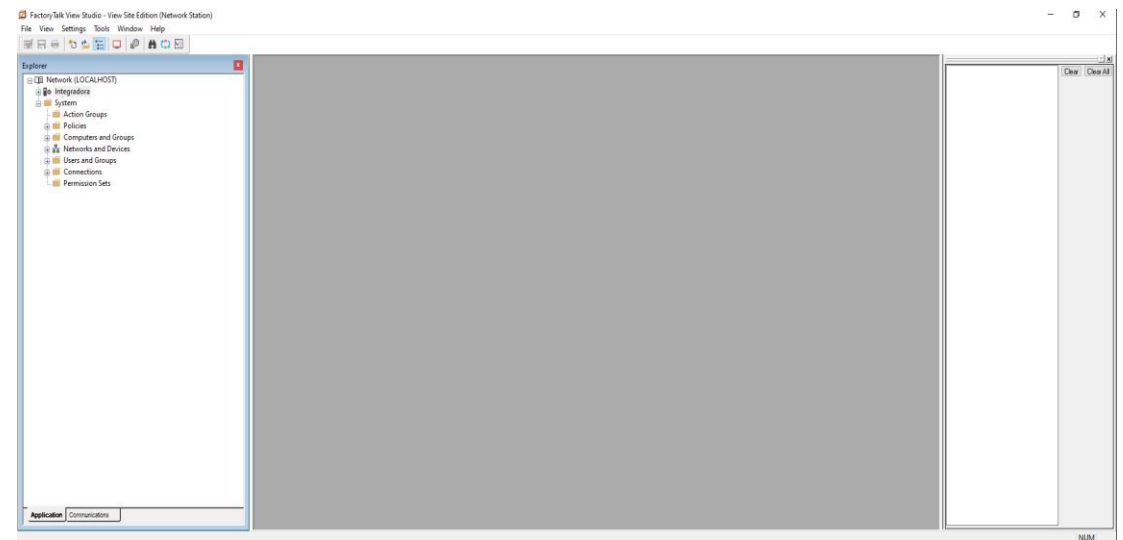

*Figura 4. Entorno de FactoryTalk View*

<span id="page-30-1"></span>En la figura 4 se puede apreciar el entorno de FactoryTalk View, el cual permitió la creación del sistema SCADA con el cual se realizará el control y monitoreo de la planta.

#### **2.3Levantamiento topográfico**

<span id="page-31-0"></span>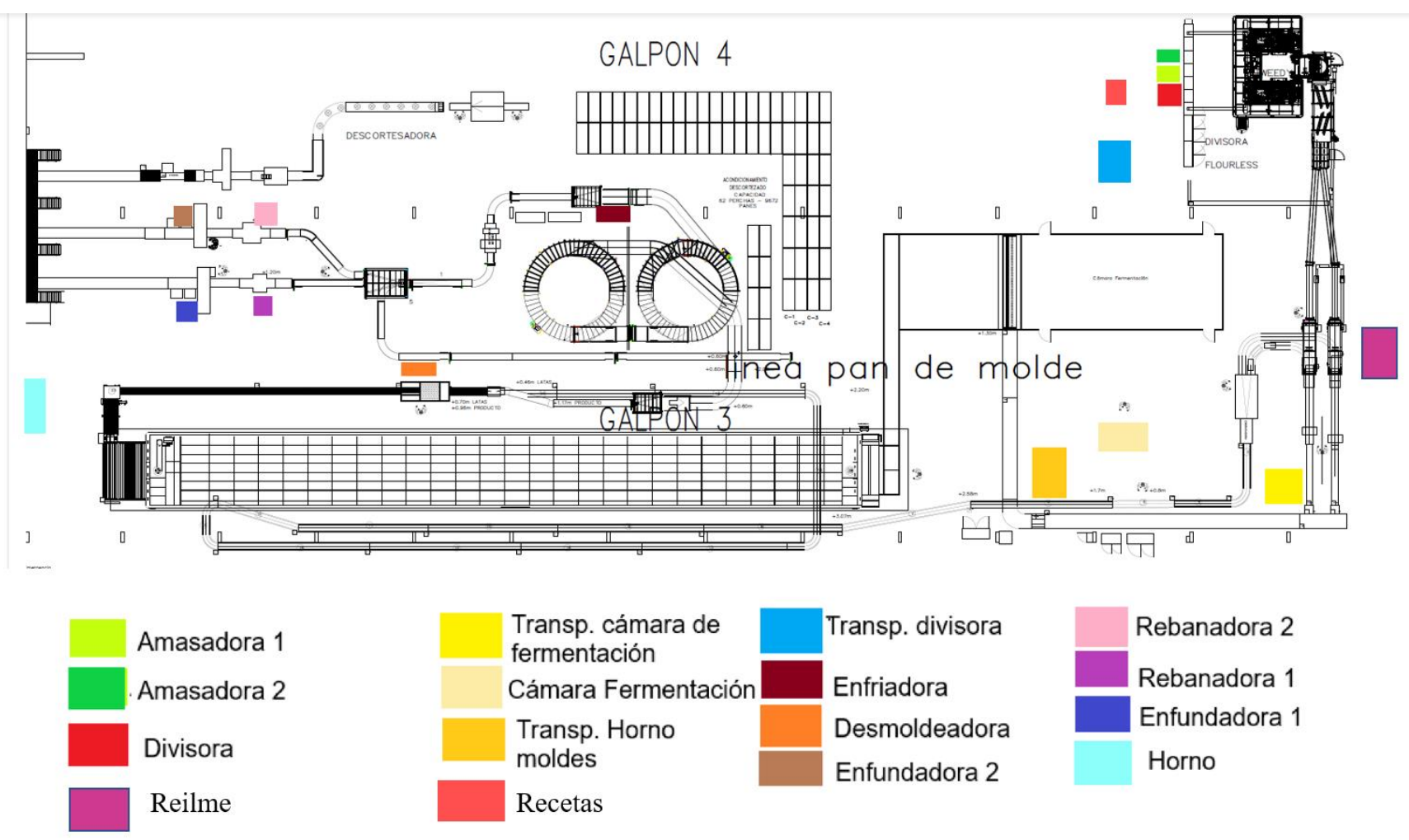

<span id="page-31-1"></span>*Figura 5. Levantamiento topográfico.*

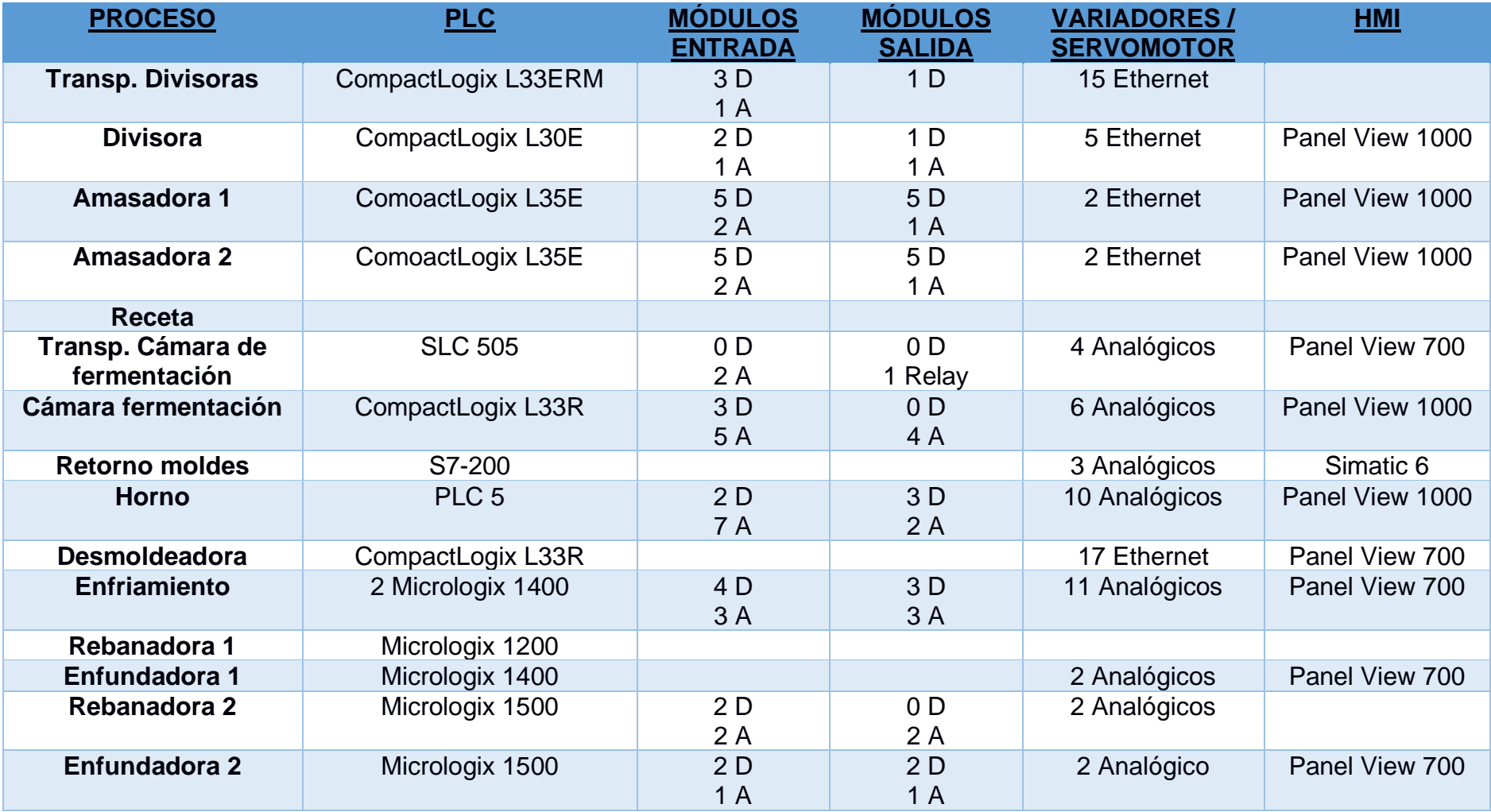

<span id="page-32-0"></span>*Tabla 1: Levantamiendo de PLCS*

El levantamiento topográfico cumple un rol importante para realizar este proyecto, ya que gracias a esto pudimos saber con qué tipo de equipos nos estamos enfrentando. Este proceso inicialmente consiste en tener el levantamiento de procesos de la línea de producción, ya que mediante este documento nos permitió saber la ubicación de cada subsistema, y mediante eso se podrá encontrar la localización de cada tablero de cada subsistema.

Para cada tablero se realizó un levantamiento de información, en donde se obtuvieron los siguientes datos: Cantidad de PLC de un proceso con su respectivo modelo y CPU, módulos de entradas y salidas existentes, comunicaciones existentes entre cada proceso, variadores de velocidad y switch de comunicación. Cómo se logra observar en la tabla #, se va a trabajar con 16 procesos. Cabe recalcar que, en su mayoría, estos subsistemas se encontraban automatizados.

Debido a esta etapa, nos pudimos dar cuenta que el 93% de la línea trabaja con productos Rockwell automation, por lo que nos facilitó para realizar los siguientes pasos de la metodología. Un obstáculo que notábamos que nos íbamos a enfrentar es que en la línea producción se contaba con PLC´s, y dispositivos no solo descontinuados, si no también obsoletos. Estas máquinas tenían más de 30 años en el mercado, y al momento de que buscamos información sobre el producto, este era escasa. Por lo que procedimos a conversar con el cliente y ofrecerle una migración de dispositivos descontinuados, y el cliente aceptó.

#### **2.4Propuesta de topología de Red**

<span id="page-33-0"></span>Para cumplir con los objetivos del proyecto se propuso una topología tipo anillo redundante, esto se hizo con el fin de aumentar la confiabilidad y la flexibilidad de la red, en este caso cada dispositivo que se integra a la red forma parte de dos anillos independientes, que son usados una sola vez, es decir uno se usó para la comunicación de los dispositivos, y el otro anillo como red de seguridad

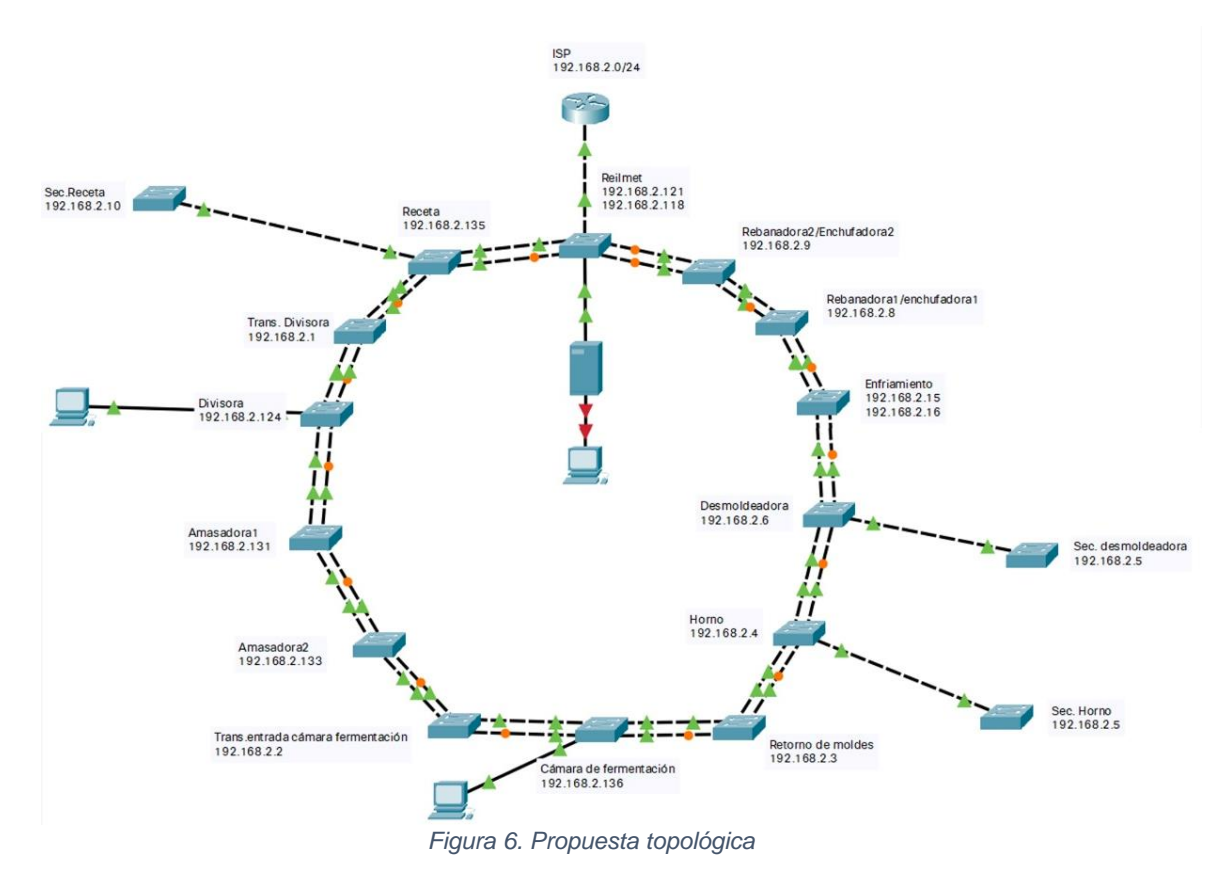

<span id="page-34-0"></span>Una de las consideraciones que se tuvo en cuenta a la hora de elaboración fue, que la red tenía que ser descentralizada, por ende no podía ser una red estrella, otra de las consideraciones que se tomó, fue la seguridad que se tenía que tener para que la producción no se tenga que parar si se llegará a tener una comunicación fallida con uno de los tableros, por lo cual se optó por tener una red redundante, aunque obviamente es una red un poco más costosa, se consideró que al usarla se tendrían más beneficios con respecto a la producción que desventajas.

Para el funcionamiento de la topología de red, se propuso usar 14 switches principales, distribuidos en cada uno de los tableros de cada subproceso, los cuales son lo switches administrados Ethernet industriales Stratix 5700, de la marca Allen Bradley, se escogió este tipo de switch, ya que presentan seguridad y confiabilidad para la producción, una de las principales ventajas que ofrecen es la integración optimizada, que incluyen plantillas de Factory TalK y permiten el monitoreo de estado y alarmas, además del sistema operativo de internet Cisco, que permite asegurar la red topológica.

También se escogió el cable RS 485 apantallado, para realizar la comunicación redundante entre los switches, a los cuales se les designo una IP diferente bajo la misma red, este cable presenta ciertas ventajas frente a otros, debido a su característica apantalla, que asegura la comunicación a largas distancia sin ruido.

#### **2.5Migración de PLCs obsoletos**

<span id="page-35-0"></span>Para el funcionamiento correcto del SCADA se recomienda realizar la migración de 3 PLC, los cuales son un PLC-5 y 2 Micrologix 100 de los procesos horno, empacadora y rebanadora respectivamente.

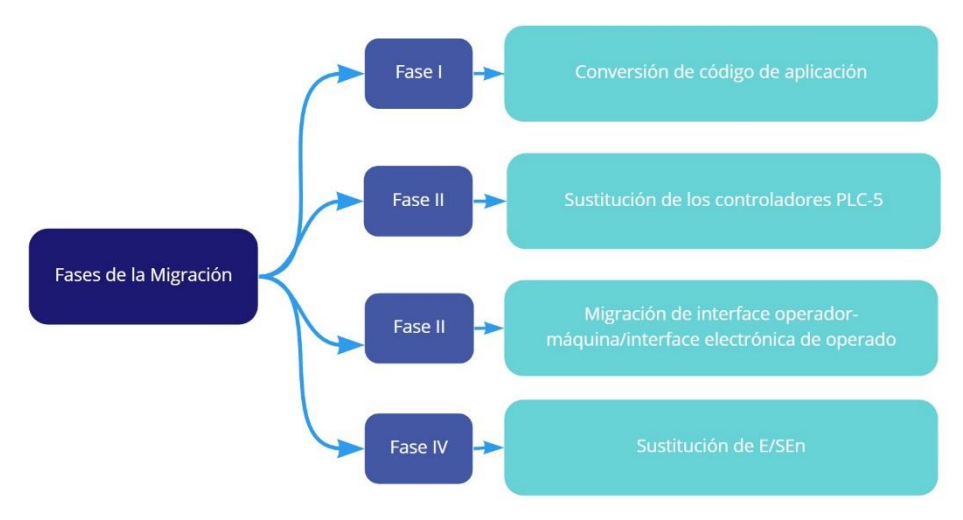

*Figura 7. Pasos para realizar la migración*

<span id="page-35-1"></span>Como se observa en la figura 7, existen 4 fases que se deben seguir para hacer una migración de programación de un PLC-5 obsoleto de la marca Rockwell a un nuevo PLC Rockwell, las cuales son:

- Conversión del código
- Sustitución de los controladores PLC-5 y Micrologix 100
- Migración de interfaz operador-maquina/interfaz electrónica de operado
- Sustitución de E/S
Para la fase de conversión del código se usa el software RSLogix Project Migrator 3.0, el cual permite actualizar el código de forma fácil y rápida, no obstante, se deben revisar ciertos bloques de la programación con sus respectivas variables, ya que en muchos casos las variables no quedan declaradas y por ende, causa un error al querer simularla, para la fase de sustitución de controladores, se procede a realizar el cambio de PLC manteniendo las E/S remotas, para la fase de migración de interfaz se suele usar la gama de aplicaciones que ofrece FactoryTalk View, las cuales permiten realizar una conversión de la interfaz que usa el operador permitiendo así una buena integración de los controladores, en esta fase es muy importante tener en cuenta los mensajes que se producen al realizar la conversión, ya que a veces suelen haber ciertas características que no son compactible con la nueva versión que se quiere tener, finalmente en la ultima fase se debe realizar la sustitución del cableado E/S por el E/S 1771, teniendo en cuenta que se puede realizar poco a poco, ya que las redes E/S antiguas y las nuevas pueden ejecutarse al mismo tiempo, ayudando a que la producción no pare por errores de migración.

#### **2.6 Programación y extracción de variables**

Para extraer las variables de cada subproceso, se procedió a revisar la programación de cada etapa, para esto se tuvo que convertir la versión de las pantallas HMI que tenía la empresa, en una versión actual, luego de esto se extrajo las variables que se iban a usar, y se procedió a diseñar las sub-pantallas del SCADA.

Estas pantallas fueron realizadas basándose en las normas ISA 101, que se encuentra establecida con el fin de reducir los errores causados por un sistema SCADA difícil de entender, por lo cual los propósitos principales de la norma estándar ISA 101 es mejorar el diseño, implementación y el mantenimiento de la pantalla, de tal forma que se obtenga un sistema de control viable tanto para la planta como para el operador. Este estándar está organizado para que la creación de un sistema se haga de forma organizada y correcta, entre estos pasos se tiene; la etapa de diseño, donde se revisan los requerimientos funcionales tanto del usuario como del cliente sobre las tareas que este debe realizar, también se tiene la etapa de implementación, en donde se busca que el operario se encuentre capacitado para usar el sistema, en caso de no estarlo se pide realizar una capacitación. Adicional a esto se tiene el estado de operación, el cual se revisan las pantallas y se realizan todas las modificaciones necesarias para elfuncionamiento de esta, sin olvidarse de realizar las copias de seguridad necesarias.

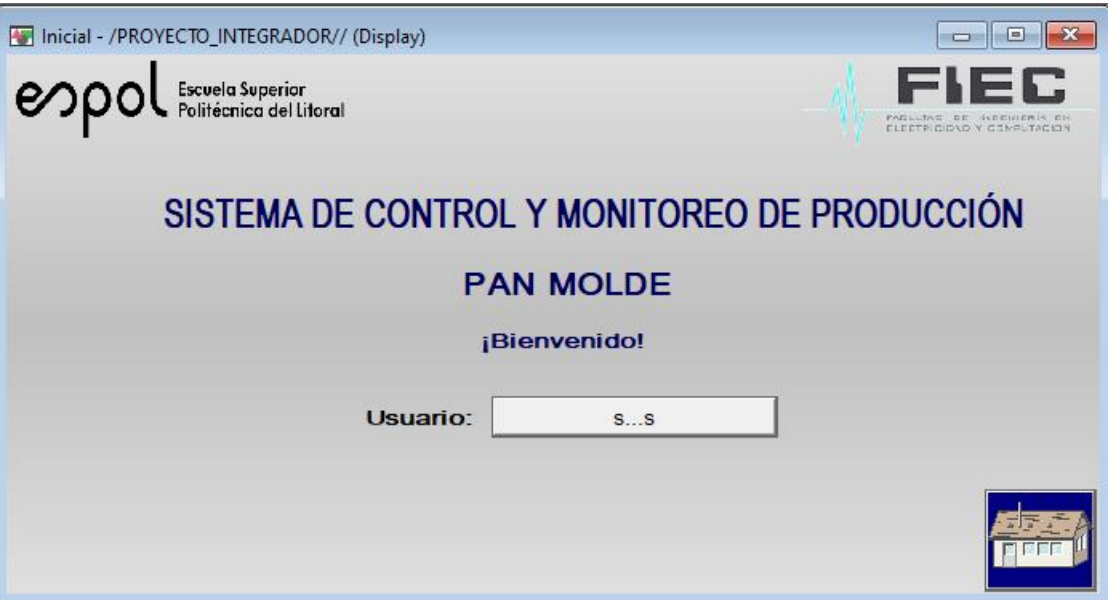

*Figura 8. Pantalla de inicio*

Como se puede observar en la figura 8, se creó una pantalla de inicio que permite el acceso a diferentes áreas de la línea de producción, siempre y cuando se ingrese con un usuario de administrador, esto se lo hizo con el fin de mantener cierta información y áreas restringidas por la seguridad del producto que se está elaborando.

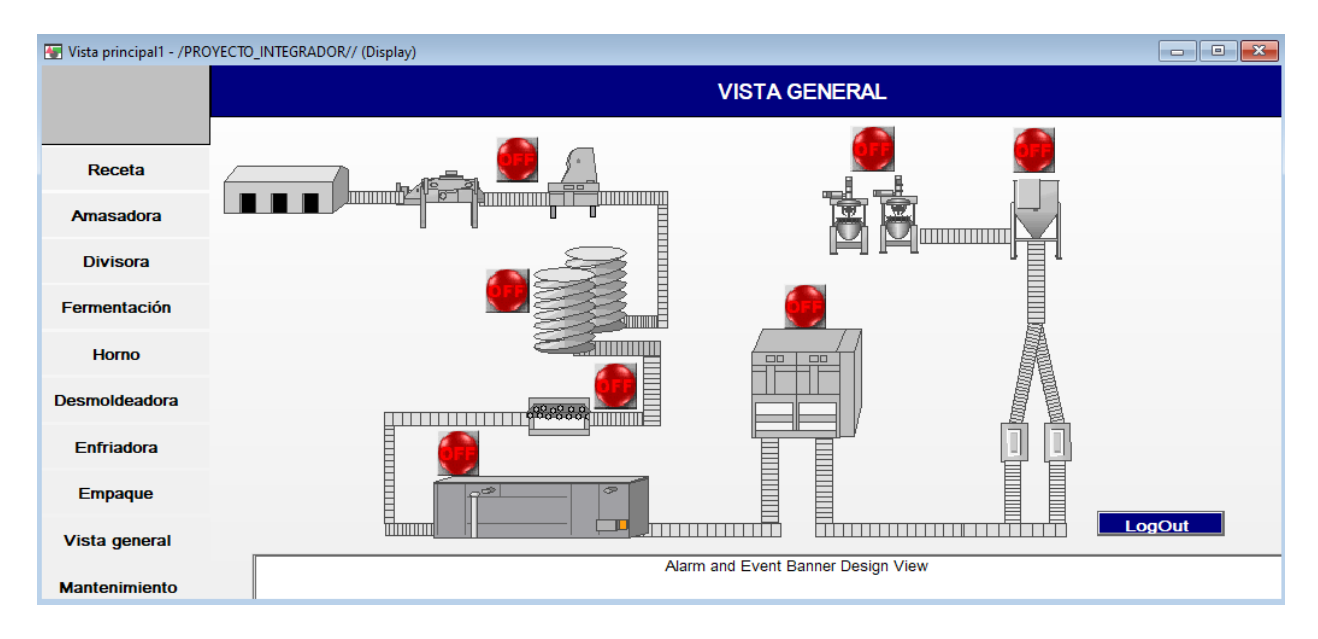

*Figura 9. Pantalla de la vista general de la línea de producción.*

En la figura 9 se tiene la vista general de la producción de una línea de pan molde, en esta se visualiza la distribución de los procesos en la planta, esta pantalla cuenta con cada subproceso por el que pasa el pan molde hasta que es enviado al área de producto terminado, en este caso se ha añadido una luz indicadora, que permite saber en qué subproceso está el producto. Adicional a esto, esta pantalla nos permite saber si existe algún problema en cada etapa de la producción.

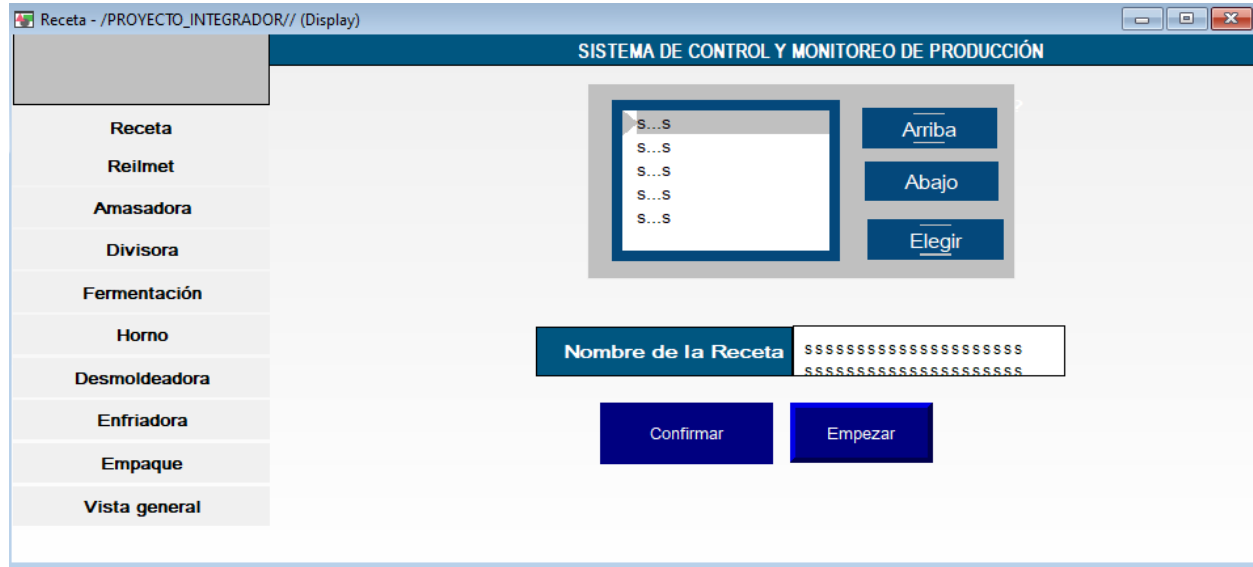

*Figura 10. Selección de receta*

En la figura 10 se tiene la pantalla de recetas, esta pantalla le permite al operador seleccionar la receta que se requiere realizar, esto se lo hace mediante los botones "Arriba" y "Abajo", los cuales le permiten al usuario desplazarse entre la lista de recetas, en el momento que se elige la receta, se podrá visualizar el nombre de la receta escogida, y se tendrá que dar click en el botón "confirmar" y "empezar" para iniciar el proceso y que se cargue la receta en todos los PLC de cada subproceso.

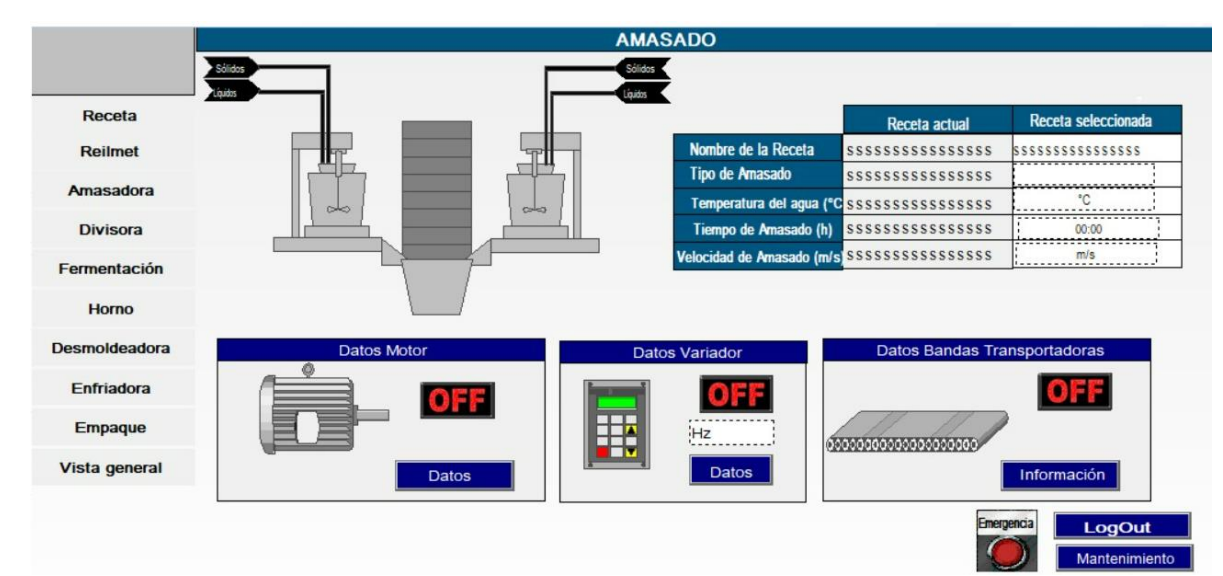

*Figura 11. Pantalla de Amasado*

|                                            | <b>Mantenimiento Anterior</b> | <b>Mantenimiento Actual</b> | Frequencia [semanas] |  |  |
|--------------------------------------------|-------------------------------|-----------------------------|----------------------|--|--|
| Temp. Enchaquetado Inicial                 | No realizado                  | No realizado                | 8                    |  |  |
| Temp. Encachetado final                    | No realizado                  | No realizado                | 8                    |  |  |
| Estado de manquera refri.                  | No realizado                  | No realizado                | 8                    |  |  |
| Porcentaje carga de motor                  | No realizado                  | No realizado                | 8                    |  |  |
| Presencia de ruidos anormales              | No realizado                  | No realizado                | 8                    |  |  |
| Guardas y seguridades completas            | No realizado                  | No realizado                | 8                    |  |  |
| Pintura y presentación adecuado            | No realizado                  | No realizado                | 16                   |  |  |
| <b>Fugas de ingredientes</b>               | No realizado                  | No realizado                | 16                   |  |  |
| Rev. anclaje de máquina al piso            | No realizado                  | No realizado                | 16                   |  |  |
| Cambio de silenciador válvulas al vacio    | No realizado                  | No realizado                | 16                   |  |  |
| Limpieza de motoreductores                 | No realizado                  | No realizado                | 16                   |  |  |
| <b>Rev. Elementos neumaticos</b>           | No realizado                  | No realizado                | 16                   |  |  |
| Rev. Estado de cuchillos al vacio          | No realizado                  | No realizado                | 16                   |  |  |
| Rev. Botones de operación                  | No realizado                  | No realizado                | 16                   |  |  |
| Rev. sistema transmisión bandas            | No realizado                  | No realizado                | 16                   |  |  |
| Rev. contactores de control y fuerza       | No realizado                  | No realizado                | 16                   |  |  |
| Silenciador de válvulas de bombas al vacío | No realizado                  | No realizado                | 16                   |  |  |

*Figura 12. Plan de mantenimiento Amasadora.*

Si se observa la figura 11 y 12, se puede divisar la pantalla de amasado con su respectivo plan de mantenimiento, para la pantalla de amasado se tiene una tabla en la cual se observan los datos importantes que se necesitan para realizar la receta, además de esto se agregaron botones que le permiten al usuario revisar el estado de los motores, variadores y cintas transportadoras, para la pantalla de mantenimiento se creó una tabla que le permite al técnico responsable del mantenimiento agregar la información sobre este.

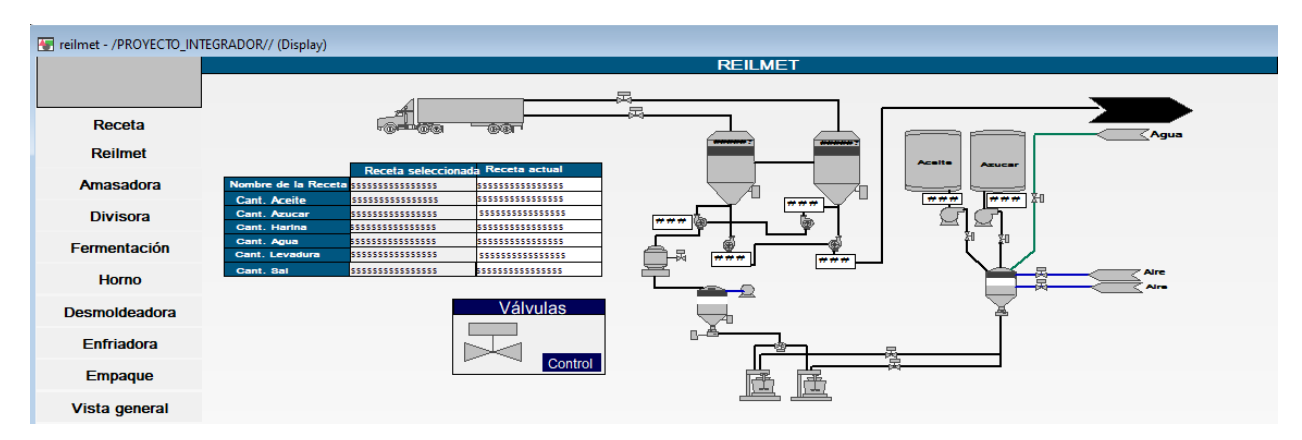

*Figura 13. Pantalla del proceso Reilmet*

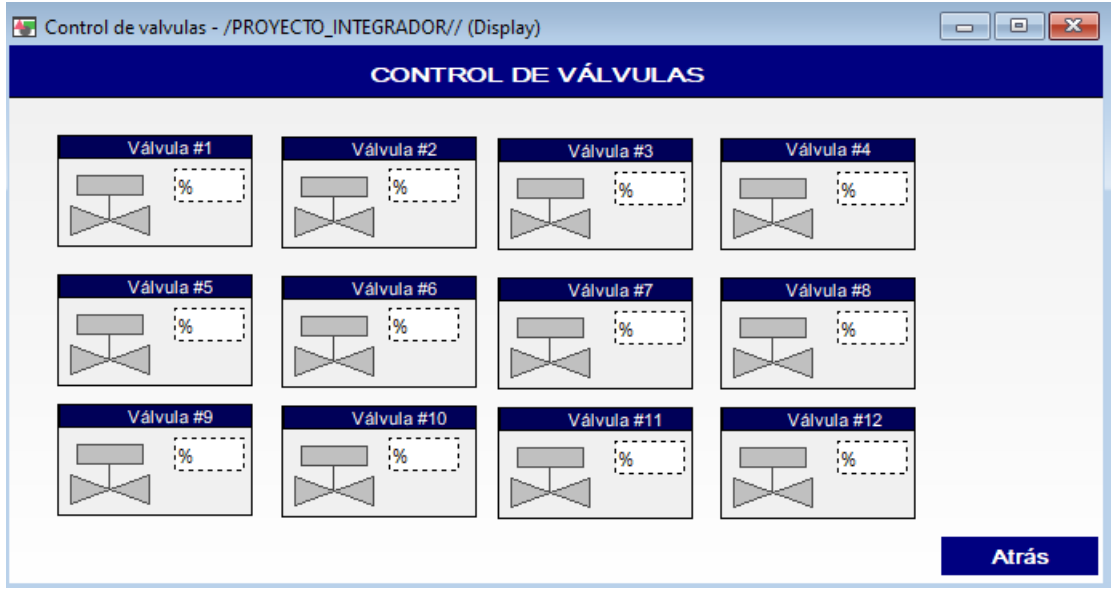

*Figura 14. Control de Válvulas del Reilmet*

En la figura 9, se tiene la pantalla del Reilmet, en la cual se pueden observar el nombre de la receta, y la cantidad de los ingredientes que se van a usar, además de esto se visualiza de forma general el proceso que realiza cada ingrediente para poder formar

el pan molde, también se agregó un cuadro que contiene un botón, que al darle click en se puede visualizar de mejor forma cada válvula, esto se puede ver en la figura 14, en esta pantalla, a la cual se accede desde la pantalla del Reilmet se puede modificar el caudal de cada válvula, además de ver cuando se activa cada una.

|                      | <b>DIVISORA</b>                      |                               |                     |                      |
|----------------------|--------------------------------------|-------------------------------|---------------------|----------------------|
|                      |                                      |                               |                     |                      |
|                      |                                      |                               | Receta seleccionada | Receta actual        |
| Receta               |                                      | Nombre de receta              |                     |                      |
| Reilmet              |                                      | Tiempo de dividio             |                     | SSSSSSSSSSSSSSSSS    |
|                      |                                      | Velocidad de dividido         | 555555555555555     |                      |
| Amasadora            |                                      | <b>Cantidad de divisiones</b> |                     |                      |
|                      | Amasadora                            | Velocidad transp. amasado     |                     |                      |
| <b>Divisora</b>      |                                      |                               |                     |                      |
|                      |                                      |                               |                     |                      |
| Fermentación         |                                      |                               |                     |                      |
|                      |                                      |                               |                     |                      |
| <b>Horno</b>         | Datos Motor<br><b>Datos Variador</b> |                               | <b>Divisiones</b>   |                      |
| <b>Desmoldeadora</b> |                                      |                               |                     |                      |
|                      | <b>Datos</b>                         |                               | Mantenimiento       |                      |
| Enfriadora           |                                      |                               |                     |                      |
|                      | HH.<br>TT                            |                               |                     |                      |
| Empaque              | -17                                  |                               |                     |                      |
|                      | <b>Datos</b>                         |                               |                     |                      |
| Vista general        |                                      |                               |                     |                      |
|                      |                                      |                               |                     |                      |
|                      |                                      |                               | Emergencia          | LogOut               |
|                      |                                      |                               |                     |                      |
|                      |                                      |                               |                     | <b>Mantenimiento</b> |
|                      |                                      |                               |                     |                      |

*Figura 15. Pantalla de la etapa de dividido*

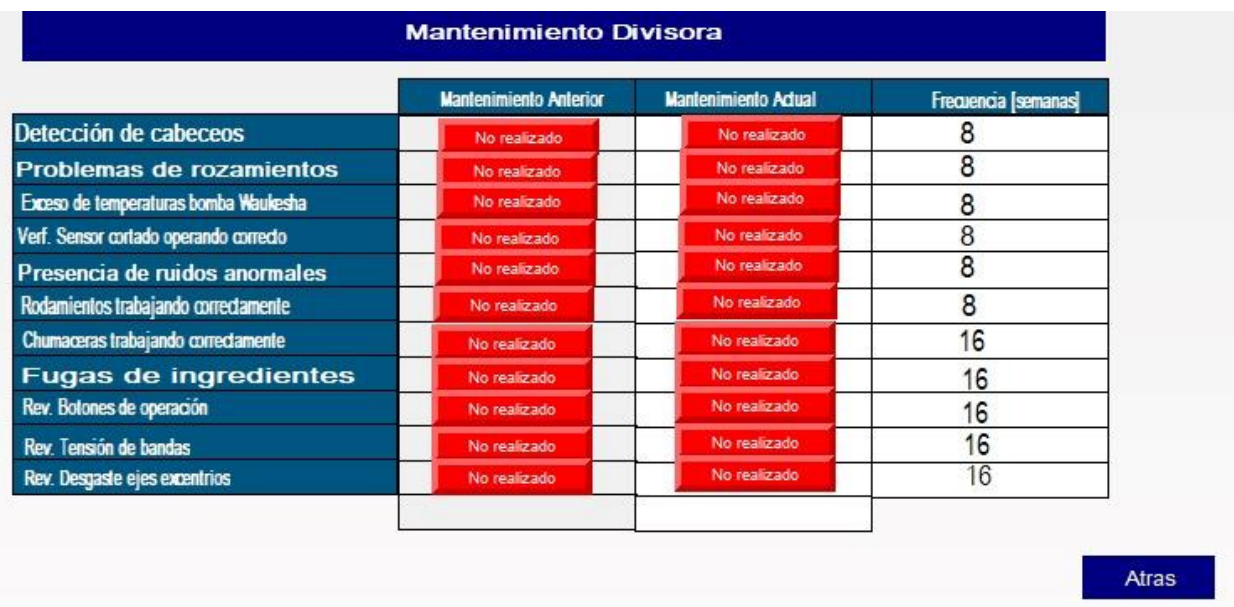

#### *Figura 16. Pantalla de mantenimiento Divisora*

Para la pantalla del subproceso divisor, como se tiene en la figura 11, se creó una tabla en la cual se pueden observar los datos importantes para que se realice de forma correcta la receta, en esta tabla se visualizan los datos de la receta actual, con la receta

que se seleccionó para que se realice luego de que termine la actual, adicional a esto tal como en las otras pantallas, se crearon botones en la parte izquierda de la pantalla que permiten cambiar de pantalla hacia otro proceso. En la figura 15, se tiene el plan de mantenimiento, el cual deberá ser llenado por el operador, luego de terminar el mantenimiento, esto se lo realiza con el fin de poder conocer que partes del subproceso fueron revisadas en cada mantenimiento y saber la información importante de cada motor.

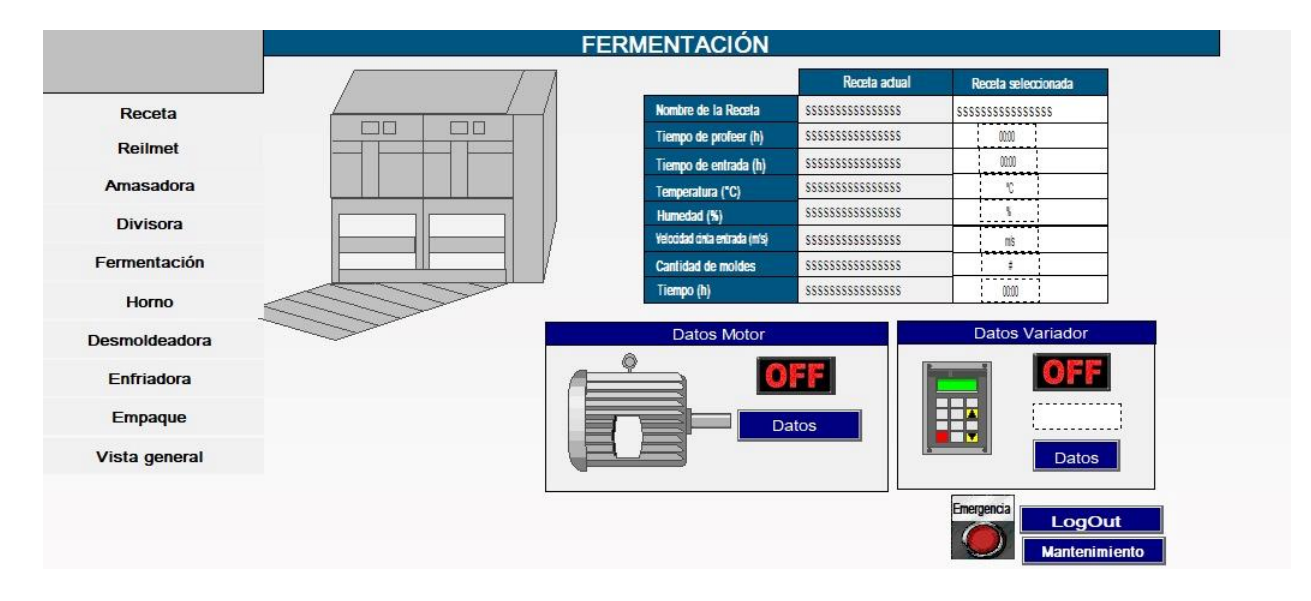

*Figura 17. Pantalla de la cámara de fermentación*

|                                            | <b>Mantenimiento Anterior</b> | <b>Mantenimiento Adual</b> | Frecuencia [semanas] |
|--------------------------------------------|-------------------------------|----------------------------|----------------------|
| Rev. parrilas en perchas                   | No realizado                  | No realizado               | 8                    |
| Rev. Seguidores levas en perchas           | No realizado                  | No realizado               | 8                    |
| <b>Rev. Filtros Culinarios</b>             | No realizado                  | No realizado               | 8                    |
| Rev. estado de freno motor transmisión     | No realizado                  | No realizado               | 8                    |
| Rev. ductos de distribución y radiador     | No realizado                  | No realizado               | 8                    |
| Rev. despaste de poleas motriz y conducida | No realizado                  | No realizado               | 8                    |
| Rev. Desgaste de diente piñon motriz       | No realizado                  | No realizado               | 16                   |
| Rev. nivel de aceite del reductor          | No realizado                  | No realizado               | 16                   |
| Rev. tensión de bandas de transmisión      | No realizado                  | No realizado               | 16                   |
| Enlogación de cadena principal             | No realizado                  | No realizado               | 16                   |
| Rev. Desgaste y estado de piñones          | No realizado                  | No realizado               | 16                   |
| Fecha realizado                            |                               |                            |                      |

*Figura 18. Pantalla del plan de mantenimiento de la cámara de fermentación* 

Como se observa anteriormente, la pantalla de la figura 17 consiste en el proceso de cámara de fermentación. En esta etapa se muestran los datos de la receta actual y de la receta seleccionada tales como el nombre de la receta, tiempos, temperatura, humedad, velocidad de entrada y cantidad de moldes. Adicionalmente en esta pantalla se puede acceder a los parámetros de funcionamiento y datos de placa de los motores y variadores involucrados en este proceso. Los datos de la receta seleccionada pueden ser modificados bajo permisos de administrador.

La pantalla principal del proceso de fermentación posee dos botones de gran utilidad. El botón "log out" cierra la sesión del usuario y lo dirige a la pantalla principal, y el botón "Mantenimiento" dirige al usuario a la pantalla de la figura 18, que consiste en un listado de los posibles mantenimiento o revisión requeridas para los equipos de esta etapa, y y llevar un registro mediante la confirmación o no sobre si se realizó una determinada revisión. El registro permitirá notificar cuantas semanas faltan para la siguiente revisión.

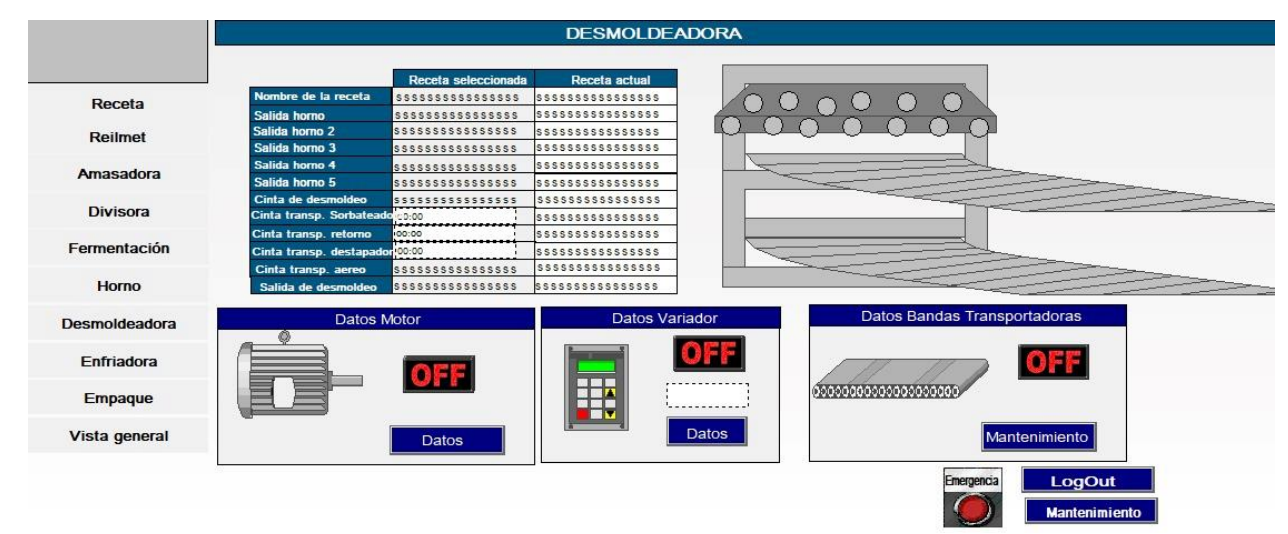

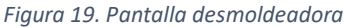

Similar a la etapa de fermentación, en la figura 19 se muestra la pantalla de la desmoldeadora, con información de la receta actual y de la receta próxima a elaborarse. Entre los principales datos monitoreados se encuentran las salidas de los hornos y velocidad de las cintas transportadoras involucradas en el proceso.

La pantalla del proceso de la desmoldeadora facilita la visualización del estado de los motores, variadores de frecuencia y cintas transportadoras, así como también de los datos de placa y característica de estos equipos, permitiendo dirigirse mediante el botón "Mantenimiento" a una segunda pantalla con una lista de las posibles revisiones o mantenimientos realizables a esta etapa y llevar un registro mediante la confirmación o no sobre si se realizó una determinada revisión. El registro permitirá notificar cuantas semanas faltan para la siguiente revisión.

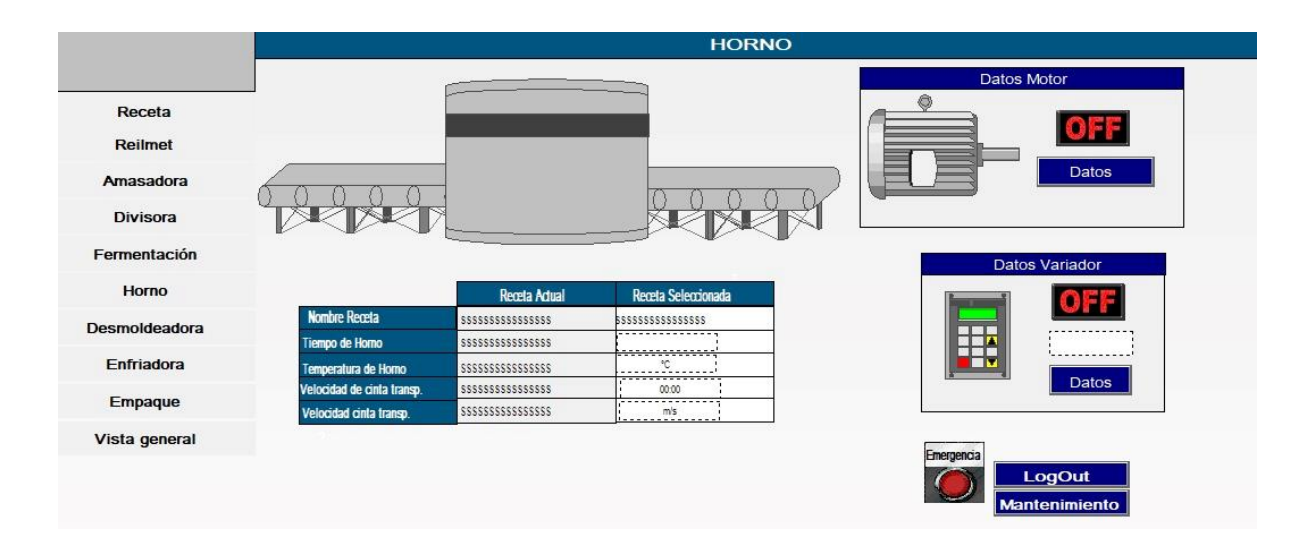

#### *Figura 20. Pantalla del proceso de horneado*

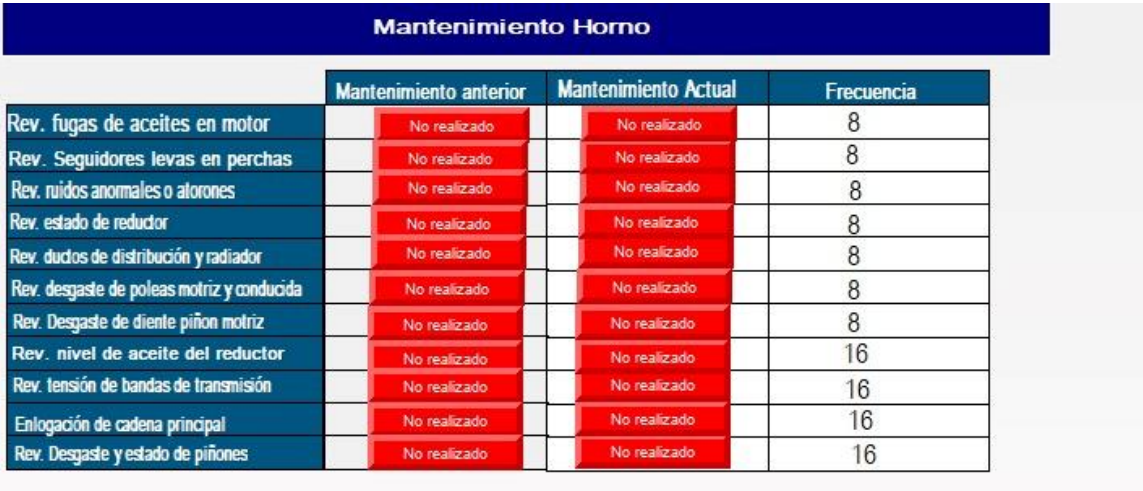

Atras

*Figura 21. Plan de mantenimiento del proceso de horneado.*

En la figura 20 se tiene la pantalla del proceso de horneado en la cual se puede observar los datos que usa este proceso de la receta, y a su vez tal como las demás pantallas, se podrá revisar los datos de cada motor y de sus variadores. En la figura 21se tiene el plan de mantenimiento del proceso de horneado, en el cual se tienen datos como fugas de aceite en motores, el nivel de aceite reductor en el motor, el estado del reductor entre otros parámetros, los cuales serán ingresados una vez que se termine el mantenimiento.

|                      | <b>ENFRIAMIENTO</b>                                                 |
|----------------------|---------------------------------------------------------------------|
|                      |                                                                     |
| Receta               | Receta seleccionada<br>Receta actual                                |
|                      | Nombre de la Recetasssssssssssssssssss<br>SSSSSSSSSSSSSSSSS         |
| Reilmet              | SSSSSSSSSSSSSSSSS                                                   |
|                      |                                                                     |
| Amasadora            | <b>Velocidad Transp. 1</b>                                          |
|                      | SSSSSSSSSSSSSSSS<br><b>Velocidad Transp. 2</b><br><b>ATHLITININ</b> |
| <b>Divisora</b>      | <b>Velocidad Transp. 3</b>                                          |
| Fermentación         | SSSSSSSSSSSSSSSSS<br>Velocidad Transp. 4                            |
| <b>Horno</b>         | Datos Variador<br>Datos Motor                                       |
| <b>Desmoldeadora</b> | Emergencia<br>近距                                                    |
| Enfriadora           | <b>The Co</b><br>7 T A<br>Datos                                     |
| Empaque              | LogOut<br>Datos<br><b>Mantenimiento</b>                             |
| Vista general        |                                                                     |

*Figura 22. Pantalla del proceso de enfriamiento.*

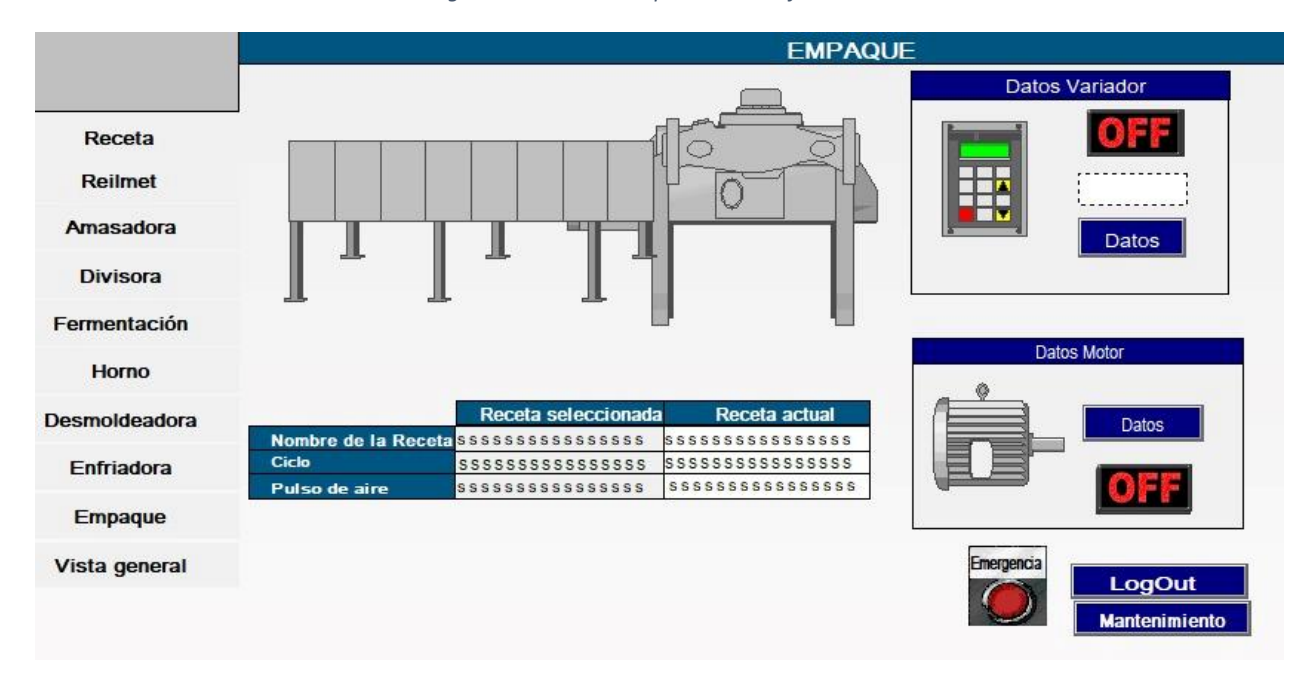

*Figura 23. Pantalla del proceso de empaque*

En la figura 22 y 23 se tienen los dos subprocesos restantes de la línea de producción, con las mismas características que las pantallas descritas anteriormente.

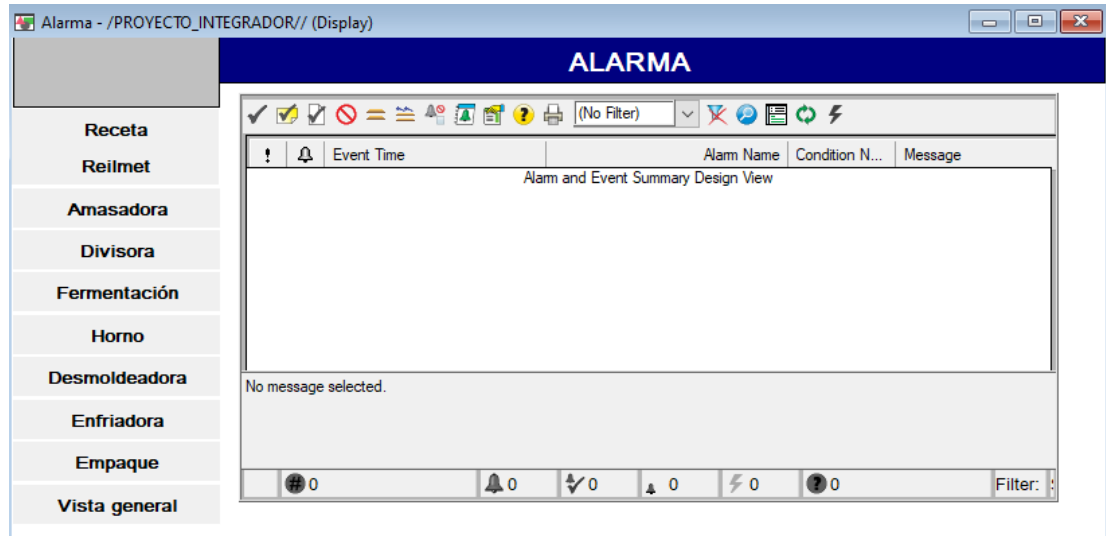

*Figura 24. Pantalla para alarmas*

Como se observa en la figura 24, se procedió a crear una pantalla para ubicar las alarmas correspondientes al proceso, en este caso se crearon alarmas para el funcionamiento de los motores, de las válvulas y de los variadores de frecuencia de cada subproceso.

| mantenimiento - /PROYECTO INTEGRADOR// (Display)                |                                                                                                    |                                                                                              |                                                                                                    |                                                                                                    | - - |
|-----------------------------------------------------------------|----------------------------------------------------------------------------------------------------|----------------------------------------------------------------------------------------------|----------------------------------------------------------------------------------------------------|----------------------------------------------------------------------------------------------------|-----|
|                                                                 |                                                                                                    |                                                                                              | <b>VARIADORES DE FRECUENCIA</b>                                                                                                    |                                                                                                    |     |
| Receta<br><b>Reilmet</b><br><b>Amasadora</b><br><b>Divisora</b> | <b>Variador Frecuencia 1</b><br>Tiempo en marcha [h]<br><b>Frecuencia [Hz]</b><br>Corriente pico de arranque [A]<br>Corriente pico operando [A]<br>Velocidad [m/s] | 8888888888888<br><b>SSSSSSSSSSSSSSS</b><br><b>SSSSSSSSSSSSSSS</b><br><b>SSSSSSSSSSSSSSSS</b> | <b>Variador Frecuencia 2</b><br>Tiempo en marcha [h]<br>Frecuencia [Hz]<br>Corriente pico de arranque [A]<br>Corriente pico operando [A]<br>Velocidad [m/s] | <b>SSSSSSSSSSSSSSSSSSSSSSSSSSSSSSSS</b><br><b>SSSSSSSSSSSSSSSS</b><br><b>SSSSSSSSSSSSSSS</b><br><b>SSSSSSSSSSSSSSSS</b> |     |
| Fermentación                                                    |                                                                                                    |                                                                                              |                                                                                                    |                                                                                                    |     |
| <b>Horno</b>                                                    | <b>Variador Frecuencia 3</b>                                                                                                    |                                                                                              |                                                                                                    | Variador Frecuencia 4                                                                                                   |     |
| <b>Desmoldeadora</b>                                            | Tiempo en marcha [h]<br>Frecuencia [Hz]                                                                                                    | <b>SSSSSSSSSSSSSSS</b>                                                                       | Tiempo en marcha [h]<br><b>Frecuencia [Hz]</b>                                                                                                    | <b>SSSSSSSSSSSSSSSS</b><br>5555555555555                                                                                |     |
| <b>Enfriadora</b>                                               | Corriente pico de arranque [A]<br>Corriente pico operando [A]                                                                                                    | <b>SSSSSSSSSSSSSSSS</b>                                                                      | Corriente pico de arranque [A]<br>Corriente pico operando [A]                                                                                               | <b>SSSSSSSSSSSSSSS</b>                                                                                                  |     |
| <b>Empaque</b>                                                  | Velocidad [m/s]                                                                                                    |                                                                                              | Velocidad [m/s]                                                                                                    | <b>SSSSSSSSSSSSSSSSSSSSSSSSSSSSSSSS</b>                                                                                 |     |
| Vista general                                                   |                                                                                                    |                                                                                              |                                                                                                    | LogOut                                                                                                    |     |

*Figura 25. Monitoreo y control de los parámetros esenciales de los variadores de frecuencia.*

En la figura 25 se tiene el monitoreo de los parámetros de los variadores de frecuencia, en los cuales se puede visualizar la frecuencia, el tiempo en marcha, la corriente pico de arranque, la corriente pico de cuando está en estado activo y la velocidad, además de esto se tiene las unidades en las cuales se encuentra medido cada parámetro.

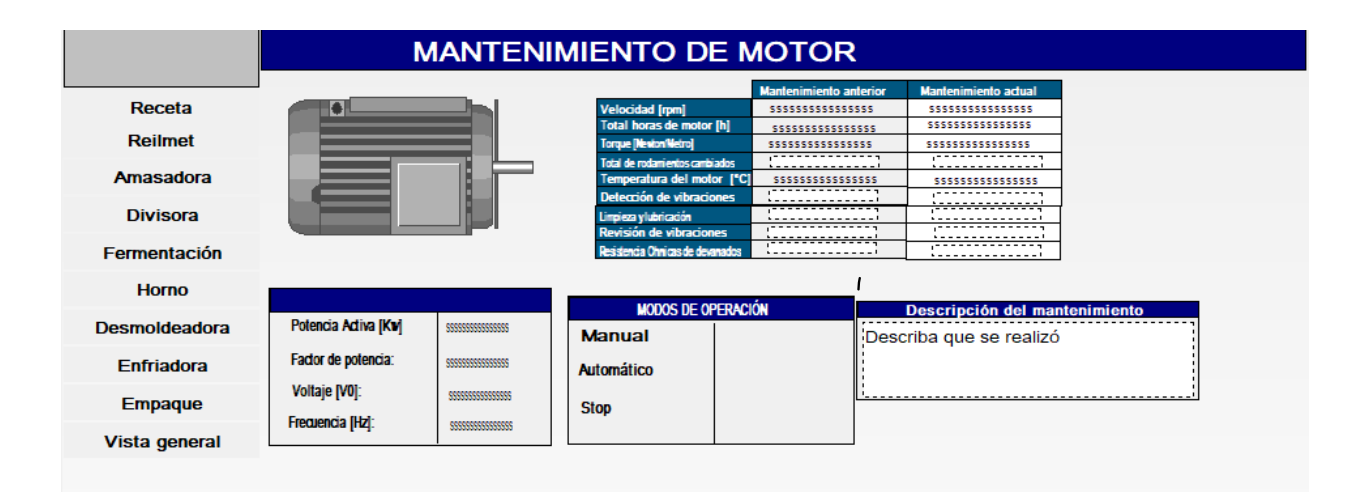

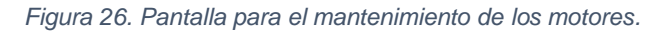

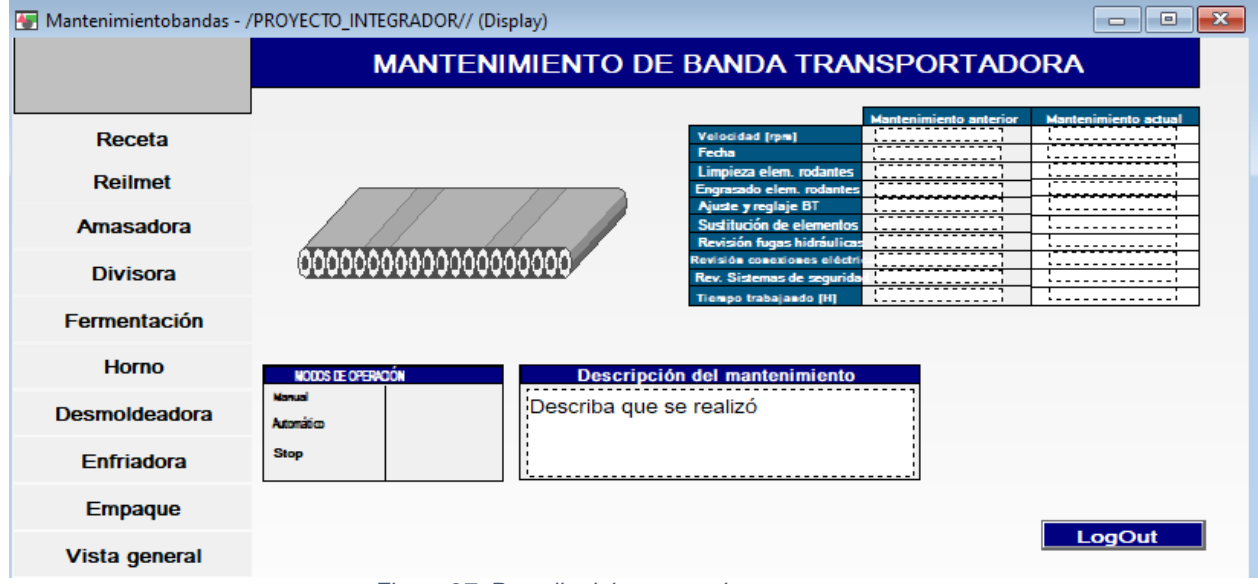

*Figura 27. Pantalla del proceso de empaque*

En la pantalla de la figura 27 y 28, el operador deberá llenar los parámetros requeridos después de cada mantenimiento, con el fin de almacenar esta información en un documento Excel, para poder observar el mejoramiento de cada motor a partir de su mantenimiento, ya sea correctivo o preventivo.

| <b>0 H</b>                                            | Name:    | <b>FUNC</b>          |               | Name:        | <b>PROTRAK</b> |                        | Name:    |                      | <b>RECIPE</b>   |                    |
|-------------------------------------------------------|----------|----------------------|---------------|--------------|----------------|------------------------|----------|----------------------|-----------------|--------------------|
| <b>Motion Groups</b><br>$\blacktriangle$<br>$\lambda$ |          |                      |               |              |                |                        |          |                      |                 |                    |
| Ungrouped Axes                                        |          | Description:         |               | Description: |                |                        |          | Description:         |                 |                    |
| $\triangle$ Assets<br>Add-On Instructions             |          |                      |               |              |                |                        |          |                      |                 |                    |
| Data Types<br>$\blacktriangle$                        | Members: |                      |               | Members:     |                |                        | Members: |                      |                 |                    |
| 4 Viet User-Defined                                   |          | <b>Name</b>          | Data Type     | Name         |                | Data Type              |          | Name                 | Data Type       | <b>Description</b> |
| $101$ FUNC                                            |          | Save                 | <b>BOOL</b>   | Position     |                | DINT[100]              |          | Name                 | STRING          |                    |
| <b>101 PROTRAK</b>                                    |          | Download             | <b>BOOL</b>   | Type         |                | DINT[100]              |          |                      |                 |                    |
| <b>MAN</b> RECIPE<br><b>101 SYSTEM</b>                |          | Select               | <b>BOOL</b>   |              |                |                        |          | ID                   | <b>DINT</b>     |                    |
| <b>Strings</b>                                        |          |                      |               |              | RampRegd       | <b>BOOL</b>            |          | Parameter            | <b>REAL[30]</b> |                    |
| Add-On-Defined                                        |          | SaveConfirm          | <b>BOOL</b>   |              | Required       | <b>BOOL</b>            |          | <b>ParameterBits</b> | DINT[10]        |                    |
| Þ<br><b>Predefined</b>                                |          | Changed              | <b>BOOL</b>   |              | GapControl     | <b>BOOL</b>            |          |                      | Add Member      |                    |
| <b>Module-Defined</b>                                 |          | SaveRequired         | <b>BOOL</b>   | Report       |                | <b>BOOL</b>            |          |                      |                 |                    |
| Trends<br><b>T<sub>R</sub></b> Logical Model          |          | DownloadConfirm BOOL |               |              | RampEnable     | <b>BOOL</b>            |          |                      |                 |                    |
| 4   I/O Configuration                                 |          | Updated              | <b>BOOL</b>   |              |                |                        |          |                      |                 |                    |
| 4 3 1756 Backplane, 1756-A10                          |          | UpdateReqd           | <b>BOOL</b>   |              | BatchData      | <b>DINT[22]</b>        |          |                      |                 |                    |
| [9 [2] Emulate 5570 programacion                      |          |                      | $D\cap\cap I$ |              | PanCount       | <b>DINT[22]</b>        |          |                      |                 |                    |
| $\checkmark$<br>$\rightarrow$                         |          | <b>Hadsta</b>        |               |              |                | GarConcumption DEALISE |          |                      |                 |                    |

*Figura 28. Creación de las variables de las recetas y la programación para el sistema SCADA.*

En la figura 29 ya se empieza a trabajar con Studio 5000. Como se trabajaron con los mismos ingredientes, pero en diferentes cantidades según la receta, se decidió realizar un tipo de dato llamado recetas, en donde se colocaron los parámetros para realizar cada tipo de pan molde. Esto nos permitirá acceder y actualizar las recetas desde el sistema SCADA, por medio de la programación realizada.

| $E$ programacion Te $\sim$<br>Scope: | Show: All Tags                                     |                 |                   |                    | $\vee$ $\blacktriangleright$ Enter Name Filter |                |         |
|--------------------------------------|----------------------------------------------------|-----------------|-------------------|--------------------|------------------------------------------------|----------------|---------|
| Name                                 | $\left  \frac{1}{2} \right $ $\triangle$ Alias For | <b>Base Tag</b> | Data Type         | <b>Description</b> | <b>External Access</b>                         | Constant       | Style   |
| ActiveRecipe                         |                                                    |                 | <b>RECIPE</b>     |                    | Read/Write                                     | 圖              |         |
| ActiveSetpoint                       |                                                    |                 | <b>RECIPE</b>     |                    | Read/Write                                     | 圖              |         |
| MasterRecipe                         |                                                    |                 | RECIPE[41]        |                    | Read/Write                                     | E              |         |
| ProTrak                              |                                                    |                 | <b>PROTRAK</b>    |                    | Read/Write                                     | $\blacksquare$ |         |
| A Recipe                             |                                                    |                 | <b>FUNC</b>       |                    | Read/Write                                     | Г              |         |
| <b>D</b> RecipePointer               |                                                    |                 | <b>DINT</b>       |                    | Read/Write                                     | Е              | Decimal |
| ▶ RecipeScrollTime                   |                                                    |                 | <b>TIMER</b>      |                    | Read/Write                                     | P              |         |
| > SelectedRecipe                     |                                                    |                 | <b>RECIPE</b>     |                    | Read/Write                                     | 團              |         |
| <b>D</b> System                      |                                                    |                 | SYSTEM            |                    | Read/Write                                     |                |         |
| > System_Timer                       |                                                    |                 | <b>TIMER[165]</b> |                    | Read/Write                                     | 圓              |         |
| D UT                                 |                                                    |                 | <b>DINT</b>       |                    | Read/Write                                     | Г              | Decimal |
| velocidad vf4                        |                                                    |                 | REAL              |                    | Read/Write                                     | Г              | Float   |

*Figura 29. Variables usadas en la programación y en el sistema SCADA*

Una vez colocados los parámetros, se procedió a crear las diferentes variables que se usaron en la programación, en este ActiveRecipe contiene los parámetros actuales de la receta que se está realizando, ActiveSetpoint es una variable de tipo receta que sirve para tener almacenados temporalmente los parámetros de la receta seleccionada, Recipe es una variable que contiene las variables de entradas como Recipe.Update, Recipe.Select, Recipe.Save, entre otras, las cuales permiten subir,

seleccionar y guardar respectivamente información de las recetas a las variables que contienen la información de la receta actual y la receta seleccionada, MasterRecipe contiene todas las recetas y los parámetros para realizar cada producto, entre otras variables que permiten realizar el proceso de control y monitoreo de la línea de producción.

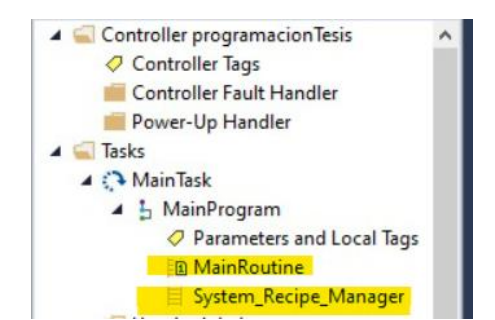

*Figura 30. Main principal, y subrutina usada para el control y monitoreo de datos*

Como se puede observar en la figura 31, se creó una subrutina llamada System\_Recipe\_Manager, la cual contiene toda la programación que controla el proceso de selección y producción de recetas. Para la programación de esta Subrutina se hizo uso de los bloques de funciones que ofrece el software STUDIO 5000, entre estos bloques se tiene el bloque Copy File, Synchronous copy file, move, Add, Creater than, Les than, Ton.

#### **2.6 Opc/Server**

La implementación de OPC/SERVER nos ayudó a realizar la comunicación y transferencia de datos entre los controladores, nuestro sistema SCADA y nuestra base de datos en excel. La forma en que este trabaja es mediante dos componentes, el cliente y el esclavo**.** En este caso nuestro cliente es nuestro SCADA, y nuestros esclavos son los controladores conectados con una topología anillo redundante.

Mediante la implementación del OPC/ SERVER se logró trabajar con datos en tiempos reales, datos históricos y eventos.

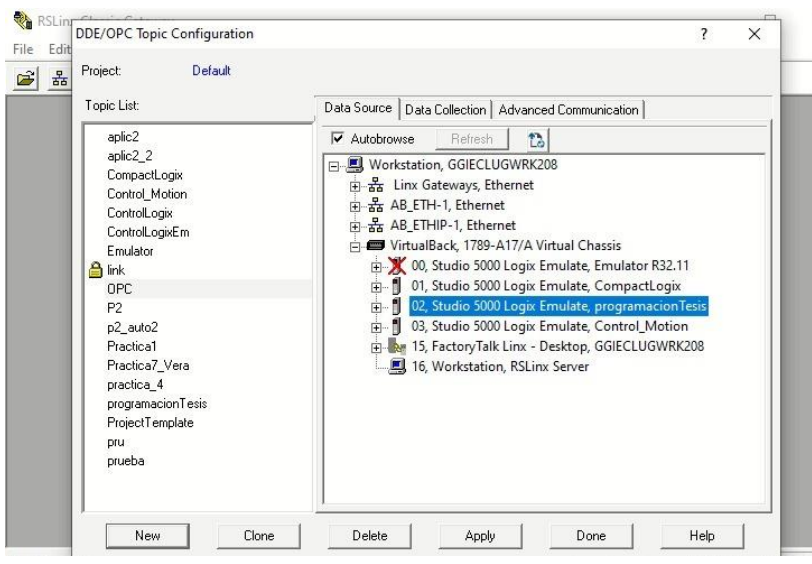

*Figura 31. Configuración de la comunicación del RSlinx mediante OPC.*

Para poder realizar esta comunicación se utilizó el software de RsLinx Classic Gateway, como se puede observar en la figura 32. Este software tiene la opción de creación y configuración del servidor OPC. En nuestro caso se escogió la opción de creación de un servidor OPC.

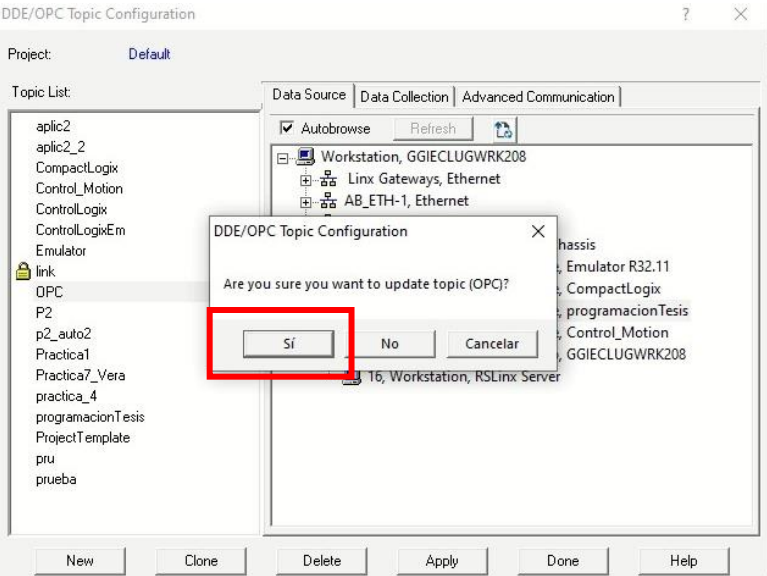

*Figura 32. Confirmación de la comunicación del emulador con el OPC.*

Para la figura 33 mostramos unos de los primeros pasos para su creación. Inicialmente empezamos seleccionando "New" el cual le asignamos el nombre de "OPC"

para posteriormente enlazarlo con el controlador activo, que en este caso es el simulador. Al momento de aceptar el Update, cargará los tags del controlador al OPC

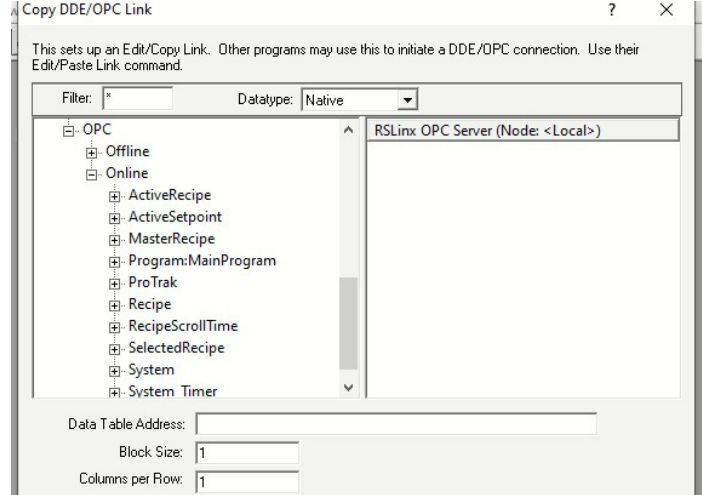

*Figura 33. Comprobación del nodo creado entre Rslinx Gateway y el controlador*

Una vez enlazado el controlador con OPC, se debe comprobar que se creó un nodo, así como podemos observar en la figura 34 se visualiza en la parte izquierda del DDE/OPC cómo está creado el nodo, en donde aparecerá los tags que se han creado en la programación del controlador, esto significa que la comunicación se ha realizado de manera correcta.

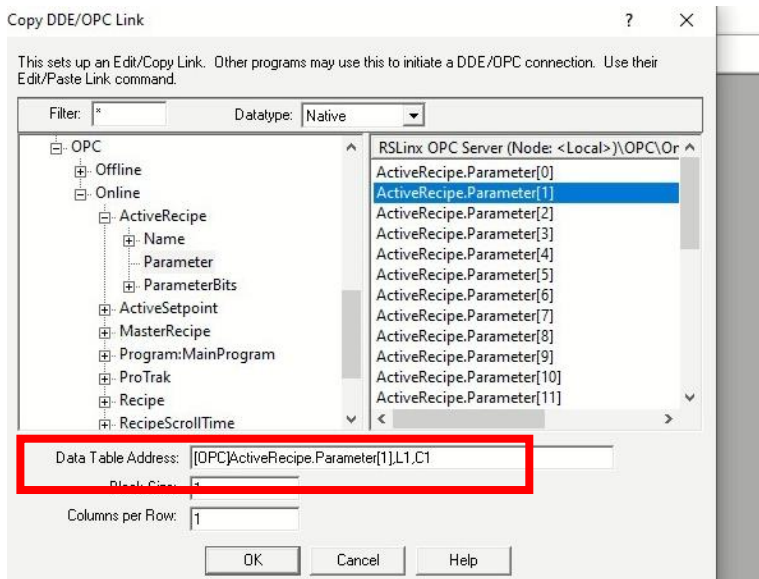

*Figura 34. Data Address del Opc*

En la Figura 24 vemos todos los parámetros de las recetas con las que vamos a trabajar, así mismo, si observamos la parte inferior tenemos el recuadro de Data Table Addres, en donde es la dirección que debemos usar al trabajar con nuestra base de datos de Excel.

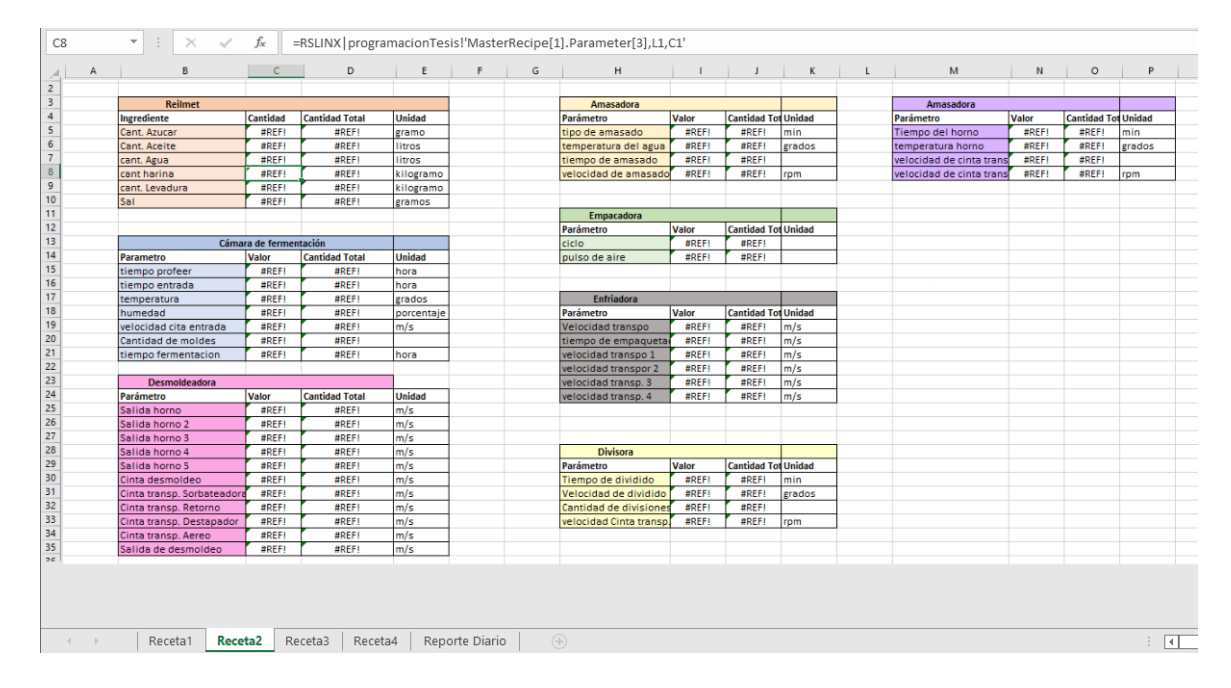

*Figura 35. Reporte diario de receta 1*

| A. | B                       | C.                     | D.                     | E            | F | G | H                              | $\top$       | J.                     | K      | $L = \Box$ | M.                         | N.           | $\circ$                | P      |
|----|-------------------------|------------------------|------------------------|--------------|---|---|--------------------------------|--------------|------------------------|--------|------------|----------------------------|--------------|------------------------|--------|
|    | <b>Reilmet</b>          |                        |                        |              |   |   | Amasadora                      |              |                        |        |            | <b>Amasadora</b>           |              |                        |        |
|    | Ingrediente             | Cantidad               | <b>Cantidad</b> Unidad |              |   |   | Parámetro                      | Valor        | <b>Cantidad Unidad</b> |        |            | Parámetro                  | Valor        | <b>Cantidad</b> Unidad |        |
|    | Cant. Azucar            | #REF!                  | #REF!                  | gramo        |   |   | tipo de amasado                | #REF!        | #REF!                  | min    |            | Tiempo del horno           | #REF!        | #REF!                  | min    |
|    | Cant. Aceite            | <b>#REF!</b>           | #RFF!                  | litros       |   |   | temperatura del aqua           | #REF!        | <b>#REF!</b>           | grados |            | temperatura horno          | <b>#REF!</b> | <b>#REF!</b>           | grados |
|    | cant. Agua              | #REF!                  | #REF!                  | litros       |   |   | tiempo de amasado              | #REF!        | #REF!                  |        |            | velocidad de cinta transp. | #REF!        | #REF!                  |        |
|    | cant harina             | #REF!                  | #REF!                  | kilogramo    |   |   | velocidad de amasado           | #REF!        | #REF!                  | rom    |            | velocidad de cinta transp. | #REF!        | *REF!                  | rpm    |
|    | cant. Levadura          | <b>#REF!</b>           | #REF!                  | kilogramo    |   |   |                                |              |                        |        |            |                            |              |                        |        |
|    | Sal                     | #RFF!                  | #RFF!                  | gramos       |   |   |                                |              |                        |        |            |                            |              |                        |        |
|    |                         |                        |                        |              |   |   | Empacadora                     |              |                        |        |            |                            |              |                        |        |
|    |                         |                        |                        |              |   |   | Parámetro                      | Valor        | <b>Cantidad Unidad</b> |        |            |                            |              |                        |        |
|    |                         | Cámara de fermentación |                        |              |   |   | ciclo                          | #REF!        | #REF!                  |        |            |                            |              |                        |        |
|    | Parametro               | Valor                  | <b>Cantidad Unidad</b> |              |   |   | pulso de aire                  | #REF!        | #REF!                  |        |            |                            |              |                        |        |
|    | tiempo profeer          | #REF!                  | #REF!                  | hora         |   |   |                                |              |                        |        |            |                            |              |                        |        |
|    | tiempo entrada          | #REF!                  | #BEF!                  | hora         |   |   |                                |              |                        |        |            |                            |              |                        |        |
|    | temperatura             | #REF!                  | #REF!                  | grados       |   |   | <b>Enfriadora</b>              |              |                        |        |            |                            |              |                        |        |
|    | humedad                 | #REF!                  | #REF!                  | porcentaje   |   |   | Parámetro                      | Valor        | Cantidad Unidad        |        |            |                            |              |                        |        |
|    | velocidad cita entrada  | #REF!                  | #REF!                  | m/s.         |   |   | Velocidad transpo              | #REF!        | #REF!                  | mls    |            |                            |              |                        |        |
|    | Cantidad de moldes      | #REF!                  | #RFF!                  |              |   |   | tiempo de empaquetado          | #REF!        | #REF!                  | lmis   |            |                            |              |                        |        |
|    | tiempo fermentacion     | <b>OREF!</b>           | <b>#REF!</b>           |              |   |   | velocidad transpo 1            | <b>#REF!</b> | <b>#REF!</b>           | m/s    |            |                            |              |                        |        |
|    |                         |                        |                        |              |   |   | velocidad transpor 2           | #REF!        | #REF!                  | mls    |            |                            |              |                        |        |
|    | Desmoldeadora           |                        |                        |              |   |   | velocidad transp. 3            | #REF!        | #REF!                  | m/s    |            |                            |              |                        |        |
|    | Parámetro               | Valor                  | <b>Cantidad</b> Unidad |              |   |   | velocidad transp. 4            | #REF!        | #REF!                  | m/s    |            |                            |              |                        |        |
|    | Salida horno            | #REF!                  | #REF!                  | Im/s         |   |   |                                |              |                        |        |            |                            |              |                        |        |
|    | Salida horno 2          | <b>#REF!</b>           | <b>#BEF!</b>           | $\sqrt{m/s}$ |   |   |                                |              |                        |        |            |                            |              |                        |        |
|    | Salida horno 3          | #REF!                  | #REF!                  | m/s          |   |   |                                |              |                        |        |            |                            |              |                        |        |
|    | Salida horno 4          | #REF!                  | #RFF!                  | Imis         |   |   | <b>Divisora</b>                |              |                        |        |            |                            |              |                        |        |
|    | Salida horno 5          | #REF!                  | #REF!                  | m/s          |   |   | Parámetro                      | Valor        | <b>Cantidad</b> Unidad |        |            |                            |              |                        |        |
|    | Cinta desmoldeo         | #RFF!                  | #RFF!                  | İmis         |   |   | Tiempo de dividido             | #REF!        | lmin                   | min.   |            |                            |              |                        |        |
|    | Cinta transp. Sorbatead | <b>IREF!</b>           | <b>#REF!</b>           | mls          |   |   | Velocidad de dividido          | <b>#REF!</b> | qrados                 | grados |            |                            |              |                        |        |
|    | Cinta transp. Retorno   | #REF!                  | #BEF!                  | Imis         |   |   | Cantidad de divisiones         | #REF!        |                        |        |            |                            |              |                        |        |
|    | Cinta transp. Destapado | #REF!                  | #REF!                  | m/s          |   |   | velocidad Cinta transp. Amasar | #REF!        | rpm.                   | rom    |            |                            |              |                        |        |
|    | Cinta transp. Aereo     | #REF!                  | #REF!                  | m/s          |   |   |                                |              |                        |        |            |                            |              |                        |        |
|    | Salida de desmoldeo     | #RFF!                  | #REF!                  | Imis         |   |   |                                |              |                        |        |            |                            |              |                        |        |
|    |                         |                        |                        |              |   |   |                                |              |                        |        |            |                            |              |                        |        |
|    |                         |                        |                        |              |   |   |                                |              |                        |        |            |                            |              |                        |        |
|    |                         |                        |                        |              |   |   |                                |              |                        |        |            |                            |              |                        |        |
|    |                         |                        |                        |              |   |   |                                |              |                        |        |            |                            |              |                        |        |
|    |                         |                        |                        |              |   |   |                                |              |                        |        |            |                            |              |                        |        |
|    |                         |                        |                        |              |   |   |                                |              |                        |        |            |                            |              |                        |        |

*Figura 36. Reporte diario de receta 2*

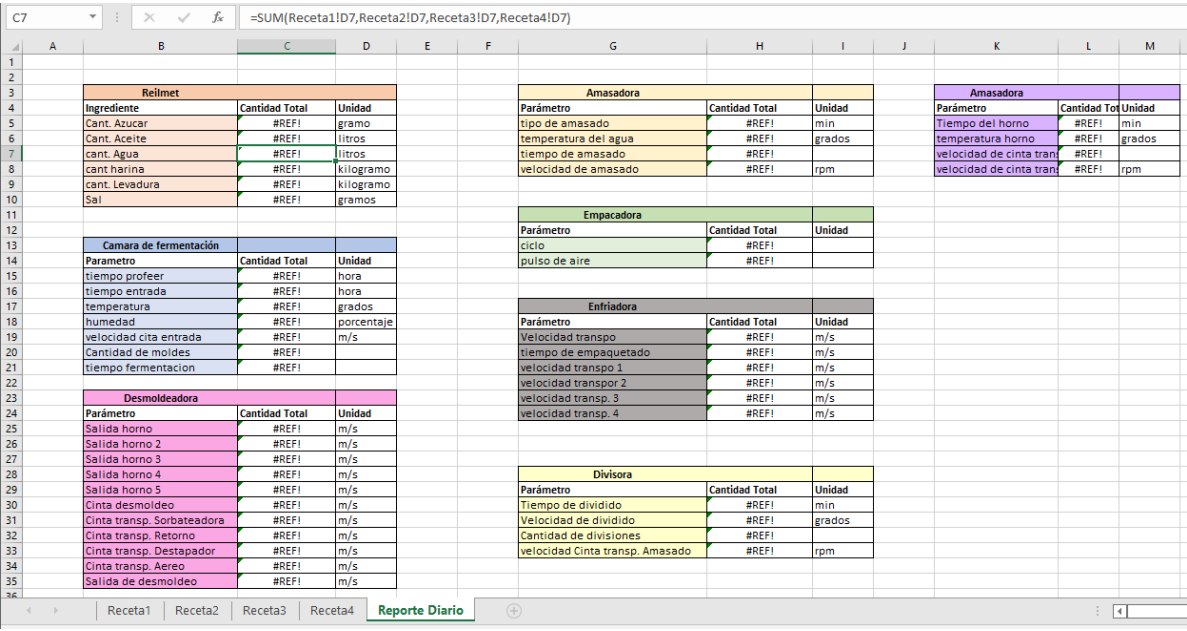

#### *Figura 37. Reporte diario de receta realizadas*

En la figura 35,36 y 37 se puede observar el archivo de recetas realizadas, en las cuales se puede observar cómo se encuentran vinculadas las variables del sistema SCADA con las celdas del documento Excel, mediante el uso del OPC Server, con el fin de que se actualice de forma automática en el momento que se elige y se confirma una receta.

# **CAPITULO 3**

### **3. ANÁLISIS Y RESULTADOS**

Se creó una pantalla de inicio, donde se pide ingresar el usuario y la contraseña, esto se lo hizo con el fin de que solo la persona que se encuentre capacitada pueda cambiar o ingresar ciertos valores en las pantallas. Como podemos observar en la imagen #, luego de ingresar el usuario y contraseña se debe dar click en el botón del menú (Casa).

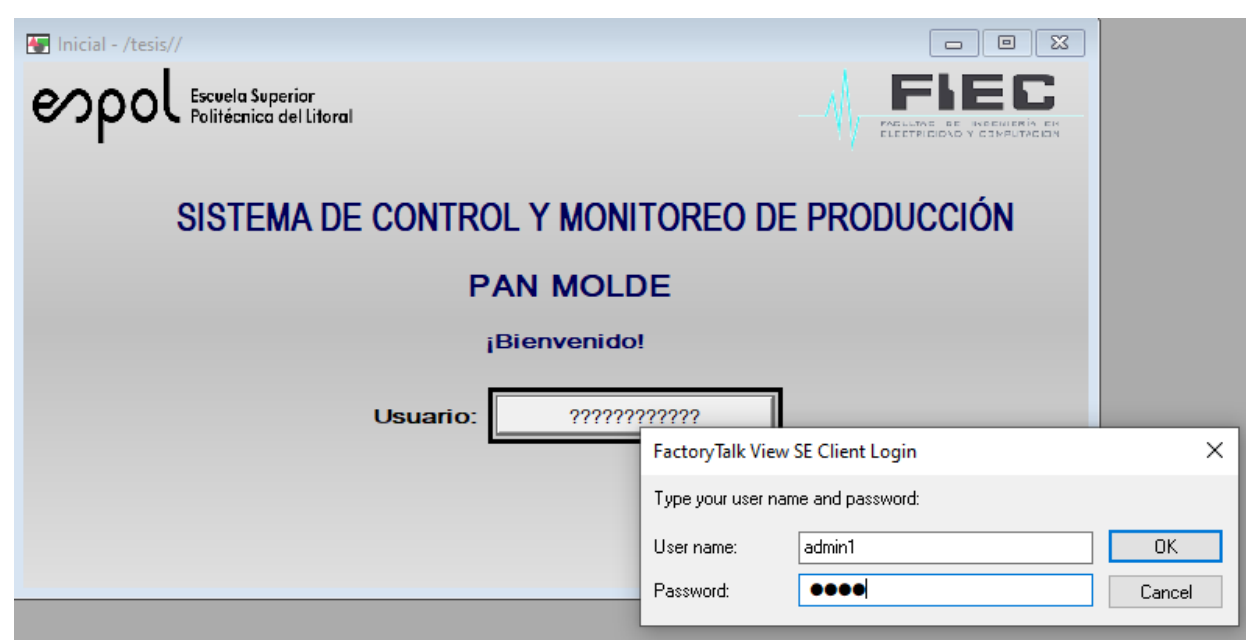

*Figura 38. Pantalla inicial del sistema SCADA*

Uno de los principales beneficios que se tiene al crear usuarios en sistema SCADA, es que dependiendo el nivel de seguridad que haya sido configurado para cada usuario, este tiene más control sobre el proceso, es decir un operador no tendrá el mismo control del proceso de producción que la persona que se encuentre en el cuarto de control monitoreando cada etapa del proceso, esto se hace con el fin de cuidar cierta información de la línea de producción y evitar errores en la producción por el ingreso inadecuado de ciertos valores.

A lo largo de los años se ha podido observar que una de las ventajas que se crean al usar un sistema SCADA, es la seguridad tanto para los trabajadores como para el

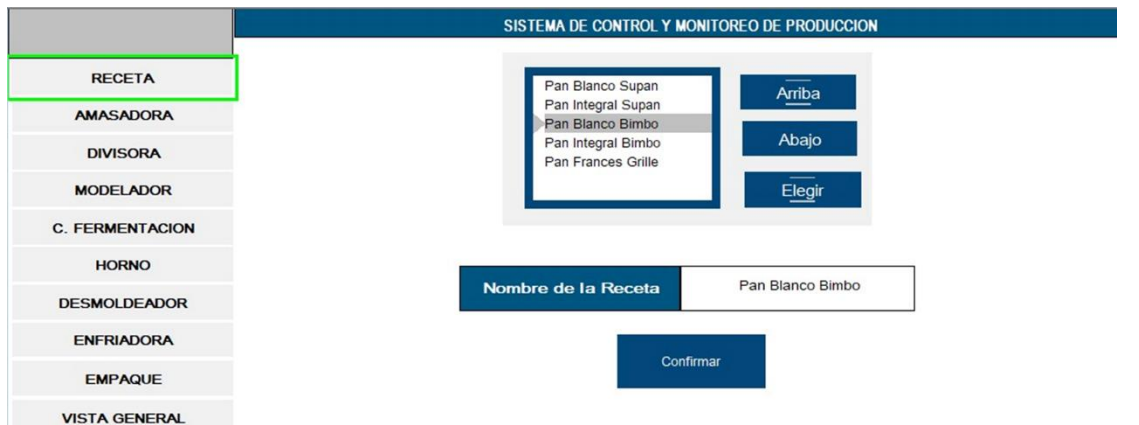

sistema, ya que este le permite al usuario poder observar las alarmas del sistema y administrarlas.

#### *Figura 39. Pantalla para seleccionar la receta*

En la figura 39 se puede observar cómo funciona la pantalla de receta, en este caso de las cinco recetas se escogió la receta de pan blanco Bimbo, y con eso se cargaron los datos a cada proceso. La gestión de recetas presenta varias ventajas y oportunidades para la industria. Ya que no se trata solo de cargar y administrar los ingredientes de los productos que se van a realizar, si no también permiten establecer y ajustar los parámetros requeridos para el correcto funcionamiento de los equipos. Las recetas subidas representan a las cantidades e indicadores necesarios para realizar un lote de producción. En este caso, en un lote de producción se elaboran aproximadamente 300 panes moldes.

Entre las ventajas del uso de recetas es que permitirá mayor facilidad al momento que se presenten variaciones el algún producto. Ya que por lo general todos los productos tienen los mismos ingredientes, lo que cambian son las cantidades Al trabajar con un sistema automatizado de recetas, cuando se desee crear algún producto nuevo, solo se cambiarán las cantidades de los ingredientes, y en caso de ser necesario se agregan los que faltan. Sí se presentan variaciones en una receta, directamente se

dirigen al parámetro que se desea modificar. Cabe recalcar, que solo los supervisores tendrán acceso a la creación y modificación de recetas.

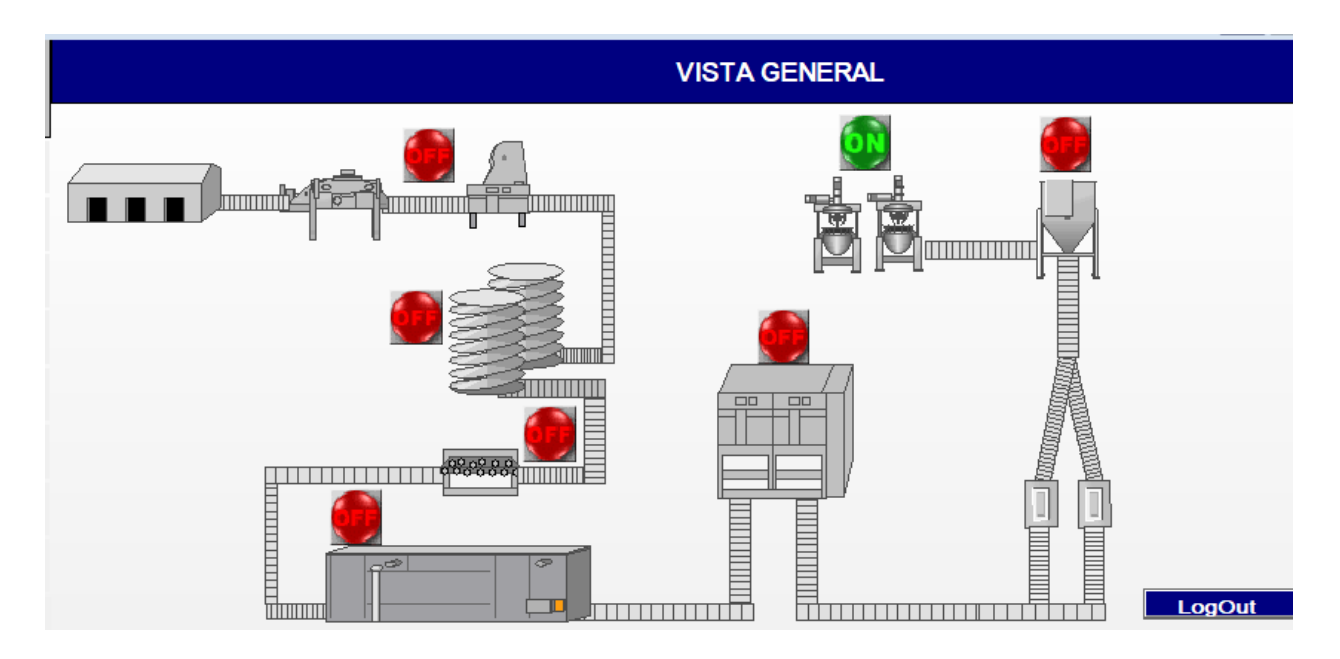

*Figura 40. Pantalla de vista general simulada*

En la figura 40 se tiene la pantalla de vista general simulada, en donde se logra monitorear de manera general el proceso de producción. Cada vez que se enciende la luz piloto verde, significa que la receta está por ese proceso. En caso de que termine el proceso, se apagara automáticamente la luz piloto y se encenderá la siguiente luz del siguiente proceso. Cuando se tienen todos los procesos activos las luces pilotos se encontrarán encendidas.

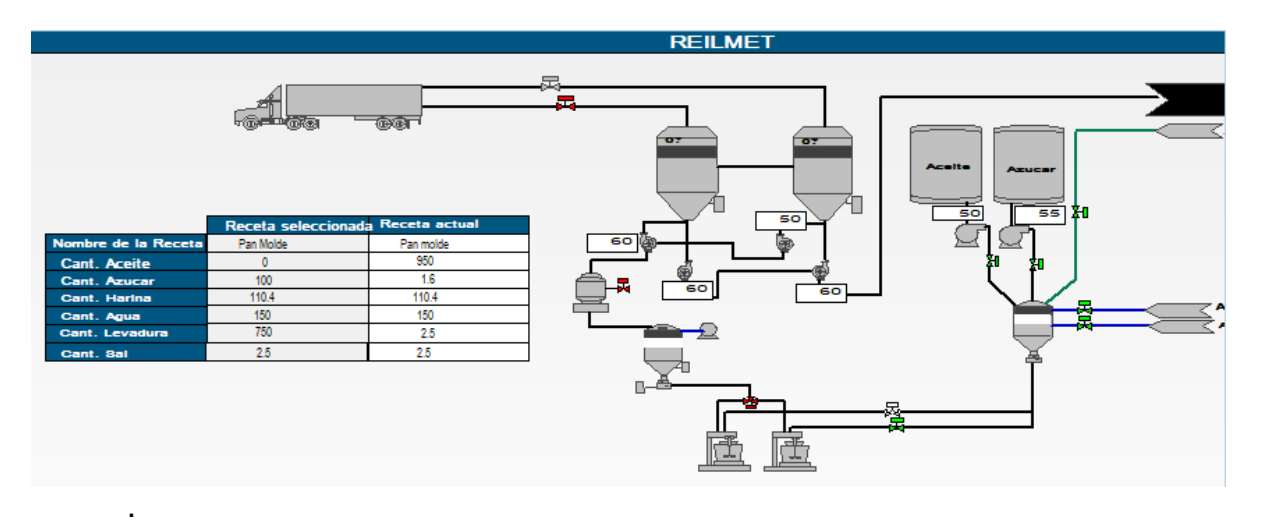

#### *Figura 41. Pantalla del Reilmet simulada*

Si se revisa la figura 41, muestra uno los procesos iniciales para la realización de la receta. El proceso de Reilmet, como se observa en la pantalla, se va a poder supervisar la repartición de los ingredientes a su proceso siguiente que sería la amasadora. Para poder ven en que parte de nuestro proceso de Reilmet están los ingredientes, se encenderán las válvulas que ese rato estén funcionando. Así mismo, se tendrá una pestaña para poder controlar el porcentaje de caudal de las válvulas, esta pestaña se llamará "Control de válvulas"

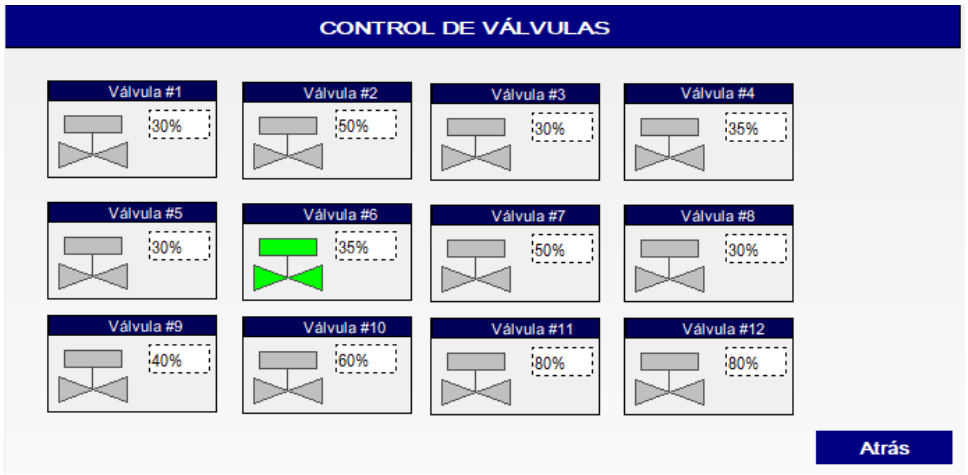

*Figura 42. Control de válvulas simulado*

Una vez seleccionado la pestaña de "Control de válvulas" se tendrá acceso a la pantalla que podemos ver en la figura 42. Observamos que se puede observar la pantalla de control de válvulas completamente funcional, la cual fue diseñada con el fin de controlar y monitorear el porcentaje de caudal de cada válvula. Así mismo, las válvulas cambiaran de color a verde cuando estas estén activadas.

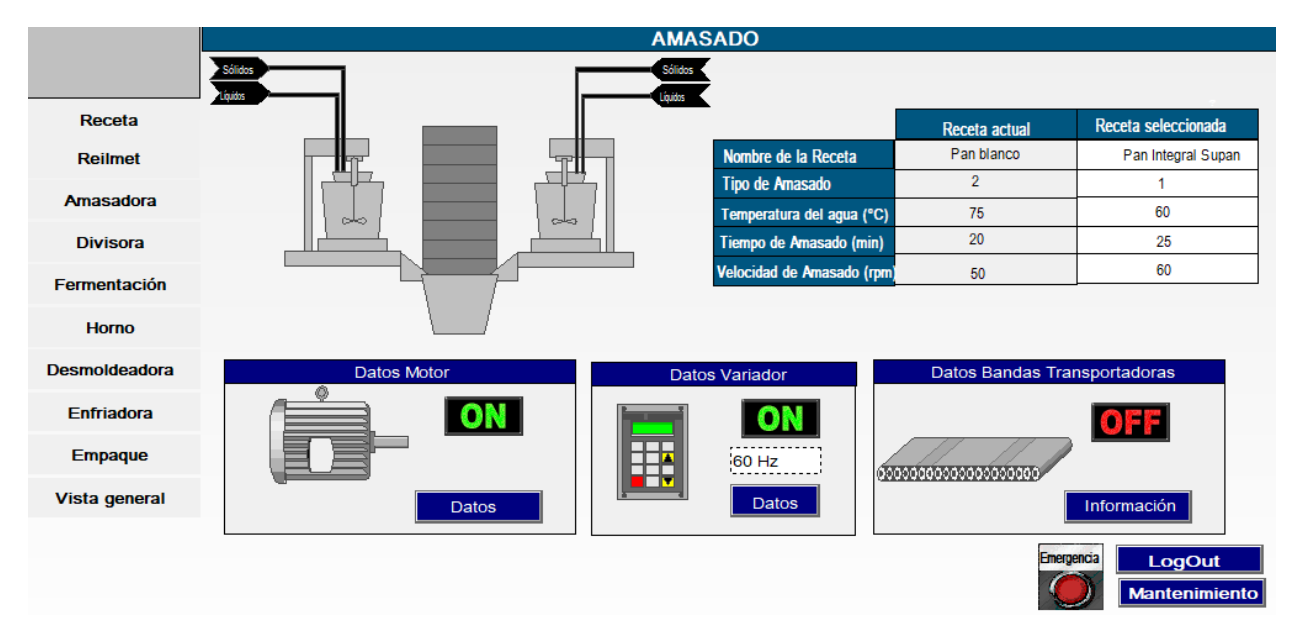

*Figura 43. Proceso de amasado*

En la figura 43 se puede apreciar el proceso de amasadora funcionando, en la cual se presenta la información que usa ese proceso de la receta, tanto de la receta actual como de la receta seleccionada, además de eso podemos observar cómo se encendió el indicador de que los motores se encuentran activos, y por ende también se encuentra encendido el indicador del variador, en el caso de las cintas transportadoras no se encuentra encendido el indicador, debido a que la parte que se está simulando es cuando ya se está amasando, por ende en esa parte la cinta transportadora se encuentra detenida.

Para las otras etapas de la realización de pan molde, trabajan de la misma manera que la pantalla de amasadora. Cada proceso tendrá una tabla con todos los parámetros que esta requiera para la máquina pueda trabajar de manera correcta y realizar el producto con todos los estándares de calidad. Además de las tablas con los parámetros cargados en cada proceso, todos los procesos pondrán tener el control y monitoreo de motores, variadores y cintas transportadores, que en este caso son los equipos que más se utiliza en esta industria.

Adicional a los aspectos mencionados anteriormente, cada proceso tendrá una ventana en donde visualizará un plan de gestión de mantenimientos preventivos.

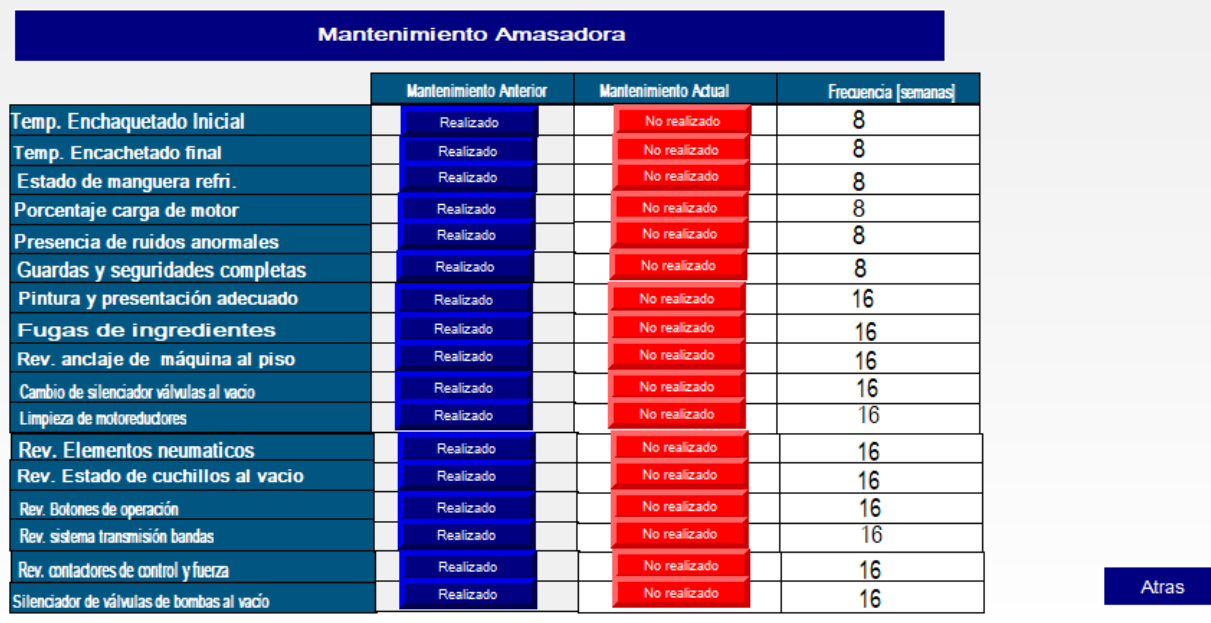

#### *Figura 44. Mantenimiento del proceso de amasado simulado*

En la figura 44, se puede apreciar cómo funciona la pantalla de mantenimiento de la amasadora, en este caso se verifica que el técnico encargado haya realizado un mantenimiento completo al proceso. Cómo se mencionó anteriormente, cada etapa de producción tendrá una pestaña de mantenimiento. En esta pestaña se visualiza los mantenimientos preventivos de estado "crítico" a realizar y la frecuencia con la que esta se realiza. Una vez realizado, el operador configura la tabla mantenimiento indicando que acciones preventivas se realizaron. Cabe recalcar que estas pantallas serán exportadas en tiempo real a un Excel para tener un seguimiento de todos lo mantenimientos realizados. Este seguimiento permitirá que las maquinas trabajen de manera más eficiente y no obstante sirve como documentación para las auditorías que se realizan en la industria.

Llevar a cabo un plan de mantenimiento preventivo de los equipos representa una pieza clave para la producción. Ya que el objetivo de implementar estas pestañas en el SCADA es poder detectar con anticipación las fallas que podrían presentarse en alguna máquina para poder corregirlos lo más pronto posible. Así mismo al realizar estos mantenimientos se permite mantener los equipos en optimas condiciones, logrando un

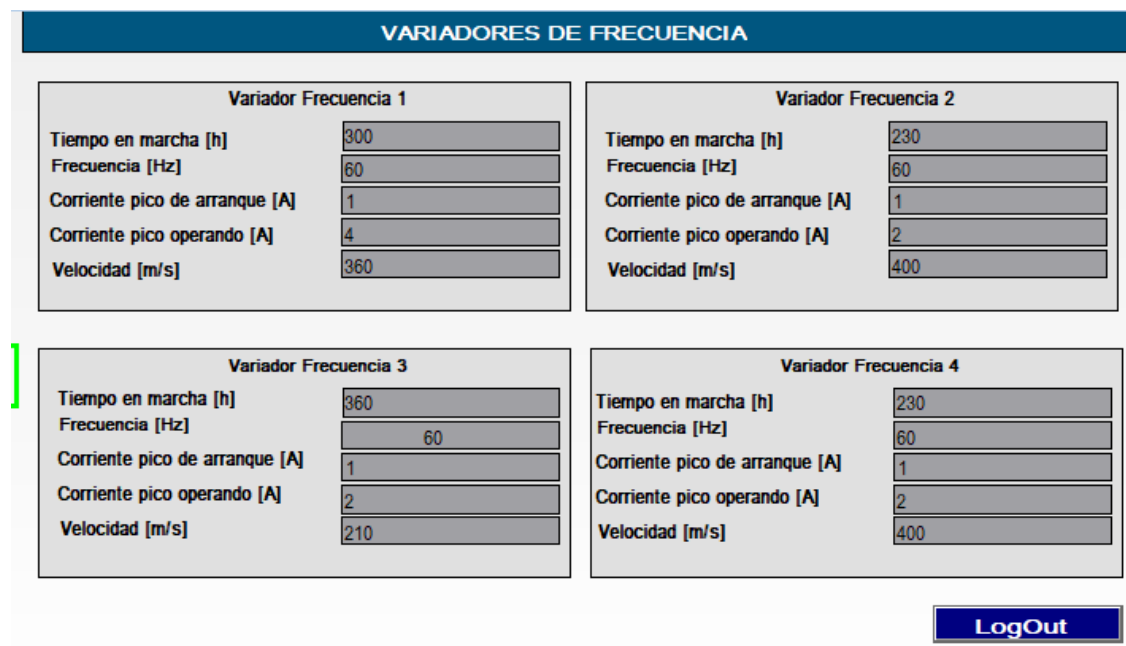

#### *Figura 45 Datos de variador de frecuencia*

mejor desempeño, incrementando su vida útil; y reduciendo la cantidad de mantenimientos correctivos.

Otras de las pantallas que ayudarán a la parte del mantenimiento es la pantalla del mantenimiento de variadores. En esta pantalla tendremos los indicadores más importantes para saber cómo están funcionando los variadores la planta. Así mismo, estos valores también serán exportados en tiempo real a una base de datos, con el fin de que al momento de hacer seguimientos se pueda determinar qué tipo de mantenimientos realizar.

Un buen mantenimiento de variadores de frecuencia dará paso a una mejora energética en la industria, ya que muchos de sus procesos usan motores, y para que se pueda controlar los picos de voltaje, los variadores son la mejor opción. Gracias a esta pestaña, y la base de datos enlazada a la pestaña, tendremos el monitoreo del comportamiento de esto.

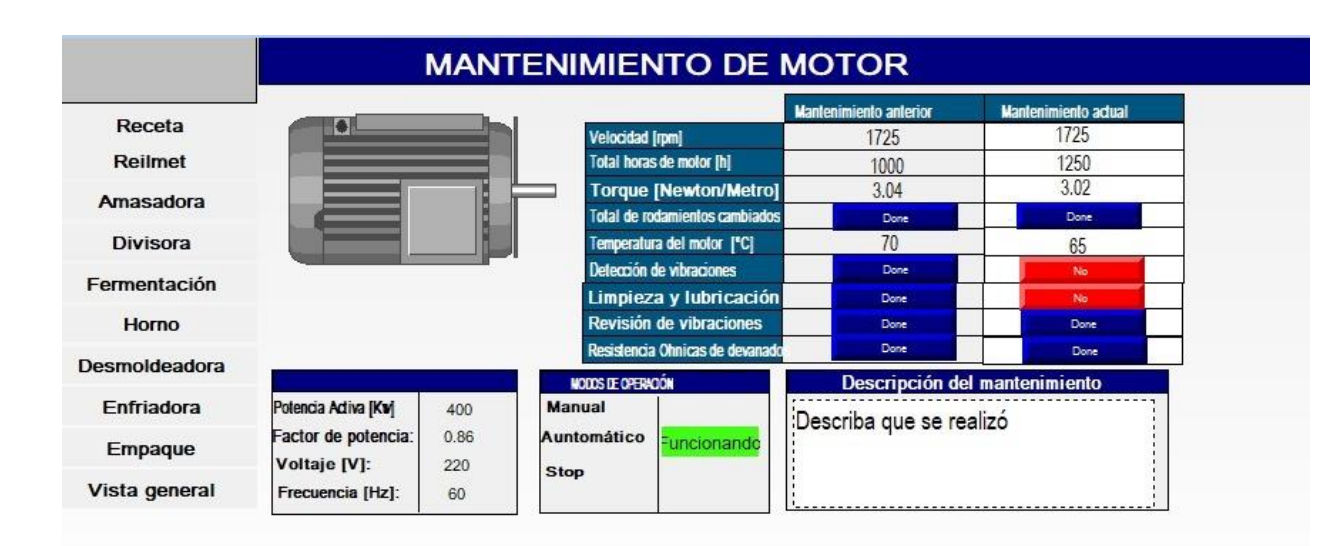

#### *Figura 46: Datos del motor*

Otro de los equipos más usados en la industria son los motores, es por eso por lo que también se le diseño una pestaña para su respectivo mantenimiento. Así como los variadores, gracias a esta pestaña tendremos el monitoreo del comportamiento de los motores para así evitar paradas de producción por alguna avería. En esta pantalla, se tiene un recuadro en donde el técnico coloca información más detallada sobre lo realizado.

En la pantalla de motores, adicional a los mantenimientos preventivos que se han realizado. También se muestran los valores nominales de estos, para saber con que clase de motor el técnico va a trabajar.

| Portapapeles Fx | Fuente                                                                    |                        | $\sqrt{2}$                            |                                             | Alineación     | N K $\leq$ $\cdot$ $\Box$ $\cdot$ $\Delta$ $\cdot$ $\Delta$ $\cdot$ $\equiv$ $\equiv$ $\equiv$ $\equiv$ $\equiv$ $\Box$ Combinary centrar $\cdot$ $\leq$ $\cdot$ % 000 $\frac{1}{100}$ $\frac{20}{100}$ Formato<br>$\tau_{\rm w}$ | Número                | $\overline{12}$        |                       | Estilos      | Figure 1.<br>Tormato Dar formato Estilos de Insertar Eliminar Formato<br>condicional - como tabla - celda - v                                                                                                    | Celdas |                        | Borrar -            | Edición | filtrar - seleccionar - |  |
|-----------------|---------------------------------------------------------------------------|------------------------|---------------------------------------|---------------------------------------------|----------------|----------------------------------------------------------------------------------------------------|-----------------------|------------------------|-----------------------|--------------|----------------------------------------------------------------------------------------------------|--------|------------------------|---------------------|---------|-------------------------|--|
|                 | * : X / fe =RSLINX programacionTesis!'MasterRecipe[1].Parameter[3],L1,C1' |                        |                                       |                                             |                |                                                                                                    |                       |                        |                       |              |                                                                                                    |        |                        |                     |         |                         |  |
|                 | $A$ $\qquad$<br>$\Box$                                                    |                        |                                       |                                             |                |                                                                                                    |                       |                        |                       |              | $\mathbf{D} = \begin{bmatrix} \mathbf{E} & \mathbf{E} & \mathbf{$ |        | $\circ$                | P                   | Q       | B                       |  |
|                 | <b>Reilmet</b>                                                            |                        |                                       |                                             |                | Amasadora                                                                                                    |                       |                        |                       |              | Amasadora                                                                                                    |        |                        |                     |         |                         |  |
|                 | Ingrediente                                                               |                        | <b>Cantidad Cantidad Total Unidad</b> |                                             |                | Parámetro                                                                                                    | Valor                 | <b>Cantidad Unidad</b> |                       |              | Parámetro                                                                                                    | Valor  | <b>Cantidad Unidad</b> |                     |         |                         |  |
|                 | Cant. Azupar                                                              | 1000                   |                                       | 3000 gramo                                  |                | tipo de amasado                                                                                                    |                       |                        | $3 \,$ min            |              | Tiempo del homo                                                                                                    | 25     |                        | $75$ <sub>min</sub> |         |                         |  |
|                 | Carx, Aceite                                                              | 1.77                   |                                       | 5.31 litros                                 |                | temperatura del agua                                                                                                    | 47                    |                        | 141 grados            |              | temperatura homo                                                                                                    | 28     |                        | 84 grados           |         |                         |  |
|                 | cant. Agua                                                                | 114.5                  |                                       | 343.5 litros                                |                | tiempo de amasado                                                                                                    | 72                    | 216                    |                       |              | velocidad de cinta transp                                                                                                    | 203    | 603                    |                     |         |                         |  |
|                 | cant harina                                                               | 31                     |                                       | 93 kilogramo                                |                | velocidad de amasado                                                                                                    | 12                    |                        | $36$ rpm              |              | velocidad de cinta transp                                                                                                    | 203    |                        | $609$ rpm           |         |                         |  |
|                 | cant. Levadura                                                            | 148                    |                                       | 444 Idogramo                                |                |                                                                                                    |                       |                        |                       |              |                                                                                                    |        |                        |                     |         |                         |  |
|                 | Sal                                                                       | 25                     |                                       | 7,5 gramos                                  |                |                                                                                                    |                       |                        |                       |              |                                                                                                    |        |                        |                     |         |                         |  |
|                 |                                                                           |                        |                                       |                                             |                | Empacadora                                                                                                    |                       |                        |                       | ٩            |                                                                                                    |        |                        |                     |         |                         |  |
|                 |                                                                           | Cámara de fermentación |                                       |                                             |                | Parámetro<br>ciclo.                                                                                                    | Valor                 | <b>Cantidad Unidad</b> |                       |              |                                                                                                    |        |                        |                     |         |                         |  |
|                 | Parametro                                                                 | Valor                  | <b>Cantidad Total Unidad</b>          |                                             |                | pulso de aire                                                                                                    | 580<br>5 <sub>l</sub> | 1740<br>15             |                       |              |                                                                                                    |        |                        |                     |         |                         |  |
|                 | tiempo profeer                                                            | 750                    |                                       | 2250 hora                                   |                |                                                                                                    |                       |                        |                       |              |                                                                                                    |        |                        |                     |         |                         |  |
|                 | tiempo entrada                                                            |                        |                                       | 3 hora                                      |                |                                                                                                    |                       |                        |                       |              |                                                                                                    |        |                        |                     |         |                         |  |
|                 | temperatura                                                               | 1.75                   |                                       | 5,25 grados                                 |                | <b>Enfriadora</b>                                                                                                    |                       |                        |                       |              |                                                                                                    |        |                        |                     |         |                         |  |
|                 | humedad                                                                   | 28                     |                                       | 84 porcentaie                               |                | Parámetro                                                                                                    | Valor                 | <b>Cantidad Unidad</b> |                       |              |                                                                                                    |        |                        |                     |         |                         |  |
|                 | velocidad cita entrada                                                    | 78                     |                                       | $234$ m/s                                   |                | Velocidad transpo                                                                                                    | $\overline{z}$        |                        | $6 \,$ m/s            |              |                                                                                                    |        |                        |                     |         |                         |  |
|                 | Cantidad de moldes                                                        | 350                    | 1050                                  |                                             |                | tiempo de empaquetad                                                                                                    | 1,2                   |                        | $3.6$ m/s             |              |                                                                                                    |        |                        |                     |         |                         |  |
|                 | tiempo fermentacion                                                       | $\overline{12}$        |                                       | 3.6 hora                                    |                | velocidad transpo 1                                                                                                    | 1,3                   |                        | $3.9$ m/s             |              |                                                                                                    |        |                        |                     |         |                         |  |
|                 |                                                                           |                        |                                       |                                             |                | velocidad transpor 2                                                                                                    | 12                    |                        | $3.6 \, \mathrm{m/s}$ |              |                                                                                                    |        |                        |                     |         |                         |  |
|                 | Desmoldeadora                                                             |                        |                                       |                                             |                | velocidad transp. 3                                                                                                    | 15                    |                        | $4.5$ m/s             |              |                                                                                                    |        |                        |                     |         |                         |  |
|                 | Parámetro                                                                 | Valor                  | <b>Cantidad Total Unidad</b>          |                                             |                | velocidad transp. 4                                                                                                    |                       |                        | $3.9$ m/s             |              |                                                                                                    |        |                        |                     |         |                         |  |
|                 | Salida homo                                                               | 12                     |                                       | $3.6 \, \mathrm{m/s}$                       |                |                                                                                                    |                       |                        |                       |              |                                                                                                    |        |                        |                     |         |                         |  |
|                 | Salida homo 2<br>Salida homo 3                                            | 16<br>15               |                                       | $4,8$ m/s<br>$4.5$ m/s                      |                |                                                                                                    |                       |                        |                       |              |                                                                                                    |        |                        |                     |         |                         |  |
|                 | Salida homo 4                                                             | 12                     |                                       | $3.6 \, \mathrm{m/s}$                       |                | <b>Divisora</b>                                                                                                    |                       |                        |                       |              |                                                                                                    |        |                        |                     |         |                         |  |
|                 | Salida homo 5                                                             | 12                     |                                       | $3.6 \, \text{m/s}$                         |                | Parámetro                                                                                                    | Valor                 | <b>Cantidad Unidad</b> |                       |              |                                                                                                    |        |                        |                     |         |                         |  |
|                 | Cinta desmoldeo                                                           | 12                     |                                       | $3.6$ m/s                                   |                | Tiempo de dividido                                                                                                    | 28                    |                        | $84 \, \text{min}$    |              |                                                                                                    |        |                        |                     |         |                         |  |
|                 | Cinta transp. Sorbateadora                                                | 13                     |                                       | $3.9$ m/s                                   |                | Velopidad de dividido                                                                                                    | 12                    |                        | 3.6 grados            |              |                                                                                                    |        |                        |                     |         |                         |  |
|                 | Cinta transp. Retorno                                                     | $\overline{12}$        |                                       | $3.6$ m/s                                   |                | Cantidad de divisiones                                                                                                    | 12                    | 36                     |                       |              |                                                                                                    |        |                        |                     |         |                         |  |
|                 | Cinta transp. Destapador                                                  | 12                     |                                       | $3.6 \overline{\overline{\phantom{a}}}$ m/s |                | velocidad Cinta transp.                                                                                                    |                       |                        | $3$ rpm               |              |                                                                                                    |        |                        |                     |         |                         |  |
|                 | Cinta transp. Aereo                                                       | 12                     |                                       | $3.6 \, \text{m/s}$                         |                |                                                                                                    |                       |                        |                       |              |                                                                                                    |        |                        |                     |         |                         |  |
|                 | Receta1 Receta2                                                           |                        | Receta4<br>Receta3                    |                                             | Reporte Diario | $\circledast$                                                                                                    |                       |                        |                       | $E$ <b>4</b> |                                                                                                    |        |                        |                     |         |                         |  |
|                 |                                                                           |                        |                                       |                                             |                |                                                                                                    |                       |                        |                       |              |                                                                                                    |        |                        |                     |         |                         |  |

*Figura 47. Ingreso automático de los parámetros de cada receta que se va realizando.*

.

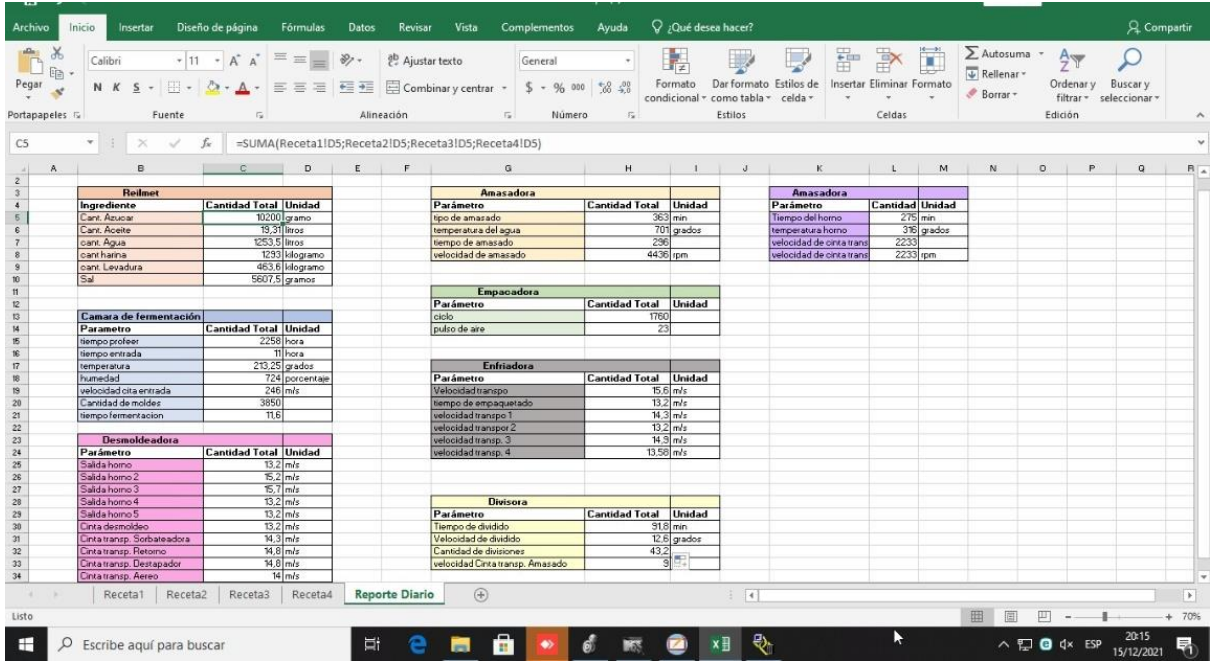

#### *Figura 48. Reporte diario de los ingredientes y tiempos usados para la producción de los lotes.*

Se realizó una base de datos en tiempo real, de la cantidad de productos que se realizan en el día, y de la cantidad de ingredientes que se necesitan para hacer estos productos. Podemos observar en las imágenes anteriores, que se tiene una base de datos en Microsoft Excel en la cual, en la Figura #47 se tiene los valores fijos de la cantidad de ingredientes se utiliza en cada receta para realizar un lote de pan molde. Mientras que en la figura #48 se tienen las cantidades de cada ingrediente acumuladas según la cantidad de veces que se hayan realizado ciertas recetas.

El uso del OPC presenta muchas ventajas en la industria ya que trabaja con una arquitectura de cliente-servidor, además no tiene problemas con trabajar con varios softwares o diferentes marcas, ya que no los limita, si no los integra. No obstante, debido a flexibilidad nos presenta un entorno de producción más fluido y así mismo mejor comunicación entre un proceso a otro.

## **Análisis de costo**

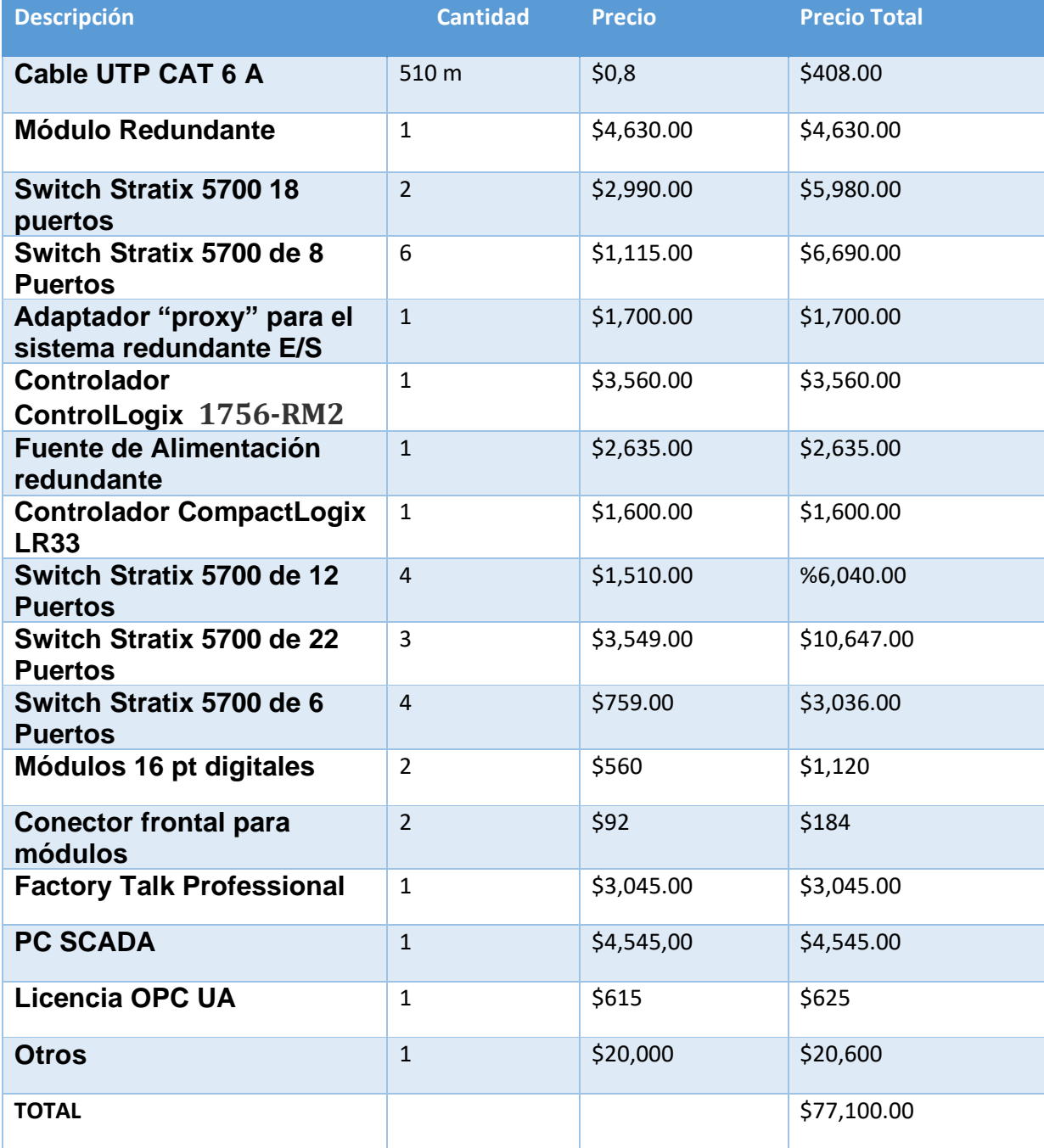

# **CAPÍTULO 4**

### **4. CONCLUSIONES Y RECOMENDACIONES**

#### **4.1Conclusiones**

- Se diseñó un sistema SCADA, que permitió el control y monitoreo de cada subestación de una línea de producción de pan, minorizando la cantidad de operadores para el ingreso de recetas y al mismo tiempo disminuyendo las pérdidas económicas por el ingreso incorrecto de las recetas.
- Se diseñó una arquitectura de red de anillos redundantes, la cual permitió la comunicación de una pantalla SCADA con los PLC de una línea de producción de pan molde, evitando así el error del operador al ingresar la receta que se desea en cada PLC.
- Se configuró una comunicación OPC Server, que permitió crear una base de datos con los parámetros de cada receta usados para la producción diaria, con el fin de monitorear la cantidad de ingredientes usados y el número de lotes producidos por cada receta.
- Se configuró una comunicación OPC Server y se diseñó una programación en el software Studio5000, que permitió crear un plan de mantenimiento, en el cual se deben registrar la información del mantenimiento de cada subproceso, con el fin de mejorar la vida útil de cada máquina, adicional a eso se diseñó un control de alarmas para que el operador tenga en cuenta cuando se debe realizar el mantenimiento de cada parte de la subestación.

#### **4.2Recomendaciones**

- Se recomienda revisar que tipos de PLC´s va a manejar el SCADA, para adquirir los programas necesarios y obtener las variables que vaya a necesitar el sistema, ya que la mayoría de software requiere licencias, las cuales son algo costosas, por ende, esto podría retrasar el proyecto.
- Se recomienda realizar las migraciones a PLC's antiguos, ya que debido a su antigüedad existen problemas con los softwares y comunicación. por otro lado, realizar una migración a controladores presentará mejor compatibilidad con los equipos.

## **References**

- [1] El Universo, «Industria alimentaria creció durante la pandemia,» *El Universo,* 25 Julio 2020.
- [2] LARCOTRONIC, «LARCOTRONIC,» 1 Mayo 2021. [En línea]. Available: http://larcotronic.com.ec/2021/05/01/automatizacion-en-la-industria-alimentaria/.
- [3] L. J. Silva-Díaz, «Mi SciELO,» diciembre 2017. [En línea]. Available: http://scielo.sld.cu/scielo.php?script=sci\_arttext&pid=S2071-00542017000400010.
- [4] ifm electronic, «Sistemas de automatización,» 2016. [En línea]. Available: https://www.ifm.com/download/files/ifm-automation-products-for-the-food-industry-catalogue-2015-2016-ES/\$file/ifm-automation-products-for-the-food-industry-catalogue-2015-2016-ES.pdf.
- [5] El telegrafo, «El telegrafo,» Noticias, 17 Marzo 2021. [En línea]. Available: https://www.eltelegrafo.com.ec/noticias/economia/4/sector-panificador-pais-crecimientopandemia. [Último acceso: 3 Noviembre 2021].
- [6] Webpicking.com, «Webpicking,» 16 Abril 2019. [En línea]. Available: https://webpicking.com/por-que-automatizar-los-procesos-de-una-empresa/.
- [7] Revista Líderes, «LÍDERES,» 17 Abril 2017. [En línea]. Available: https://www.revistalideres.ec/lideres/alimentos-gasto-comercio-consumo-supermercados.html.
- [8] «QCOM,» 2021. [En línea]. Available: http://www.qcom.es/alimentacion/sabias-q/el-pan--unalimento-milenario\_23164\_4\_24076\_0\_1\_in.html.
- [9] P. Gil, «Dra.PalomaGil,» 20 Enero 2020. [En línea]. Available: https://palomagil.com/que-es-elpan-propiedades/.
- [10] ColBake, «Colon Bakery Equipment,» 2018. [En línea]. Available: https://www.colbake.com/divisoras-masa-pan/.
- [11] P. S.L, «Pangrusa,» 13 Mayo 2019. [En línea]. Available: https://www.pangrusa.com/el-procesode-horneado-del-pan/.
- [12] A. Conty, «Araceli Conty,» [En línea]. Available: https://araceliconty.com/enfriado/.
- [13] Expoindustriaec, «expoindustriae,» 2021. [En línea]. Available: https://www.expoindustriaec.com/hechos-y-cifras/. [Último acceso: 4 Noviembre 2021].
- [14] El Universo, «El Universo,» 22 Junio 2020. [En línea]. Available: https://www.eluniverso.com/noticias/2020/06/16/nota/7874301/portal-panaderias-barriointenta-unir-panaderias-pais-llevar-pan-su/. [Último acceso: 4 Noviembre 2021].
- [15] Gamavisión, «Gamavisión,» 6 Julio 2021. [En línea]. Available: gamavision.com.ec/reactivacioneconomica-en-ecuador-como-impulsar-el-sector-panificador/. [Último acceso: 4 Noviembre 2021].
- [16] EXSOL, «EXSOL,» EXSOL S.A, 18 Enero 2017. [En línea]. Available: http://www.exsol.com.ar/automatizacion-industrial/. [Último acceso: 4 Noviembre 2021].
- [17] SEPIA, «SEPIA,» 14 Diciembre 2019. [En línea]. Available: https://www.sepia.mx/beneficios-de-laautomatizacion-industrial/. [Último acceso: 4 Noviembre 2021].
- [18] Dewesoft, «Dewesoft,» 20 Marzo 2020. [En línea]. Available: https://dewesoft.com/es/daq/quees-un-sensor. [Último acceso: 4 Noviembre 2021].
- [19] Cloudtec, « Cloudtec,» 4 Junio 2019. [En línea]. Available: https://www.google.com/search?q=sensores+digitales&rlz=1C1ALOY\_esEC956EC956&oq=Sensor es+di&aqs=chrome.1.69i57j0i512l6j0i20i263i512j0i512l2.3926j0j7&sourceid=chrome&ie=UTF-8. [Último acceso: 4 Noviembre 2021].
- [20] S. J. Chapman, Máquinas eléctricas, Mc Graw Hill, 2000.
- [21] L. X. A. Suarez, «VARIADORES DE FRECUENCIA PARA EL CONTROL DE VELOCIDAD DE MOTORES ASINCRÓNICOS JAULA DE,» Quito, 2017.
- [22] Infotecs, «Infotecs,» 21 Mayo 2019. [En línea]. Available: https://infotecs.mx/blog/gateway.html. [Último acceso: 4 Noviembre 2021].
- [23] infoPLC, «infoPLC,» 27 Abril 2021. [En línea]. Available: https://www.infoplc.net/noticias/item/109563-diferentes-tipos-routers-gateways-plc. [Último acceso: 4 Noviembre 2021].
- [24] Autycom, «Autycom,» 1 Junio 2020. [En línea]. Available: https://www.autycom.com/para-quesirve-un-plc/.
- [25] UNED, [En línea]. Available: http://www.ieec.uned.es/investigacion/dipseil/pac/archivos/informacion\_de\_referencia\_ise6\_1 \_2.pdf. [Último acceso: 4 Noviembre 2021].
- [26] S. Alejandro, «Industrias GSL,» 27 Agosto 2021. [En línea]. Available: https://www.industriasgsl.com/blog/post/protocolos-de-comunicacion-industrial. [Último acceso: 4 Noviembre 2021].
- [27] Logicbus, «Logicbus,» 17 Junio 2019. [En línea]. Available: https://www.logicbus.com.mx/blog/protocolos-de-comunicacion-industriales/. [Último acceso: 4 Noviembre 2021].
- [28] O. Weis, «Net-Usb,» 8 Junio 2021. [En línea]. Available: https://www.net-usb.com/es/usb-overethernet-system/what-is-ethernet/#what.
- [29] E. Pérez-López, 27 Febrero 2015. [En línea]. Available: file:///C:/Users/dbure/Downloads/Dialnet-LosSistemasSCADAEnLaAutomatizacionIndustrial-5280242.pdf. [Último acceso: 4 Noviembre 2021].
- [30] Matrikon, «Matrikon,» [En línea]. Available: https://www.matrikonopc.es/opcservidor/index.aspx. [Último acceso: 3 Enero 2022].
- [31] A. Networks, «Automation Networks,» [En línea]. Available: http://automationnetworks.es/glossary/factorytalk-view-se.
- [32] Carlos López Jurado, «CCM,» 2 Septiembre 2020. [En línea]. Available: https://es.ccm.net/faq/10420-que-es-una-arquitectura-de-red. [Último acceso: 3 Enero 2022].
- [33] Redes locales y globales, «Redes locales y globales,» [En línea]. Available: https://sites.google.com/site/redeslocalesyglobales/6-arquitecturas-de-redes. [Último acceso: 3 Enero 2022].
- [34] Ramon Restaurante, «Ramon Restaurante,» 9 Octubre 2017. [En línea]. Available: http://www.ramonrestaurante.com/beneficios-de-comer-pan/.
- [35] Inductive automation, «Inductive automation,» [En línea]. Available: https://inductiveautomation.com/ignition/modules. [Último acceso: 4 Noviembre 2021].
- [36] ATS, «ATS,» [En línea]. Available: https://www.ats-global.com/es/soluciones-en-software-deignition-scada-y-hmi/. [Último acceso: 4 Noviembre 2021].

## **APÉNDICE CREACIÓN DE USUARIOS**

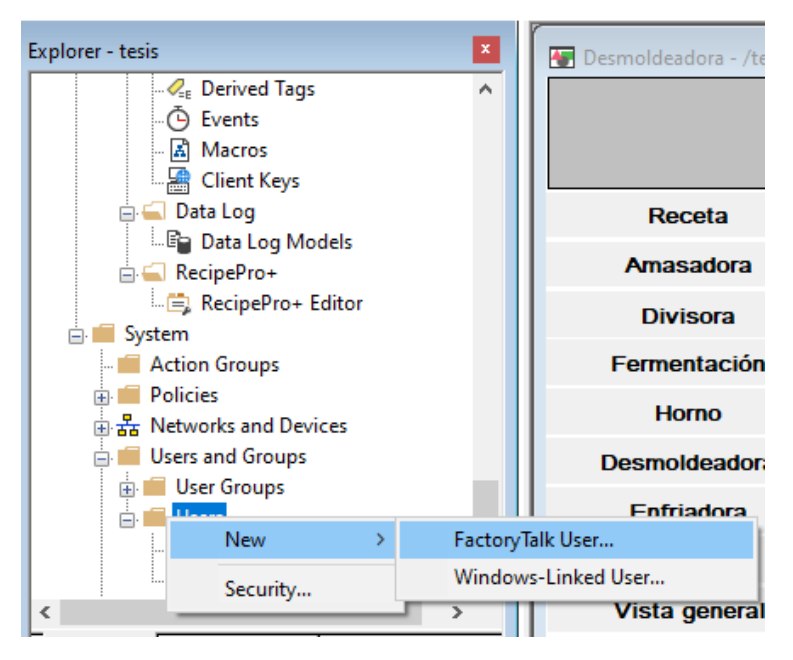

*Figura 47: Creación de usuarios*

Para la figura #47 se tiene el explorador de Factory talk SE. Para la creación de usuarios hay que dirigirse a Users and Groups, para posteriormente seleccionar la opción de "New Factory talk User"

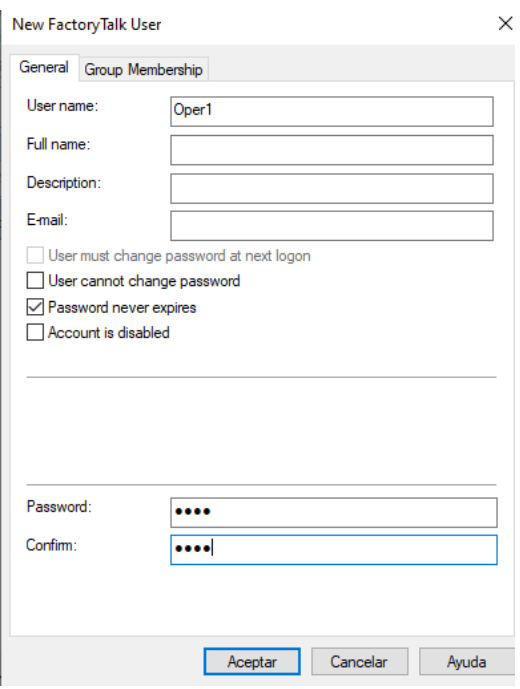

*Figura 48: Usuario y contraseña*

En la figura #48 se procede a la creación de los usuarios. En donde se coloca cómo se llama el usuario, y la contraseña que este usuario tendrá. Así mismo se presentan opciones como el cambio de contraseña, si esta caduca o no.
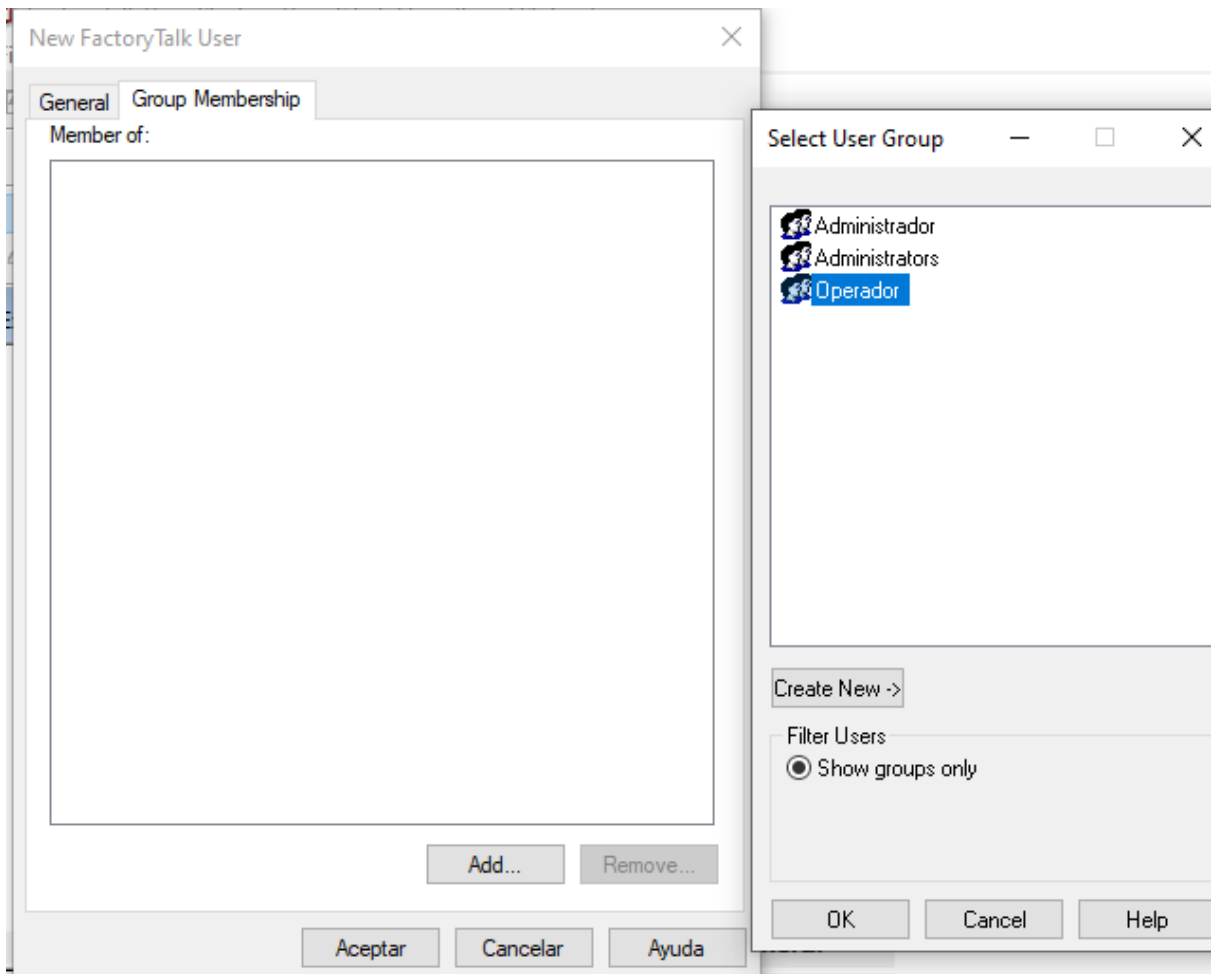

*Figura 49: Grupos en usuario*

Para la figura #49 se colocan todos los usuarios creados en un grupo. Para este caso se tendrá dos usuarios: Operador y administrador.

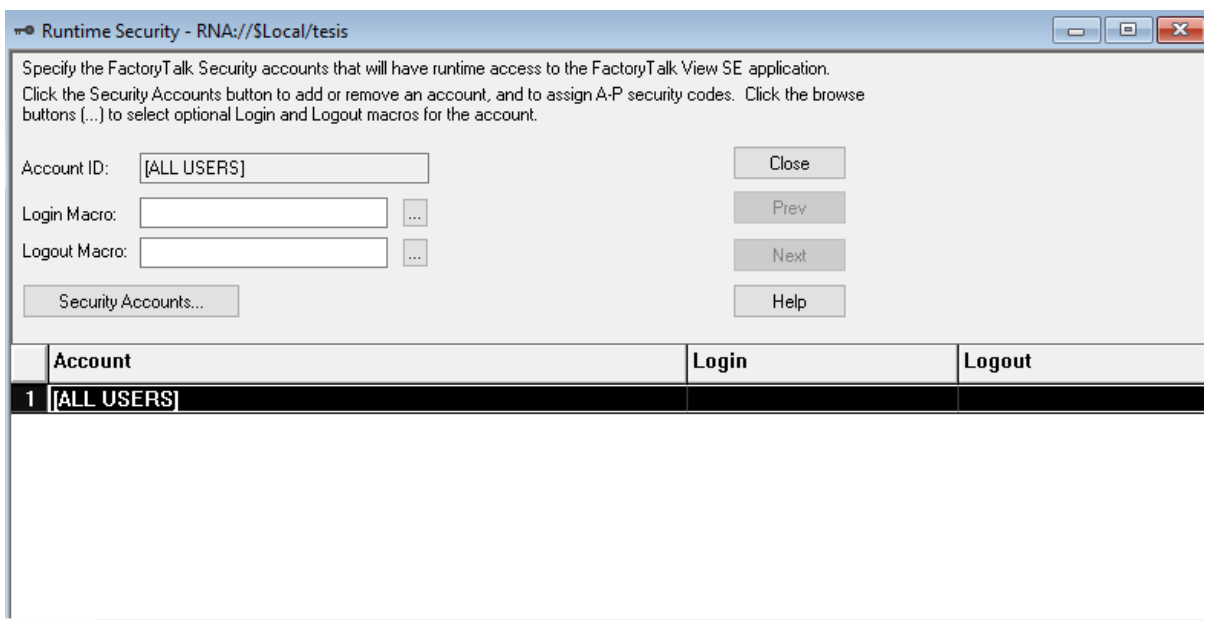

*Figura 50: Configuración de seguridad*

Una vez creado el grupo se procede a las configuraciones de los usuarios, en donde se agrega la cuenta para crear una seguridad para cada una. Esto se lo puede visualizar en la figura #50

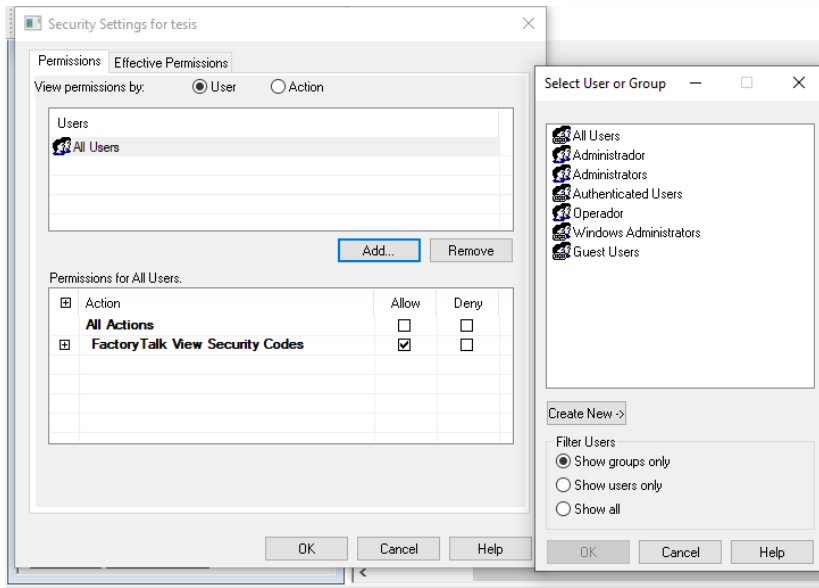

*Figura 51: Configuración de usuario*

En la figura #51 se selecciona que opciones tiene permitido cada usuario. Así mismo se le coloca los niveles de seguridad de cada uno de ellos.

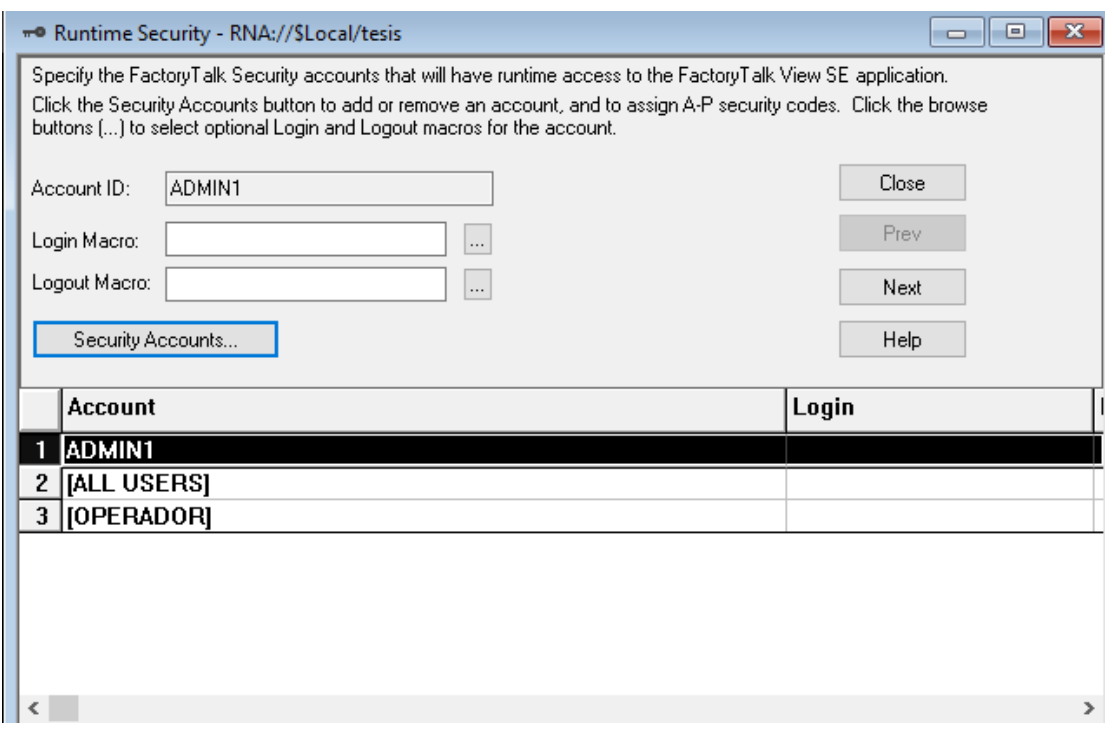

*Figura 52: Registro de usuario*

Finalmente, en la figura #52 vemos cómo se han creado los usuarios. Una vez que aparezcan en esa pantalla, significa que ya están configurado totalmente los usuarios.

## **CREACIÓN DE ALARMAS**

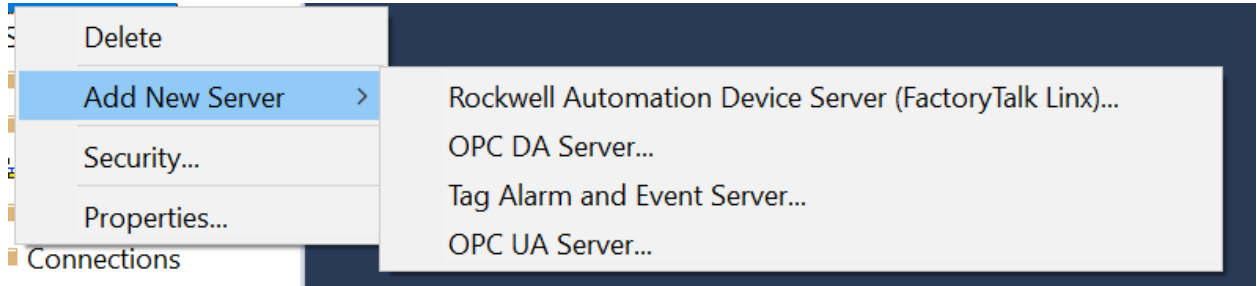

*Figura 53: Creación de alarma*

Para la creación de alarmas, en la sección de explorador, se selecciona click derecho y aparecerá la opción de agregar un nuevo servidor. Para este caso se selecciona "Tag Alarm and Event Server"

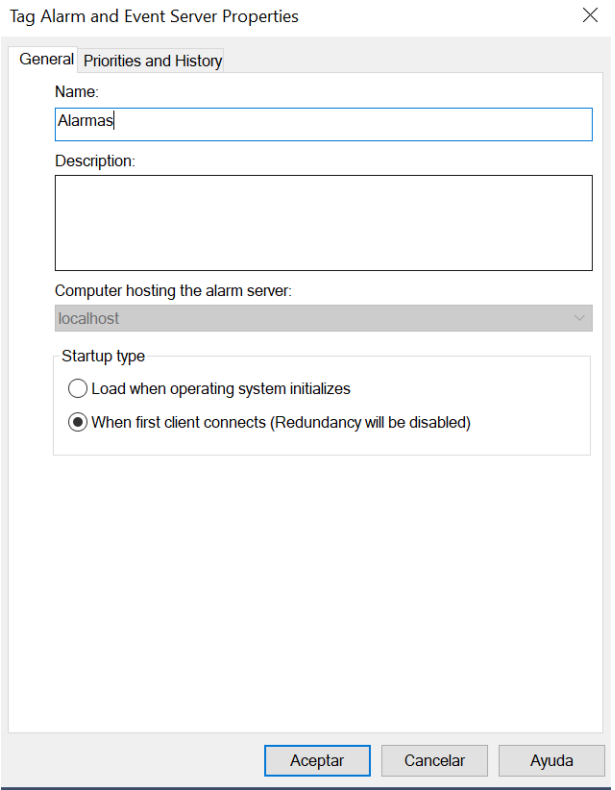

*Figura 54: Creación del nombre de la alarma*

Para la figura #54 se agrega el nombre de la alarma creada. Ahí se colocarán todas las alarmas que se desea trabajar.

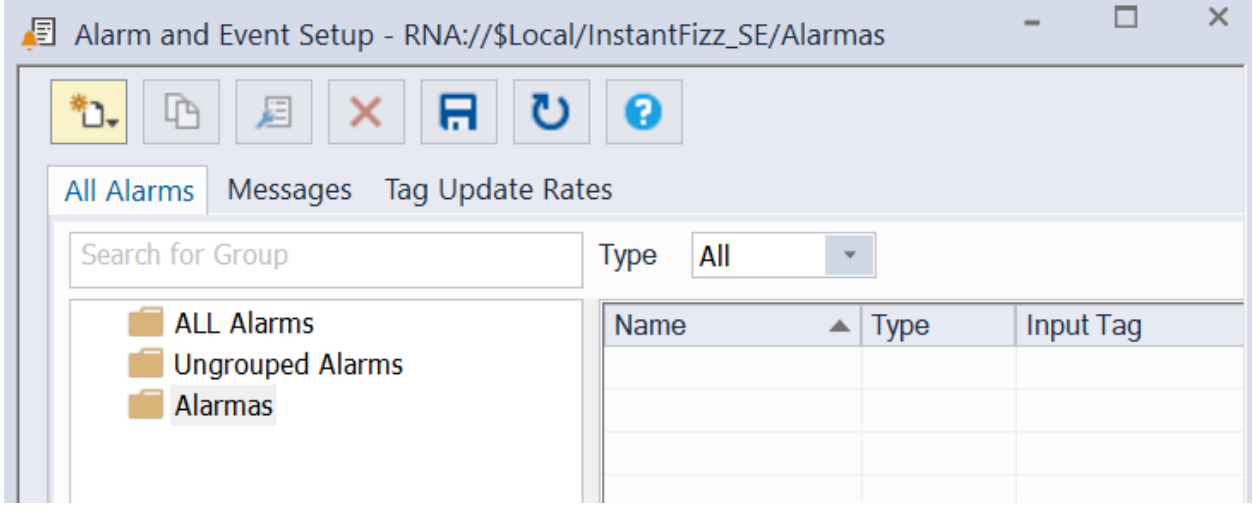

*Figura 55: Agregar nueva alarma*

Se procede agregar alarmas, tal y como se ve en la figura #55. Ahí se coloca, nombre de la alarma, tipo de alarma, y la variable que estará enlazada.

## **VARIABLES CONSUMIDAS Y PRODUCIDAS**

Trabajar con variables producidas y consumidas es de suma importancia, ya que, gracias a estas, se podrá transferir datos desde un proceso a otro. A continuación, se mostrará cómo crear este tipo de variables**.**

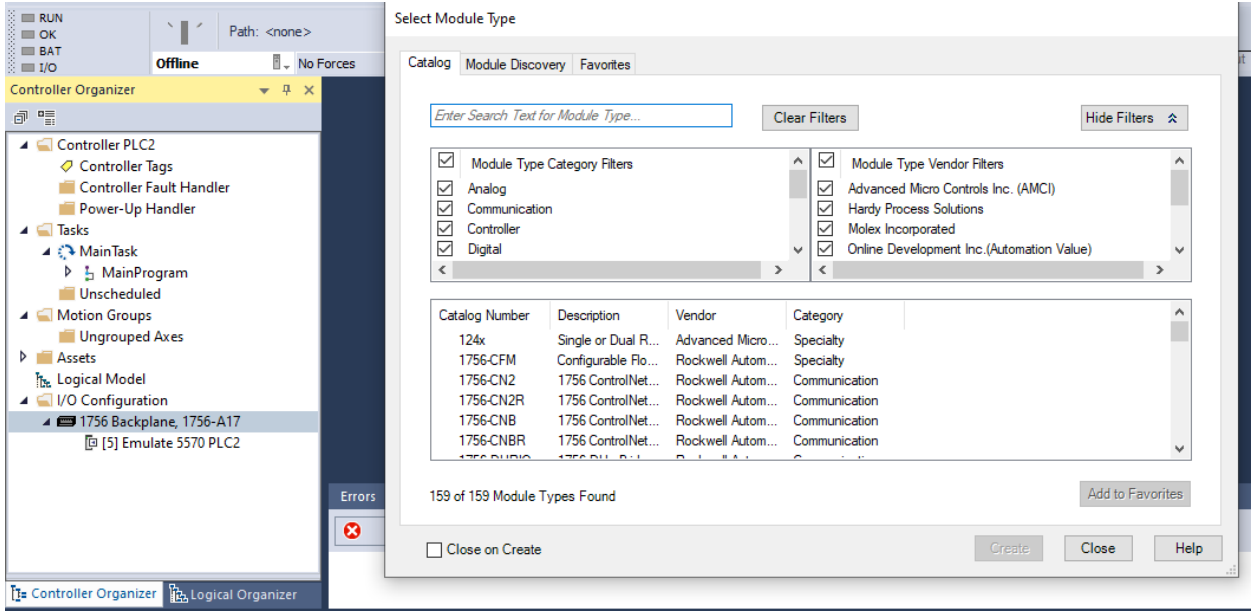

*Figura 56: Agregar nuevo controlador*

Cómo se muestra en la figura #, inicialmente se procede a agregar los controladores con los que se desea trabajar. Este paso se encontrará en la parte de explorer de Studio 5000.

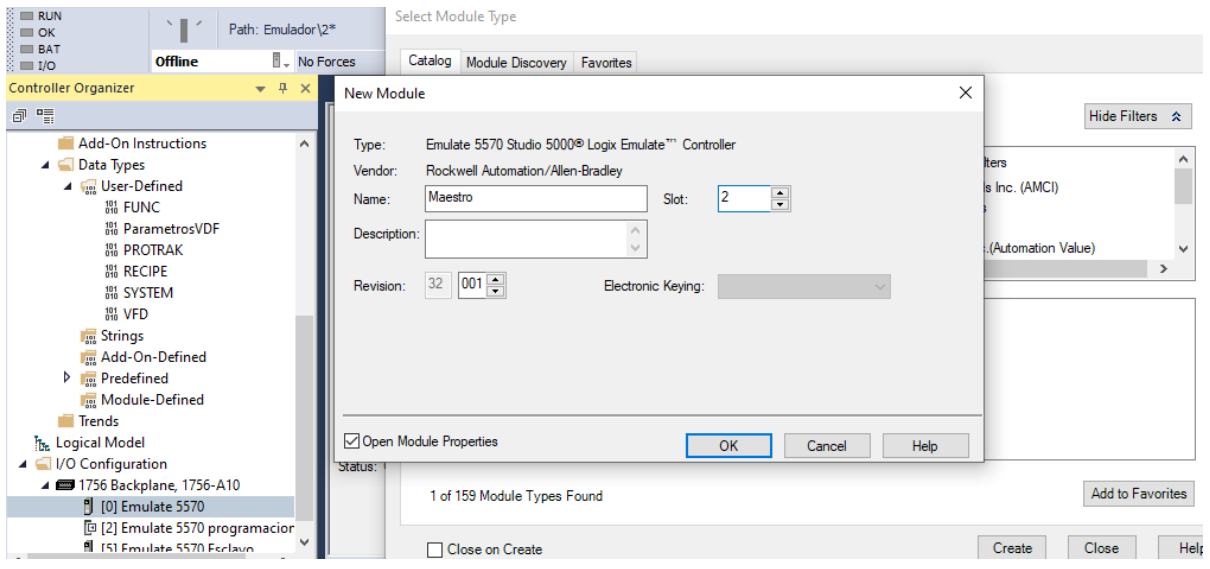

*Figura 57: Configuración controlador maestro*

Se procede a configurar el PLC que trabajará como maestro. Se le coloca el nombre de cómo se lo reconocerá y el slot donde estará trabajando.

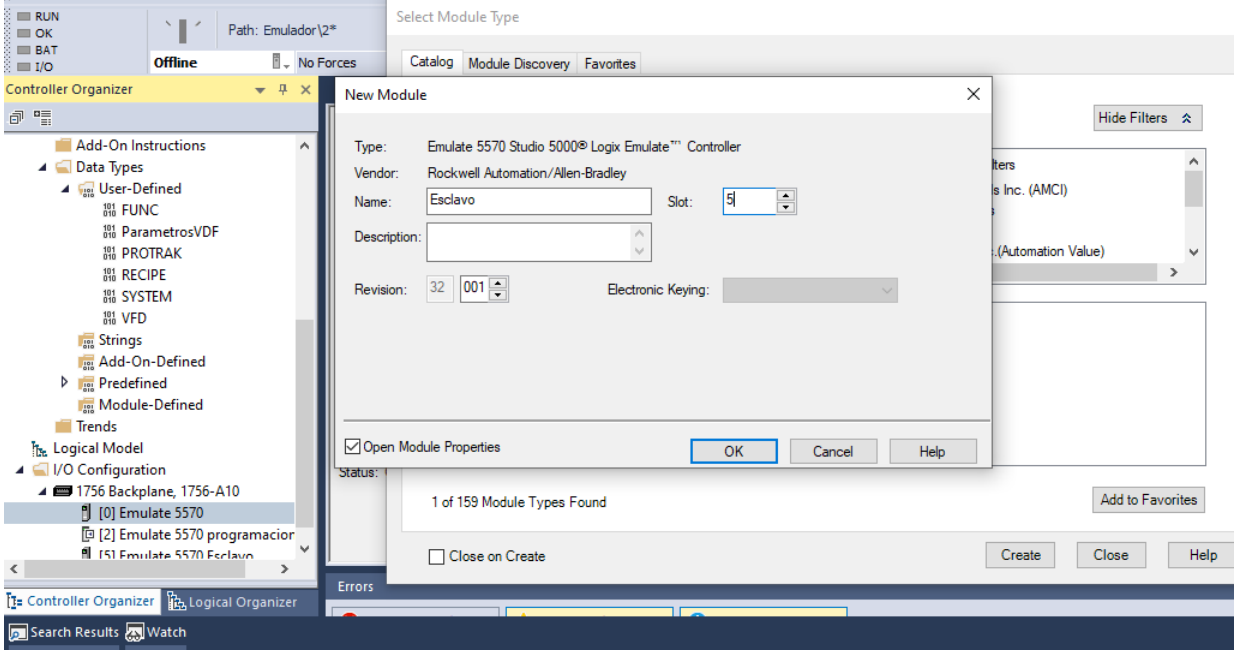

*Figura 58: Configuración de controlador esclavo*

De la manera que se trabajó para la figura #57, también se trabajará para la figura #58. En donde en este caso se configurará el PLC para que este sea trabajado como esclavo, es decir que sea el encargado de recibir la información,

| 6 Logix Designer - programacionTesis [Emulate 5570 32.11]*              |                                                                                                    |                                       |                 |                                               |                                  |                        |                                                                            | $\overline{m}$ $\times$ |
|-------------------------------------------------------------------------|----------------------------------------------------------------------------------------------------|---------------------------------------|-----------------|-----------------------------------------------|----------------------------------|------------------------|----------------------------------------------------------------------------|-------------------------|
| FILE EDIT VIEW SEARCH LOGIC COMMUNICATIONS TOOLS                        |                                                                                                    | WINDOW HELP                           |                 |                                               |                                  |                        |                                                                            |                         |
| $\bullet$ $\bullet$ $\bullet$ $\circ$ $\circ$<br>ት ይገ<br>m.             |                                                                                                    | V to to FI to be a control man of the |                 |                                               |                                  |                        |                                                                            |                         |
| $\equiv$ RUN<br>Path: Emulador\2*<br>$\equiv$ OK                        |                                                                                                    |                                       | 多品目<br>$-84$    | 工工工 三 十 十 六 余 余                               |                                  |                        |                                                                            |                         |
| <b>EI BAT</b><br><b>I</b> . No Forces<br><b>Offline</b><br>$\equiv$ 1/0 | $\blacktriangleright$ No Edits                                                                                                    | a.                                    |                 | 4 b Favorites Add-On Alarms Bit Timer/Counter |                                  | Input/Output           | Compare<br>Compute/Math<br>Move/Logical<br>File/Misc.                      | File/Shift              |
| <b>Controller Organizer</b><br>$-4x$                                    | MainProgram - vdf © Controller Tags - programacionTesis(controller) X III Module Properties Report: Local:5 (Emulate 5570 32.001) |                                       |                 |                                               |                                  |                        |                                                                            | ▼                       |
| 5 号                                                                     | Scope: $\boxed{\Box}$ programacion Tes $\lor$                                                                                     | Show: All Tags                        |                 |                                               |                                  | V Enter Name Filter.   |                                                                            | $\checkmark$            |
| Controller programacionTesis<br>$\sim$<br>○ Controller Tags             | <b>Name</b>                                                                                                    | $\Xi$ = Alias For                     | <b>Base Tag</b> | <b>Data Type</b>                              | <b>Description</b>               | <b>External Access</b> | Properties                                                                 | $-1$                    |
| Controller Fault Handler                                                | ActiveRecipe                                                                                                    |                                       |                 | <b>RECIPE</b>                                 |                                  | Read/Write             | ■ 및 및 <mark>』 ■ t→</mark> Extended Properties                              |                         |
| Power-Up Handler                                                        | ActiveSetpoint                                                                                                    |                                       |                 | <b>RECIPE</b>                                 |                                  | Read/Write             | 4 General                                                                  |                         |
| $\blacksquare$ Tasks                                                    | MasterRecipe                                                                                                    |                                       |                 | RECIPEI411                                    |                                  | Read/Write             | <b>ActiveRecipe</b><br>Name                                                |                         |
| ⊿ (→ MainTask<br>4 5 MainProgram                                        | ProTrak                                                                                                    |                                       |                 | <b>PROTRAK</b>                                |                                  | Read/Write             | <b>Description</b>                                                         |                         |
| Parameters and Local Tags                                               | <b>D</b> Recipe                                                                                                    |                                       |                 | <b>FUNC</b>                                   |                                  | Read/Write             | <controller><br/>Usage</controller>                                        |                         |
| <b>Eth MainRoutine</b>                                                  | <b>D</b> RecipePointer                                                                                                    |                                       |                 | <b>DINT</b>                                   |                                  | Read/Write             | Produced<br>Type                                                           | $\star$                 |
| <b>H</b> System Recipe Manager                                          | <b>D</b> RecipeScrollTime                                                                                                    |                                       |                 | <b>TIMER</b>                                  |                                  | Read/Write             | <b>4</b> General<br><b>RECIPE</b><br>Data Type                             | $\land$<br>$\cdots$     |
| 目 vdf<br>Unscheduled                                                    | <b>D</b> SelectedRecipe                                                                                                    |                                       |                 | <b>RECIPE</b>                                 |                                  | Read/Write             | <b>4</b> Produced Connection                                               |                         |
| A Motion Groups                                                         | <b>D</b> System                                                                                                    |                                       |                 | <b>SYSTEM</b>                                 |                                  | <b>Read/Write</b>      | Max Consumers                                                              |                         |
| Ungrouped Axes                                                          | > System_Timer                                                                                                    |                                       |                 | <b>TIMER[165]</b>                             |                                  | Read/Write             | Send Data State Ch<br><b>No</b><br><b>Unicast Connections</b><br><b>No</b> |                         |
| $\triangle$ $\triangle$ Assets                                          | $>$ UT                                                                                                    |                                       |                 | <b>DINT</b>                                   |                                  | Read/Write             |                                                                            | $\checkmark$            |
| Add-On Instructions<br>▲ ■ Data Types                                   | velocidad vf4                                                                                                    |                                       |                 | <b>REAL</b>                                   |                                  | Read/Write             | <b>Data Type</b><br>Specifies the data type of the tag                     |                         |
| 4 <b>Mail User-Defined</b>                                              | VFT                                                                                                    |                                       |                 | VFD                                           | Variable Frequency Dr Read/Write |                        |                                                                            |                         |
| 調 FUNC                                                                  | <b>AFTER AL.</b>                                                                                                    |                                       |                 | <b>Dasan stockling</b>                        |                                  | <b>Dead Attitude</b>   |                                                                            |                         |
| 思 ParametrosVDE<br>$\rightarrow$                                        | ← → Monitor Tags > Edit Tags /                                                                                                    |                                       |                 |                                               |                                  |                        | OK                                                                         | Cancel                  |
|                                                                         | <b>Errors</b>                                                                                                    |                                       |                 |                                               |                                  |                        |                                                                            | $-4x$                   |
| T= Controller Organizer<br><b>B.</b> Logical Organizer                  |                                                                                                    | $T_{\rm max}$                         | ਸਾਨ             |                                               |                                  |                        |                                                                            |                         |

*Figura 59: Configuración de variables producidas*

Se configura las variables que se desean transferir información como producida o consumida, cómo se puede observar en la figura #59. Este paso es muy importante, ya que, al no realizarlo, las variables no se moverán

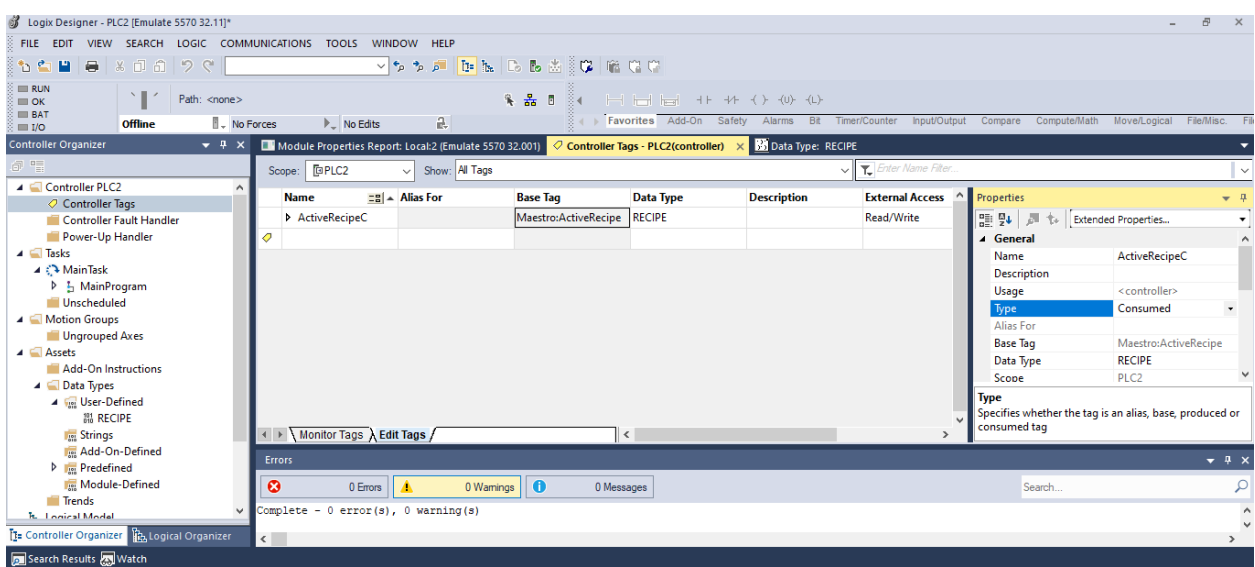

*Figura 60: Configuración de variables consumidas*

## **PANTALLAS DE CADA PROCESO**

En el capítulo #3 se profundizó un poco más acerca de las pantallas pertenecientes al SCADA. A continuación, se mostrarán las pantallas faltantes del proyecto.

|                      |                    | <b>DIVISORA</b>            |                                                        |                       |                                |
|----------------------|--------------------|----------------------------|--------------------------------------------------------|-----------------------|--------------------------------|
|                      |                    |                            |                                                        |                       |                                |
|                      |                    |                            |                                                        | Receta seleccionada   | Receta actual                  |
| Receta               |                    |                            | Nombre de receta                                       | Pan Blanco            | Pan Integral Supan             |
| <b>Reilmet</b>       |                    |                            | Tiempo de dividio [min]<br>Velocidad de dividido [rpm] | 10 <sup>°</sup><br>60 | 10 <sup>°</sup>                |
|                      |                    |                            | Cantidad de divisiones                                 | 80                    | 60<br>$\mathbf{0}$             |
| Amasadora            |                    |                            | Velocidad transp. amasado [m/s]                        | 0.4                   | 0.35                           |
| <b>Divisora</b>      | <b>Amasadora</b>   |                            | Gramos Dividido [gr]                                   | 400                   | 450                            |
| Fermentación         |                    |                            |                                                        |                       |                                |
| <b>Horno</b>         | <b>Datos Motor</b> | Datos Variador             |                                                        | <b>Divisiones</b>     |                                |
| <b>Desmoldeadora</b> |                    |                            |                                                        |                       |                                |
|                      | <b>Datos</b>       | ON                         |                                                        | Mantenimiento         |                                |
| <b>Enfriadora</b>    |                    | <b>DDD</b><br>□□△<br>50 Hz |                                                        |                       |                                |
| Empaque              |                    | --<br>Datos                |                                                        | ON                    |                                |
| Vista general        |                    |                            |                                                        |                       |                                |
|                      |                    |                            |                                                        | Emergencia            | LogOut<br><b>Mantenimiento</b> |

*Figura 61: Pantalla SCADA divisora*

En la figura #61 vemos la pantalla del subproceso divisora. La divisora es el encargado de cortar la masa en peso (gr) indicado por la receta. Así mismo como en las otras pantallas, cada subproceso tendrá acceso a una pantalla para ver los detalles de los motores que están trabajando, los variadores y bandas transportadora.

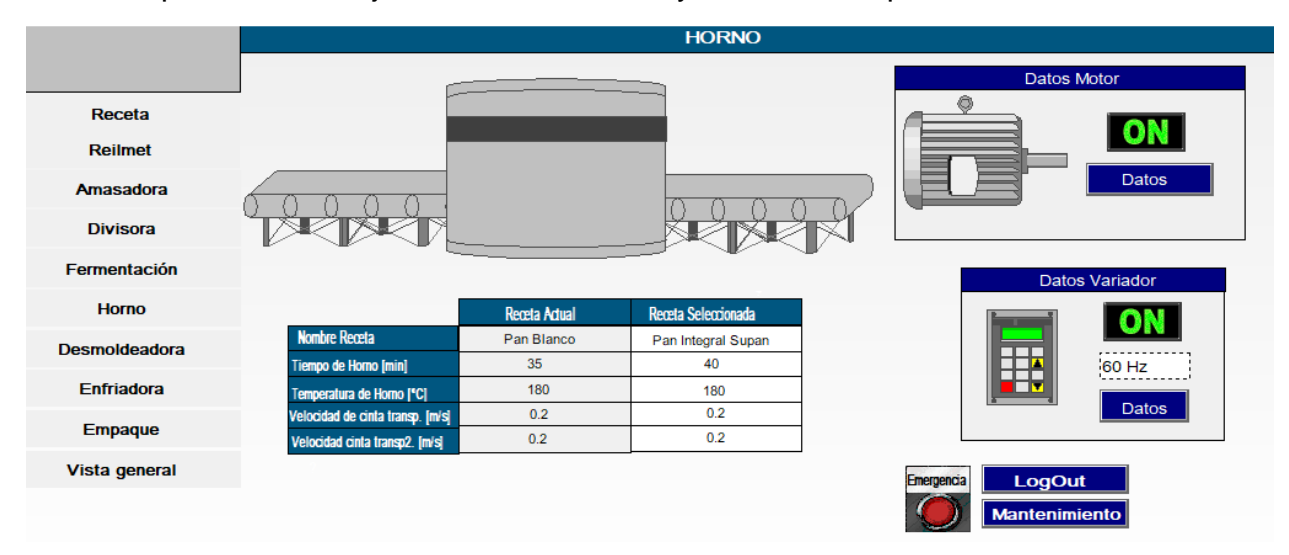

*Figura 62: Pantalla SCADA horno*

Para la figura #62 vemos el proceso del Horno. Este proceso después del proceso de fermentado. Los valores visualizados son los de las temperaturas que el horno maneja.

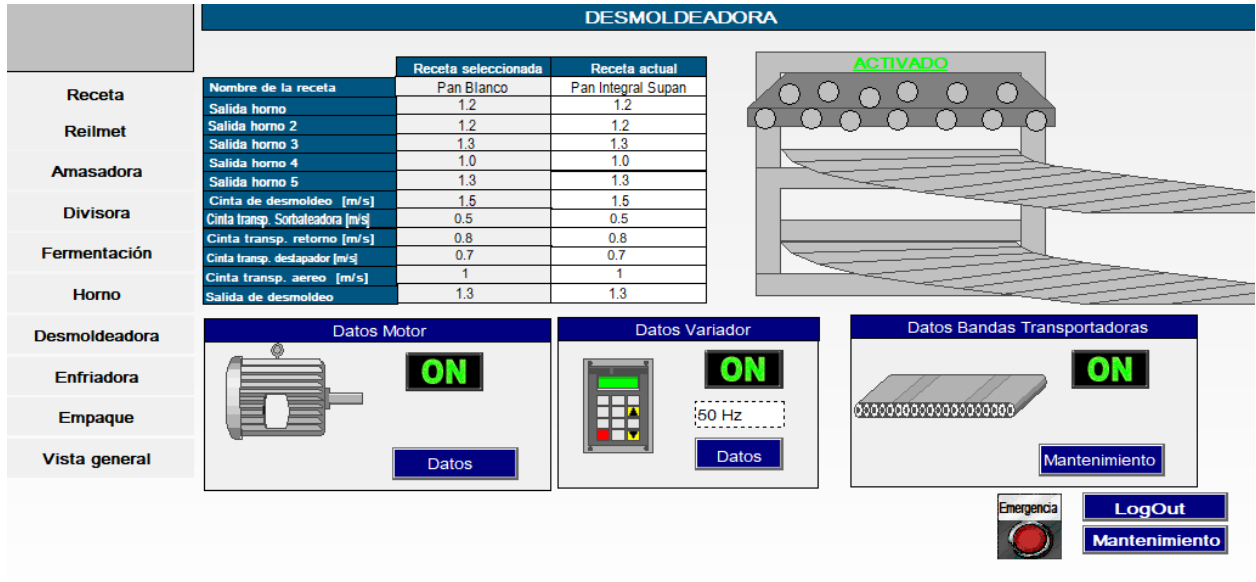

*Figura 63: Pantalla SCADA desmoldeadora*

La figura #63 muestra el proceso de desmoldeo, que es donde se saca el pan de su molde. Para posteriormente sen enfriado.

|                      | <b>ENFRIAMIENTO</b> |                             |                     |                      |
|----------------------|---------------------|-----------------------------|---------------------|----------------------|
|                      |                     |                             |                     |                      |
| Receta               |                     |                             | Receta seleccionada | <b>Receta actual</b> |
|                      |                     | Nombre de la Receta         | Pan Blanco          | Pan Integral Supan   |
| <b>Reilmet</b>       |                     | Velocidad de transp.[m/s]   | 0.3                 | 0.2                  |
|                      |                     | Tiempo de empaquetado [min] | 40                  | 50                   |
| Amasadora            |                     | Velocidad Transp. 1 [m/s]   | 0.3                 | 0.2                  |
|                      |                     | Velocidad Transp. 2 [m/s]   | 0.3                 | 0.2                  |
| <b>Divisora</b>      |                     | Velocidad Transp. 3 [m/s]   | 0.3                 | 0.2                  |
| Fermentación         |                     | Velocidad Transp. 4 [m/s]   | 0.3                 | 0.2                  |
| <b>Horno</b>         | Datos Motor         | <b>Datos Variador</b>       |                     |                      |
| <b>Desmoldeadora</b> |                     |                             |                     | Emergencia           |
| Enfriadora           |                     | ┰┰<br>50 Hz                 |                     |                      |
| <b>Empaque</b>       | Datos               | Datos                       |                     | LogOut               |
| Vista general        |                     |                             |                     | <b>Mantenimiento</b> |

*Figura 64:Pantalla SCADA enfriamiento*

Para la figura #64 se encarga en proceso del enfriamiento.

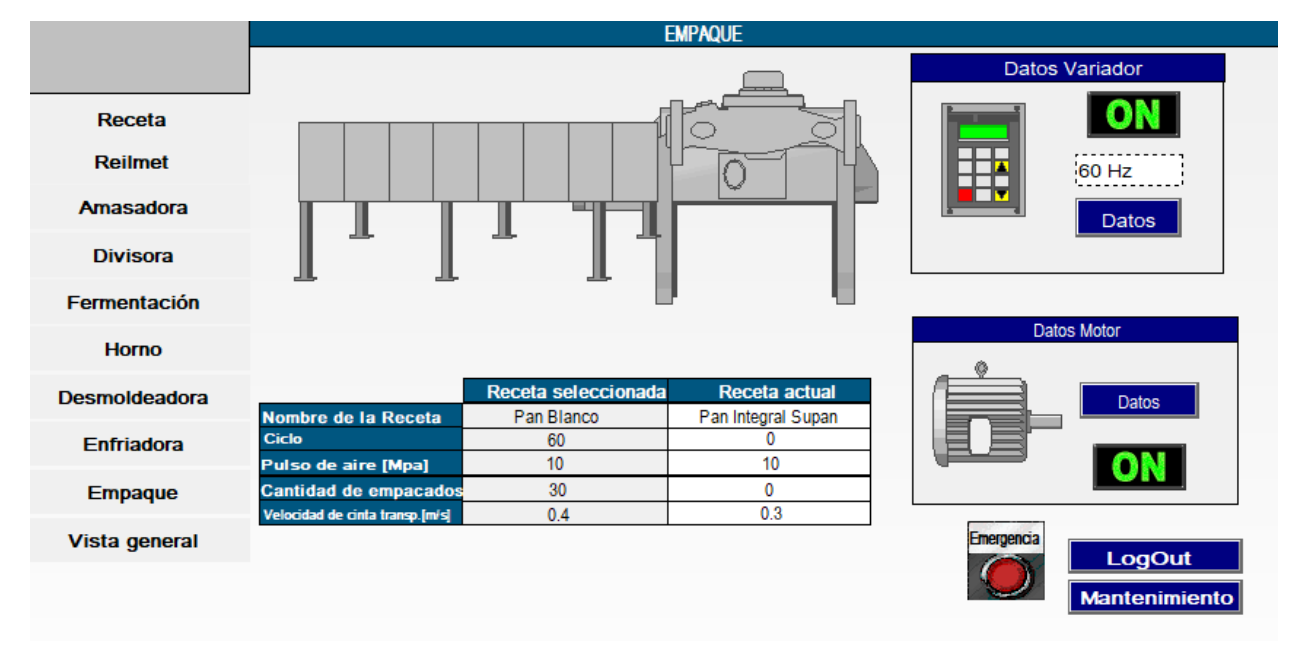

*Figura 65: Pantalla SCADA empaque*

Para la figura #65 se muestra el último subproceso. Este es el empaque, en donde el producto será enfundado para últimamente sea distribuido.

## **PANTALLAS DE MANTENIMIENTO**

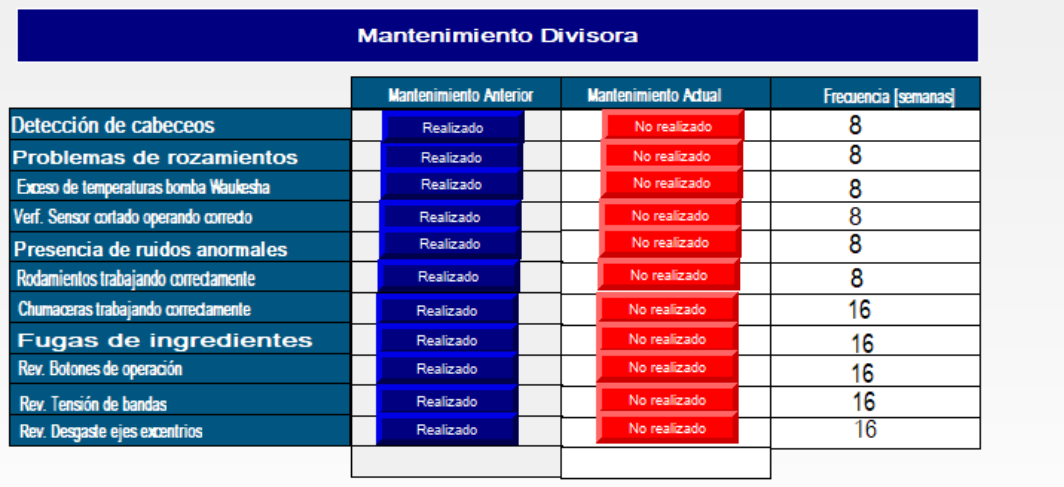

Atras

*Figura 66: Pantalla mantenimiento divisora*

|                                            | <b>Mantenimiento Anterior</b> | <b>Mantenimiento Adual</b> | Frecuencia [semanas] |
|--------------------------------------------|-------------------------------|----------------------------|----------------------|
| Rev. parrilas en perchas                   | Realizado                     | No realizado               | 8                    |
| Rev. Sequidores levas en perchas           | Realizado                     | No realizado               | 8                    |
| <b>Rev. Filtros Culinarios</b>             | Realizado                     | No realizado               | 8                    |
| Rev. estado de freno motor transmisión     | Realizado                     | No realizado               | 8                    |
| Rev. ductos de distribución y radiador     | Realizado                     | No realizado               | 8                    |
| Rev. desgaste de poleas motriz y conducida | Realizado                     | No realizado               | 8                    |
| Rev. Desgaste de diente piñon motriz       | Realizado                     | No realizado               | 16                   |
| Rev. nivel de aceite del reductor          | Realizado                     | No realizado               | 16                   |
| Rev. tensión de bandas de transmisión      | Realizado                     | No realizado               | 16                   |
| Enlogación de cadena principal             | Realizado                     | No realizado               | 16                   |
| Rev. Desgaste y estado de piñones          | Realizado                     | No realizado               | 16                   |
| Fecha realizado                            |                               |                            |                      |

*Figura 67:Pantalla mantenimiento fermentación*

En la figura #66 y #67 podemos ver pantallas de mantenimiento de los procesos de cámara de fermentación y divisora. Cada proceso tendrá su propia pantalla de mantenimiento en donde se le mostrará con qué frecuencia debe realizar cada mantenimiento. No obstante, se aparecerá un botón que cambia de estado cada vez que el operador indica que el mantenimiento fue realizado.